# **Documentation**

# **HiPath 2000, HiPath 3000, HiPath 5000 HiPath OpenOffice OpenStage 15**

**User guide**

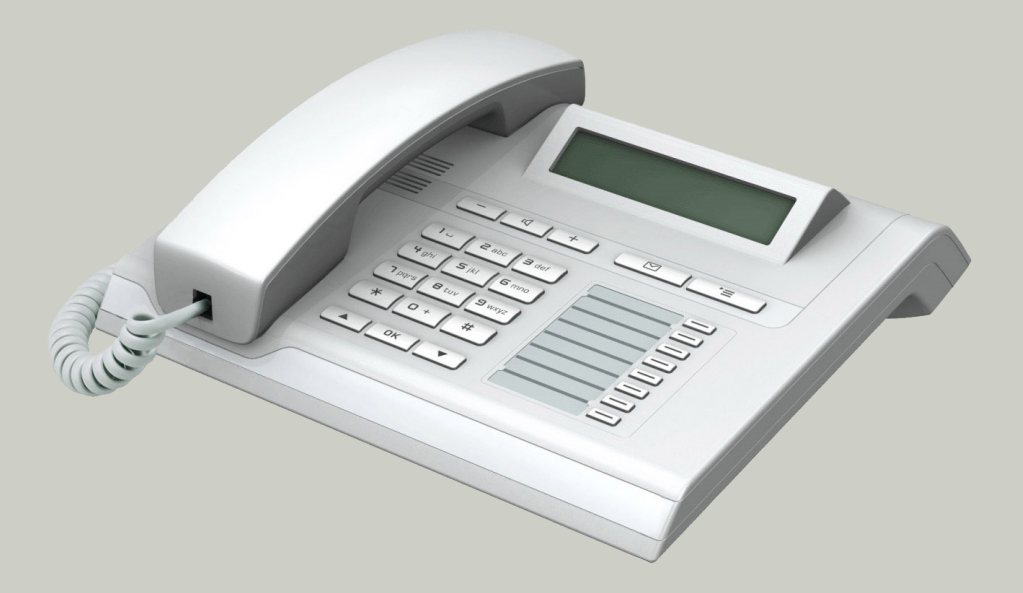

**Communication for the open minded**

**Siemens Enterprise Communications www.siemens-enterprise.com**

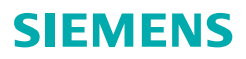

# <span id="page-1-0"></span>**Important information**

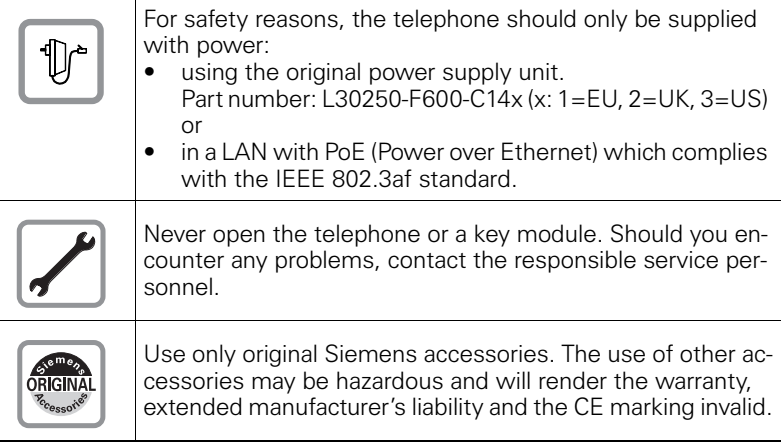

# <span id="page-1-1"></span>**Trademarks**

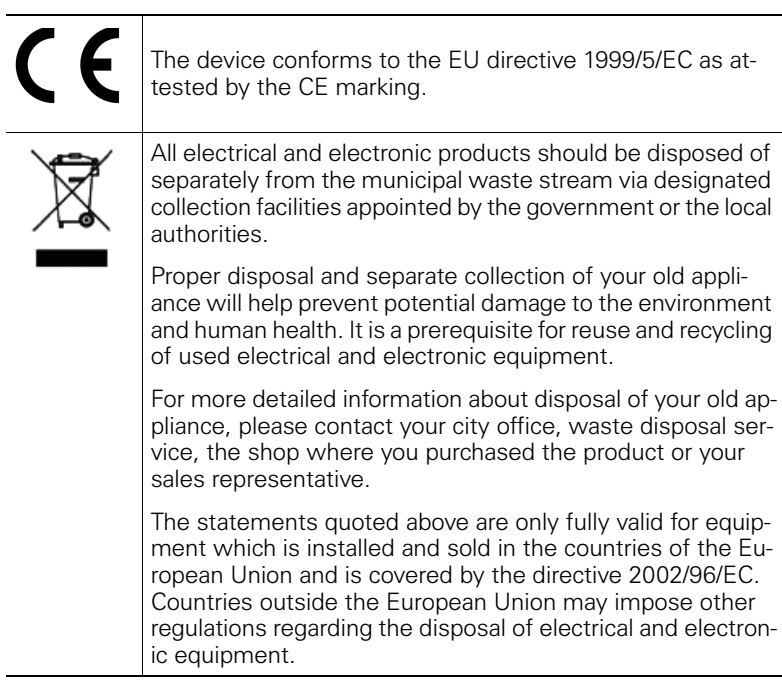

# <span id="page-2-0"></span>**Location of the telephone**

- The telephone should be operated in a controlled environment with an ambient temperature between 5•C and 40•C.
- To ensure good speakerphone quality, the area in front of the microphone (front right) should be kept clear. The optimum speakerphone distance is 50 cm.
- Do not install the telephone in a room where large quantities of dust accumulate; this can considerably reduce the service life of the telephone.
- Do not expose the telephone to direct sunlight or any other source of heat, as this is liable to damage the electronic components and the plastic casing.
- Do not operate the telephone in damp environments, such as bathrooms.

# <span id="page-2-1"></span>**Software update**

During a software update, the phone must not be disconnected from the power supply unit, the LAN line or the phone line. An update action is indicated by messages on the display and/or by flashing LEDs.

# <span id="page-2-2"></span>**Product support on the Internet**

Information and support for our products can be found on the Internet: <http://www.siemens-enterprise.com/>.

Technical notes, current information about firmware updates, frequently asked questions and lots more can be found on the Internet at: <http://wiki.siemens-enterprise.com/>.

# **Contents**

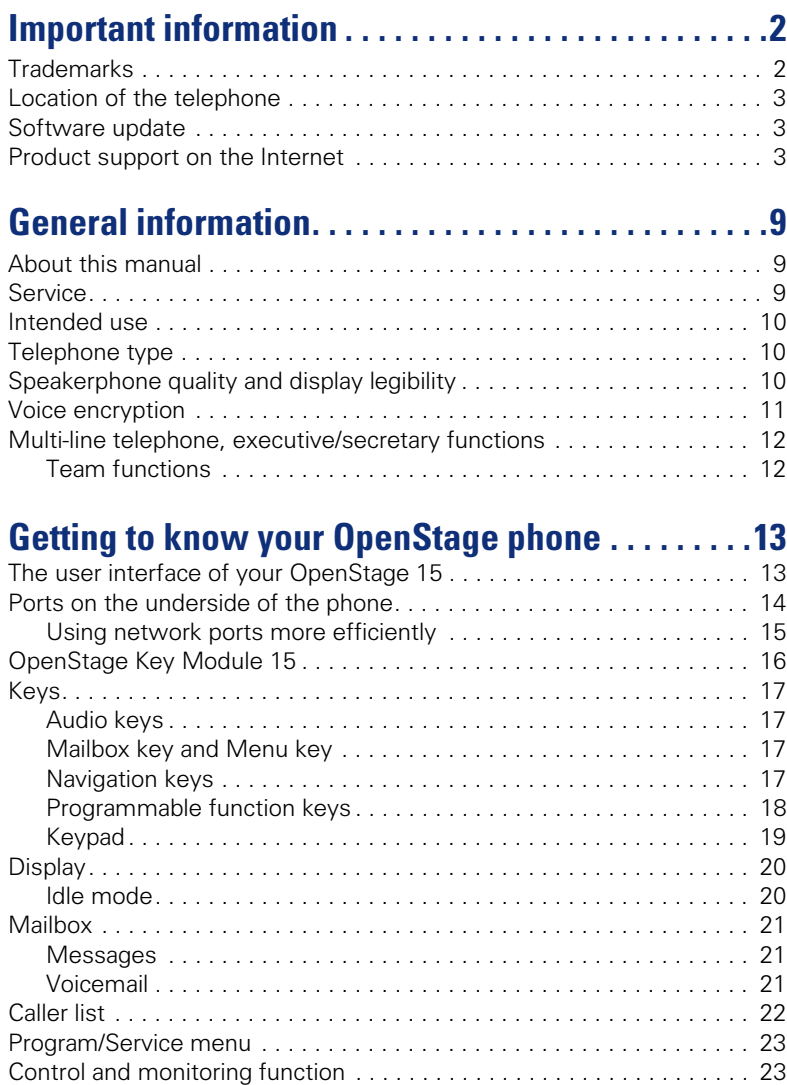

#### **Contents**

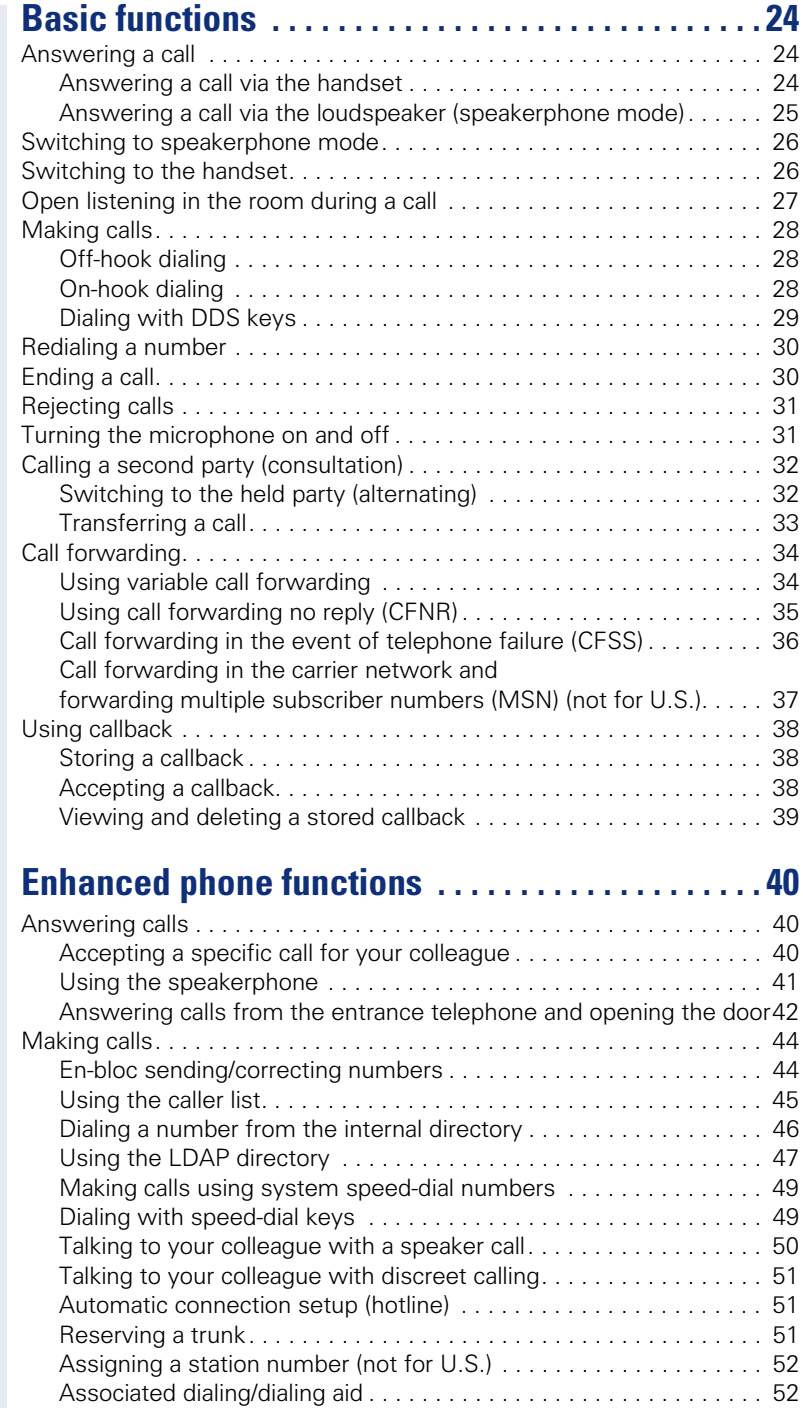

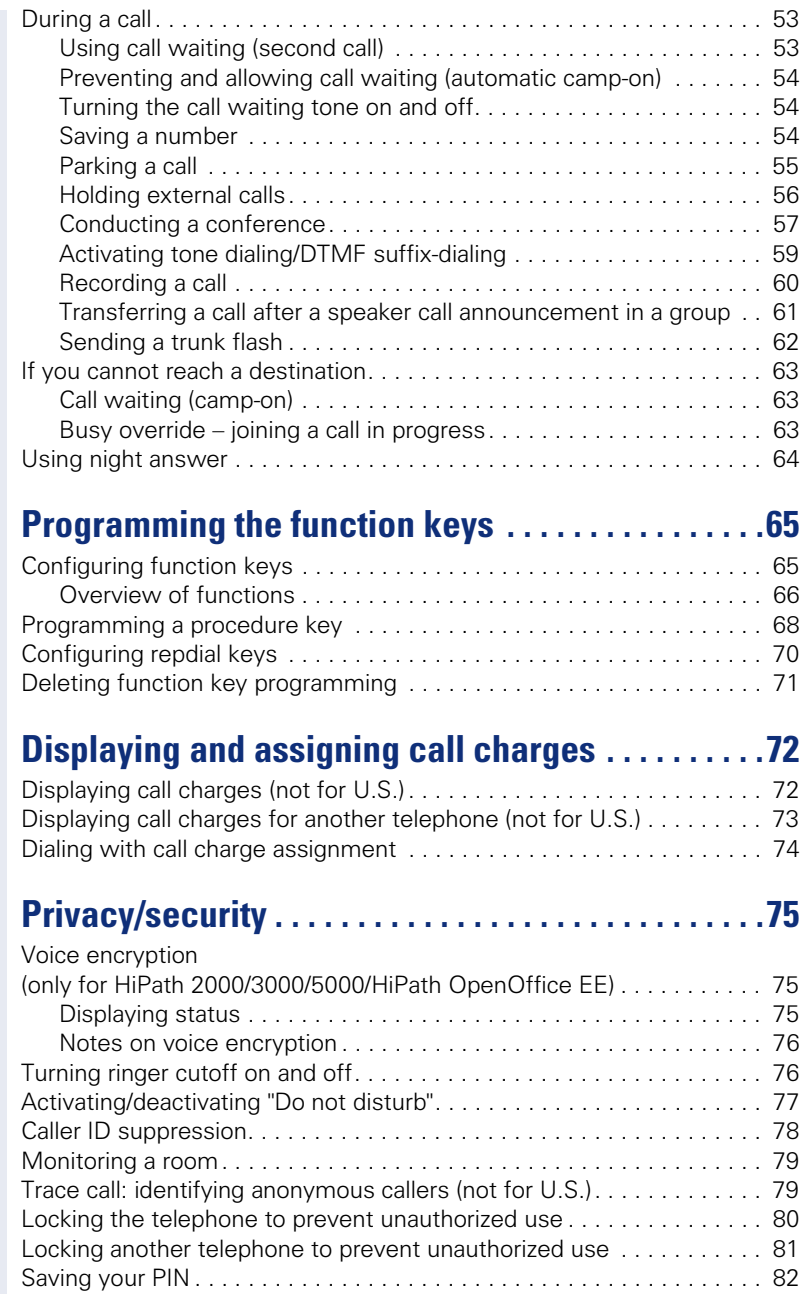

#### **Contents**

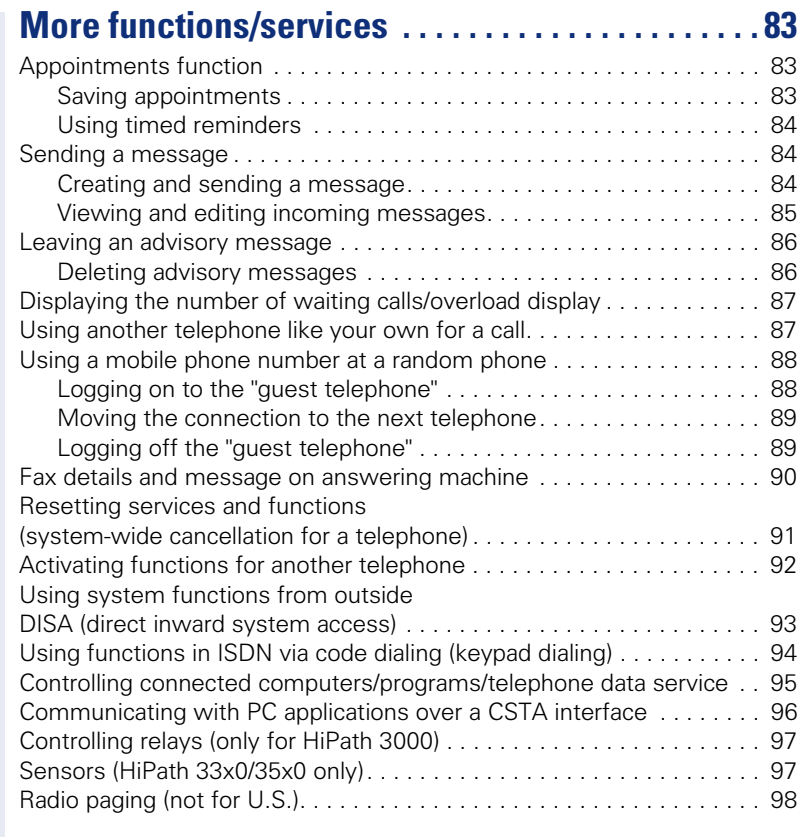

# **Making calls in the team/executive/**

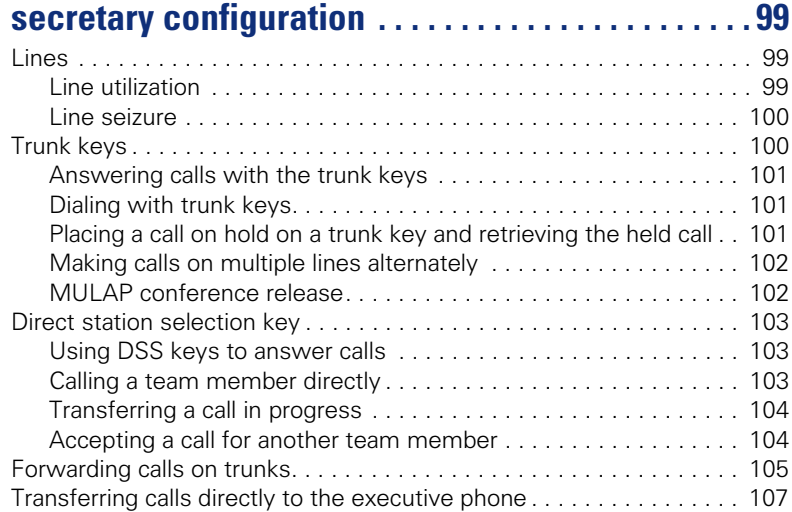

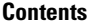

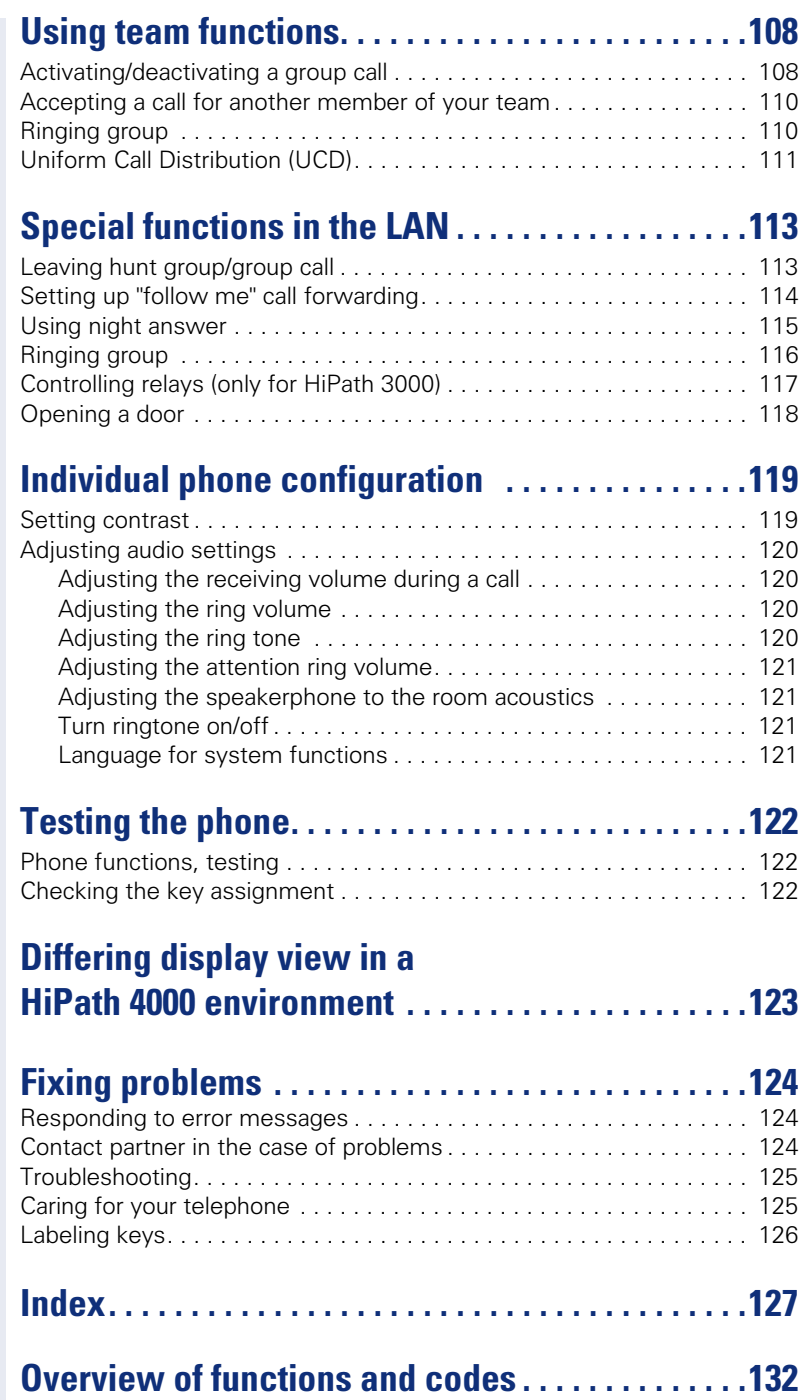

# <span id="page-8-0"></span>**General information**

# <span id="page-8-1"></span>**About this manual**

This document contains general descriptions of the technical options, which may not always be available in individual cases. The respective features must therefore be individually defined in the terms of the contract.

If a particular function on your phone is not available to you, this may be due to one of the following reasons:

- The function is not configured for you or your telephone. Please contact your system support representative.
- Your communications platform does not feature this function. Please contact your Siemens sales partner for information on how to upgrade.

This user guide is intended to help you familiarize yourself with OpenStage and all of its functions. It contains important information on the safe and proper operation of your OpenStage phone. These instructions should be strictly complied with to avoid operating errors and ensure optimum use of your multifunctional telephone in the network.

These instructions should be read and followed by every person installing, operating or programming an OpenStage phone.

For your own protection, please read the section dealing with safety in detail. Follow the safety instructions carefully in order to avoid endangering yourself or other persons and to prevent damage to the unit.

This user guide is designed to be simple and easy to understand, providing clear step-by-step instructions for operating your OpenStage phone.

Administrative tasks are dealt with in a separate manual. The Quick Reference Guide contains quick and reliable explanations of frequently used functions.

# <span id="page-8-2"></span>**Service**

The Siemens service department can only help you if you experience problems or defects with the phone. Should you have any questions regarding operation, your specialist retailer or network administrator will gladly help you. For queries regarding connection of the telephone, please contact your network provider.

If you experience problems or defects with the phone, please dial the service number for your country.

#### <span id="page-9-0"></span>**Intended use**

The OpenStage phone is a desktop or wall-mounted unit designed for voice transmission and for connection to a LAN. Any other use is regarded as unauthorized.

# <span id="page-9-1"></span>**Telephone type**

The phone name data can be found on the name plate on the base of the device; The exact product name and serial number are specified here. Specific details concerning your communications platform can be obtained from your service technician.

Please have this information ready when you contact our service department regarding faults or problems with the product.

# <span id="page-9-2"></span>**Speakerphone quality and display legibility**

- To ensure good speakerphone quality, the area in front of the microphone (front right) should be kept clear. The optimum speakerphone distance is 50 cm.
- Proceed as follows to optimize display legibility:
	- Turn the phone to tilt the display to ensure you have a frontal view of the display while eliminating light reflexes.
	- Adjust the contrast as required  $\rightarrow$  [page 119](#page-118-2).

#### <span id="page-10-0"></span>**Voice encryption**

On HiPath 2000/3000/5000 (from R 4), HiPath OpenOffice EE (V1) your OpenStage 15 supports voice encryption from software release 2 (V1 R2.xxxx). This allows you to use your OpenStage to perform tap-proof calls. Voice transmission is encrypted and is decrypted at the other call party's phone and vice versa.

If "Secure Mode" is enabled on your phone, and a connection is established to a phone that does not support voice encryption, the call is not encrypted and thus unsecured.

Your service personnel can define at the communication system whether you are notified of unencrypted calls and how  $\rightarrow$  [page 76](#page-75-2).

#### <span id="page-11-0"></span>**Multi-line telephone, executive/secretary functions**

Your OpenStage 15 is a "multi-line telephone". This means that your service personnel can configure multiple lines on your phone, which is not the case with single-line phones. Each line is assigned an individual phone number which you can use to make and receive calls.

The programmable sensor keys function as line keys on multi-line phones  $\rightarrow$  [page 99](#page-98-3).

When using a multi-line phone to make and receive calls, certain particulars must be taken into account  $\rightarrow$  [page 101](#page-100-3) ff.

The executive-secretary configuration is a special case. This is a multi-line telephone with special features (e.g. "Ring Transfer" and "Accept call"), configured especially for executive/secretary use  $\rightarrow$  [page 99](#page-98-4) ff.

#### <span id="page-11-1"></span>**Team functions**

To increase the efficiency of telephony, your service personnel can configure various Team functions such as pickup groups, hunt groups, and call distribution groups.

# <span id="page-12-2"></span><span id="page-12-0"></span>**Getting to know your OpenStage phone**

The following sections describe the most frequently used operating elements and the displays on your OpenStage phone.

# <span id="page-12-1"></span>**The user interface of your OpenStage 15**

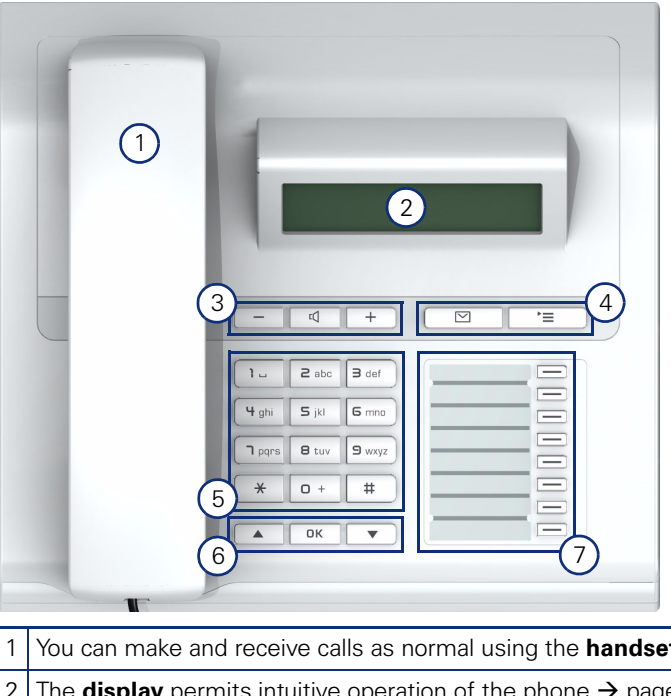

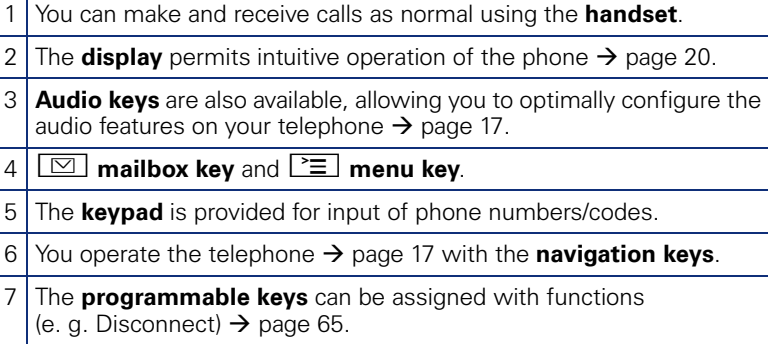

# <span id="page-13-0"></span>**Ports on the underside of the phone**

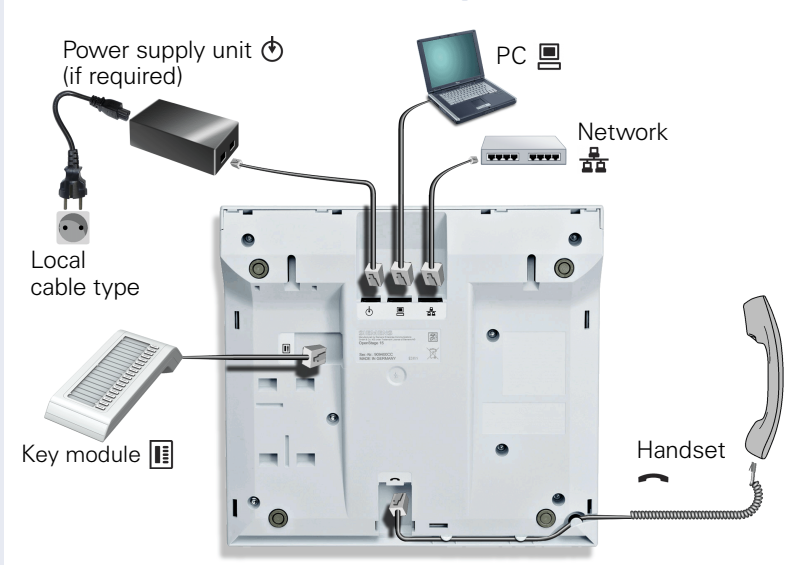

#### **Properties of your OpenStage 15**

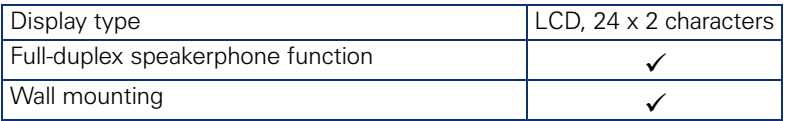

#### <span id="page-14-0"></span>**Using network ports more efficiently**

OpenStage 15 has an integrated 10/100 mbps Ethernet switch. This means that you can connect a PC to the LAN directly via the phone.

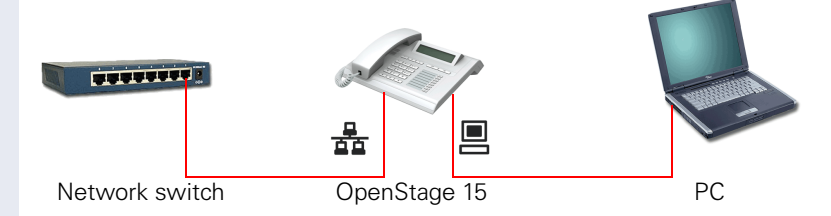

Using this connection option saves one network port for each switch used and requires fewer or shorter network cables when arranged correctly.

# <span id="page-15-0"></span>**OpenStage Key Module 15**

The OpenStage Key Module 15 is a key module attached to the side of the phone that provides an additional 18 illuminated, programmable sensor keys.

Like keys on the phone, these keys can be programmed and used according to your needs  $\rightarrow$  [page 18](#page-17-0).

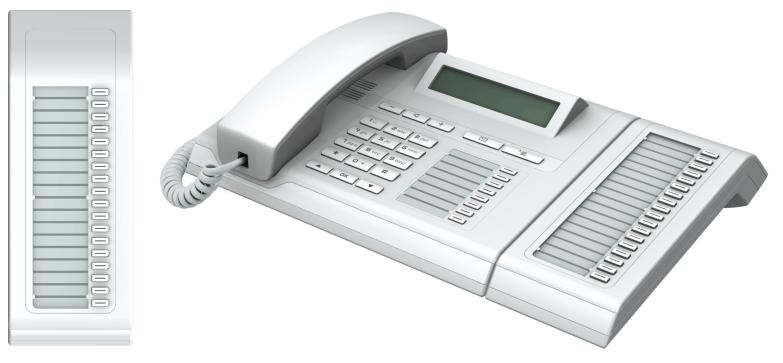

You can only attach one OpenStage Key Module 15 to your OpenStage 15.

# <span id="page-16-0"></span>**Keys**

# <span id="page-16-1"></span>**Audio keys**

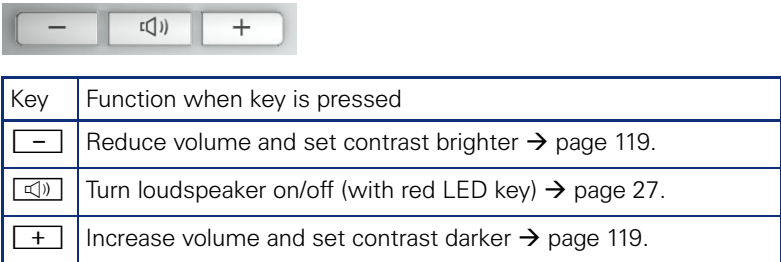

# <span id="page-16-2"></span>**Mailbox key and Menu key**

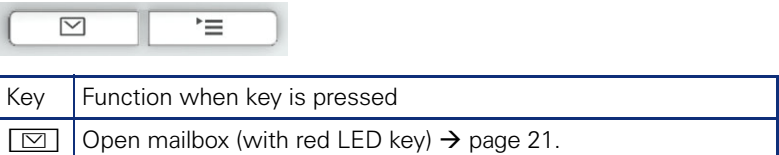

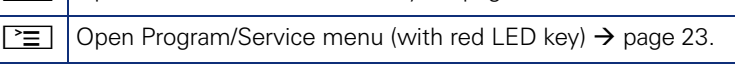

# <span id="page-16-3"></span>**Navigation keys**

These are used to manage most of your phone's functions and display.

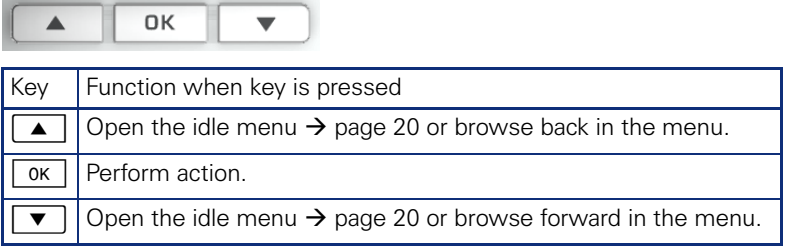

#### <span id="page-17-0"></span>**Programmable function keys**

Your OpenStage 15 has eight illuminated keys to which you can assign functions or numbers.

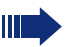

Increase the number of programmable function keys by connecting a key module  $\rightarrow$  [page 16.](#page-15-0)

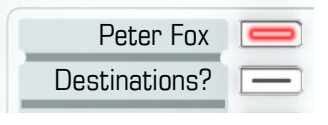

Depending on how they are programmed, you can use the keys as:

- Function key  $\rightarrow$  [page 65](#page-64-3)
- Repdial/Direct station selection key  $\rightarrow$  [page 70](#page-69-1)

Each key can be programmed with one function.

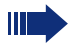

The configuration of direct station selection keys must be activated by your service personnel.

Direct station selection keys can be assigned an internal number from the HiPath 4000 network.

Press the key briefly to activate the programmed function or dial the stored number.

Hold the key to open the key programming menu  $\rightarrow$  [page 65](#page-64-2).

Your OpenStage is delivered with label strips. Write functions or names in the white fields on the label strips.

The status of a function is shown by the LED on the corresponding function key.

#### **Meaning of LED displays on function keys**

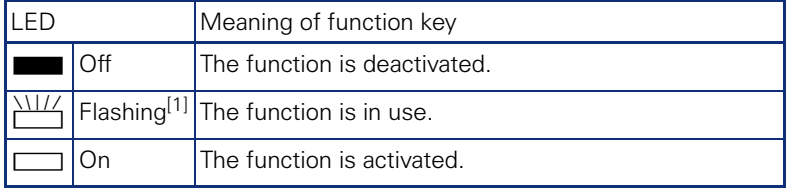

[1] In this manual, flashing keys are identified by this icon, regardless of the flashing interval. The flashing interval represents different statuses, which are described in detail in the corresponding sections of the manual.

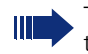

The programmable sensor keys on multi-line phones function as trunk keys  $\rightarrow$  [page 100](#page-99-2).

#### <span id="page-18-0"></span>**Keypad**

In cases where text input is possible, you can use the keypad to input text, punctuation and special characters in addition to the digits 0 to 9 and the hash and asterisk symbols. To do this, press the numerical keys repeatedly.

Example: To enter the letter "h", press the number  $[\mathbf{\Psi}_{\text{ghi}}]$  key on the keypad twice.

To enter a digit in an alphanumerical input field, hold down the relevant key.

Alphabetic labeling of dial keys is also useful when entering vanity numbers (letters associated with the phone number's digits as indicated on the telephone spell a name, e.g.  $0700 - PATTERN = 0700 - 7288376$ .

# <span id="page-19-0"></span>**Display**

Your OpenStage 15 comes with a black-and-white LCD display. Adjust the contrast to suit your needs  $\rightarrow$  [page 119.](#page-118-2)

#### <span id="page-19-1"></span>**Idle mode**

Your phone is in idle mode when there are no calls taking place or settings being made.

Example:

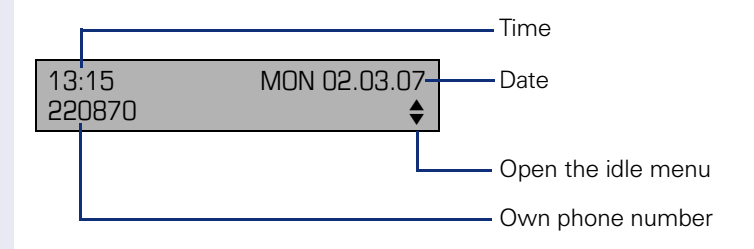

#### <span id="page-19-2"></span>**Idle menu**

When in idle mode, press a key on the 3-way navigator  $\rightarrow$  [page 17](#page-16-3) to display the idle menu. You can call up various functions here. The idle menu includes selected functions from the Program/Service menu  $\rightarrow$  [page 23](#page-22-0).

It may contain the following entries:

- Caller list
- Forwarding on
- Lock phone
- $\bullet$  DND on  $^{[1]}$
- Advisory msg. on
- Ringer cutoff on
- Send message
- View sent message<sup>[2]</sup>
- View callbacks $^{[3]}$
- Directory
- HF answerback on
- Suppress call ID
- Waiting tone off
- DISA intern

- $\overline{2}$  Only appears when there are messages that the recipient has not yet viewed
- [3] Only appears in the two streams are saved

<sup>[1]</sup> Must be activated by service personnel.

#### <span id="page-20-0"></span>**Mailbox**

Depending on the type and configuration of your communications platform (contact the relevant service personnel), messages from services, such as, HiPath Xpressions are displayed in this application in addition to messages received.

#### <span id="page-20-1"></span>**Messages**

You can send short text messages to individual internal stations or groups.

In idle mode ( $\rightarrow$  [page 20\)](#page-19-1) the following signals alert you to the presence of new messages:

- $\boxed{\boxtimes}$  key LED lights up
- Displays "Messages received".

Press the mailbox key  $\boxed{\boxtimes}$ .

Example:

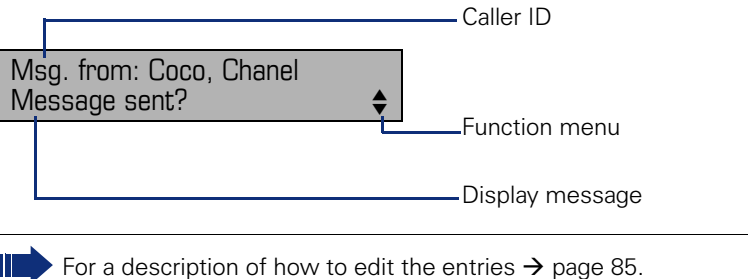

#### <span id="page-20-2"></span>**Voicemail**

If your telephone is connected to a voicemail system (such as Entry Voice Mail), the Mailbox key will also light up to alert you to any messages that have arrived.

An appropriate message also appears on the display (for instance, in Entry Voice Mail: "<x> new messages").

To play back your voicemail, follow the instructions on the display.

# <span id="page-21-0"></span>**Caller list**

If you are unable to accept an external or internal call, the call attempt is stored in the caller list.

Answered calls can also be saved (contact your service personnel).

Your telephone stores up to ten calls in chronological order. Each call is assigned a time stamp. The most recent entry not yet answered in the list is displayed first. Multiple calls from the same caller do not automatically generate new entries in the caller list. Instead, only the most recent time stamp for this caller is updated and its number incremented.

The caller list is automatically displayed  $\rightarrow$  page 20 in the idle menu  $\rightarrow$  [page 45](#page-44-2).

Callers with suppressed numbers cannot be saved in the call log.

Information is displayed regarding the caller and the time at which the call was placed.

Example:

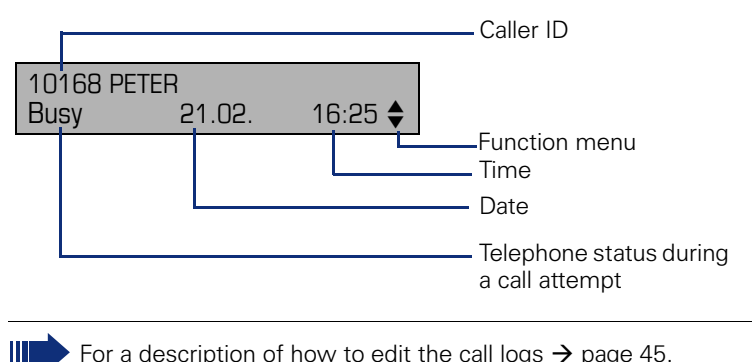

For a description of how to edit the call logs  $\rightarrow$  [page 45](#page-44-1).

#### <span id="page-22-0"></span>**Program/Service menu**

Use the  $\sum$  menu key to reach the Program/Service menu for your communication system.

The menu key LED remains red as long as you are in this menu.

Example:

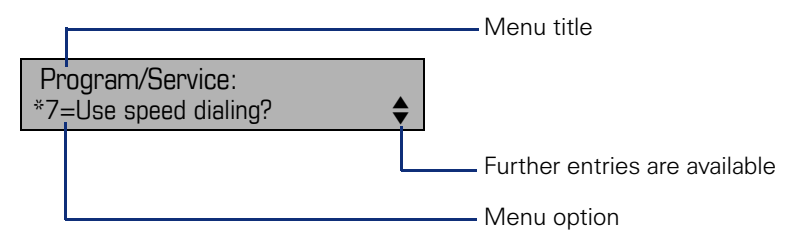

A double arrow next to an entry indicates the availability of additional options for this entry. The menu structure comprises several levels. The first line in this structure shows the menu currently selected while the second line shows an option from this menu.

#### <span id="page-22-1"></span>**Control and monitoring function**

A control or monitoring function can be activated on your phone for service purposes by remote maintenance.

#### **Control function**

Service personnel have the option to activate and deactivate features of the phone via remote maintenance. During maintenance the handset, microphone, loudspeaker and headset are deactivated. You are additionally informed on the display that the control function is active.

#### **Monitoring function**

In order to detect malfunctioning of a phone for example, the service personnel install a monitoring function. You can use your phone as normal during monitoring. However you will first be informed about the operation with a message on the display and prompted to allow monitoring.

If service personnel have activated a function on your phone, which continuously transmits operating data to a server, you will see the flashing icon  $\mathcal I$  in the upper display line.

#### **Step by step**

# <span id="page-23-0"></span>**Basic functions**

Please read the introductory chapter "Getting to know your OpenStage phone"  $\rightarrow$  [page 13](#page-12-2) carefully before performing any of the steps described here on your phone.

#### <span id="page-23-1"></span>**Answering a call**

Special default ring signaling is set for your telephone:

- When you receive an internal call, your telephone rings once every four seconds (single-tone sequence).
- When you receive an external call, your telephone rings twice in rapid succession every four seconds (dual-tone sequence).
- When you receive a call from the entrance telephone, your telephone rings three times in rapid succession every four seconds (triple-tone sequence).
- If a call is waiting, you hear a short tone (beep) every six seconds.

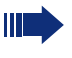

Your service personnel can adjust the ring cadence for external and internal calls for you. In other words, different ring cadences can be set for different internal callers.

The number or the name of the caller appears on the display.

#### <span id="page-23-2"></span>**Answering a call via the handset**

The phone rings. The caller appears on the screen. Pay attention to the notes on voice encryption  $\rightarrow$  [page 76](#page-75-0).

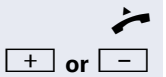

Lift the handset.

**+** or  $\boxed{+}$  Raise or lower the volume. Keep pressing the key until the desired volume is set.

<span id="page-24-0"></span>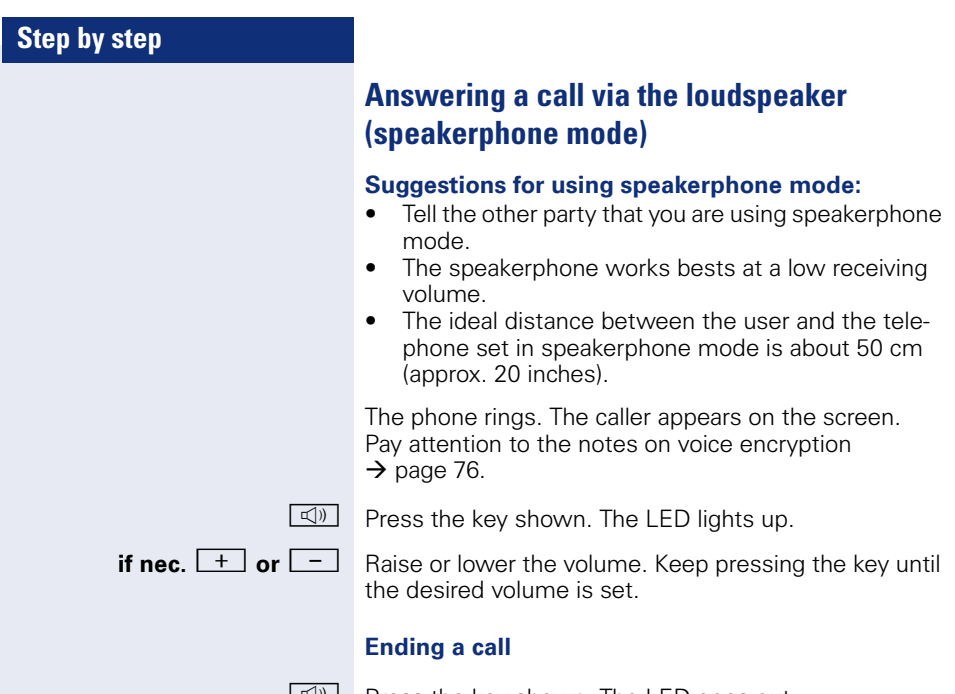

 $\boxed{\triangleleft}$  Press the key shown. The LED goes out.

<span id="page-25-0"></span>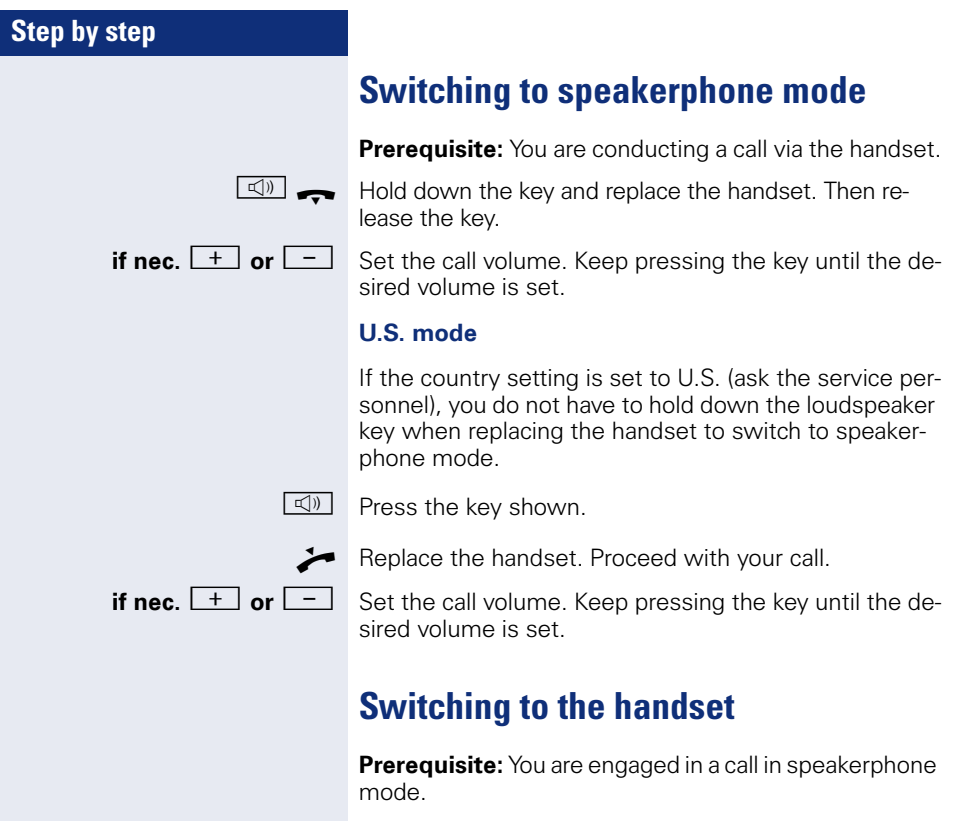

<span id="page-25-1"></span>**and**  $\leq$  Lift the handset. Proceed with your call.

#### **Step by step**

# <span id="page-26-1"></span><span id="page-26-0"></span>**Open listening in the room during a call**

You can let other people in the room join in on the call. Let the other party know that you have turned on the speaker.

**Prerequisite:** You are conducting a call via the handset.

#### **Activating**

 $\boxed{\triangleleft}$  Press the key shown. The LED lights up.

#### **Deactivating**

**n Press the key shown. The LED goes out.** 

<span id="page-27-2"></span><span id="page-27-1"></span><span id="page-27-0"></span>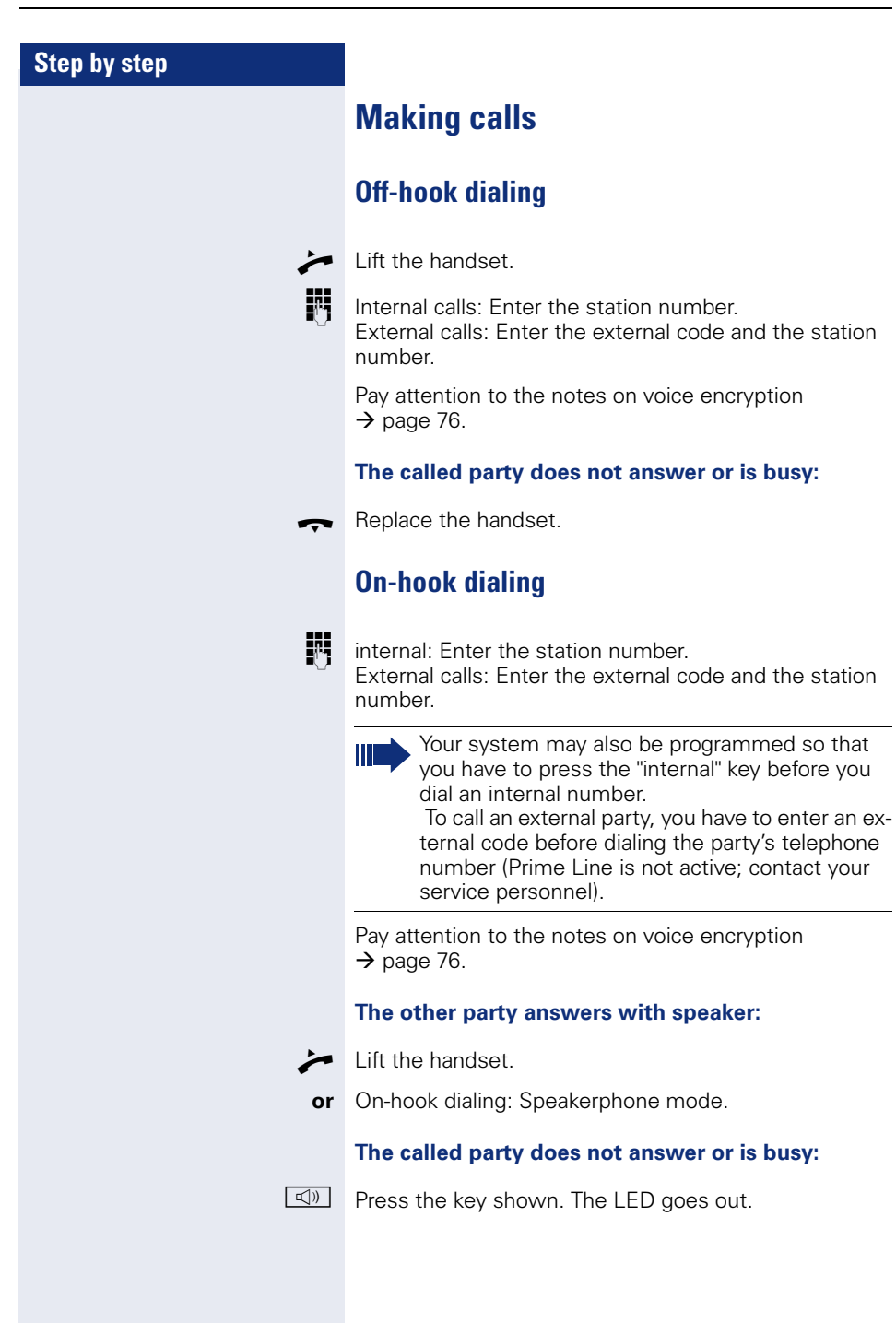

#### **Step by step**

#### <span id="page-28-0"></span>**Dialing with DDS keys**

**Prerequisite:** You have saved a number on a DDS key  $\rightarrow$  [page 70.](#page-69-0)

Press the key with a saved number. If the number is saved on the second layer, press the shift key first.

Pay attention to the notes on voice encryption  $\rightarrow$  [page 76](#page-75-0).

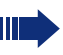

You can press the DDS key during a call and automatically initiate a callback  $\rightarrow$  [page 32](#page-31-0).

<span id="page-29-0"></span>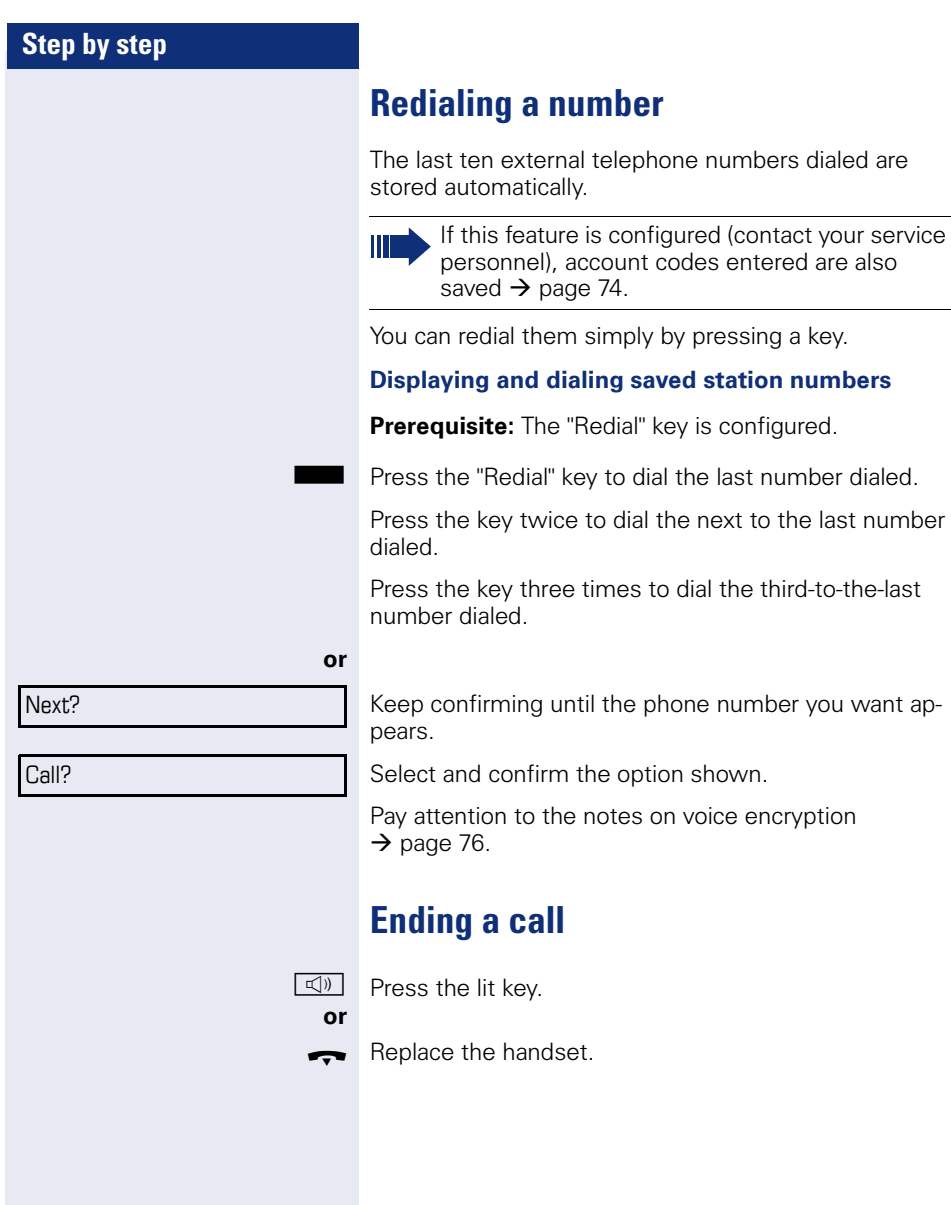

<span id="page-29-1"></span>**30**

#### **Step by step**

# <span id="page-30-0"></span>**Rejecting calls**

You can reject calls which you do not wish to take. The call is then signaled at another definable telephone (contact your service personnel).

**Prerequisite:** The "Disconnect" key is configured. The phone rings. The caller appears on the screen.

Press the "Disconnect" key.

If a call cannot be rejected, your telephone will continue to ring. The message "Currently not possible" is displayed (e.g. in the case of recalls).

#### <span id="page-30-1"></span>**Turning the microphone on and off**

To prevent the other party from listening in while you consult with someone in your office, you can temporarily switch off the handset microphone or the handsfree microphone. You can also switch on the handsfree microphone to answer an announcement via the telephone speaker (speaker call,  $\rightarrow$  [page 41](#page-40-0)).

**Prerequisite:** A connection is set up, the microphone is activated. The "microphone" key is configured

Press the "microphone" key. The microphone is deactivated.

**or**

Press the illuminated "microphone" key. The microphone is activated.

<span id="page-31-1"></span><span id="page-31-0"></span>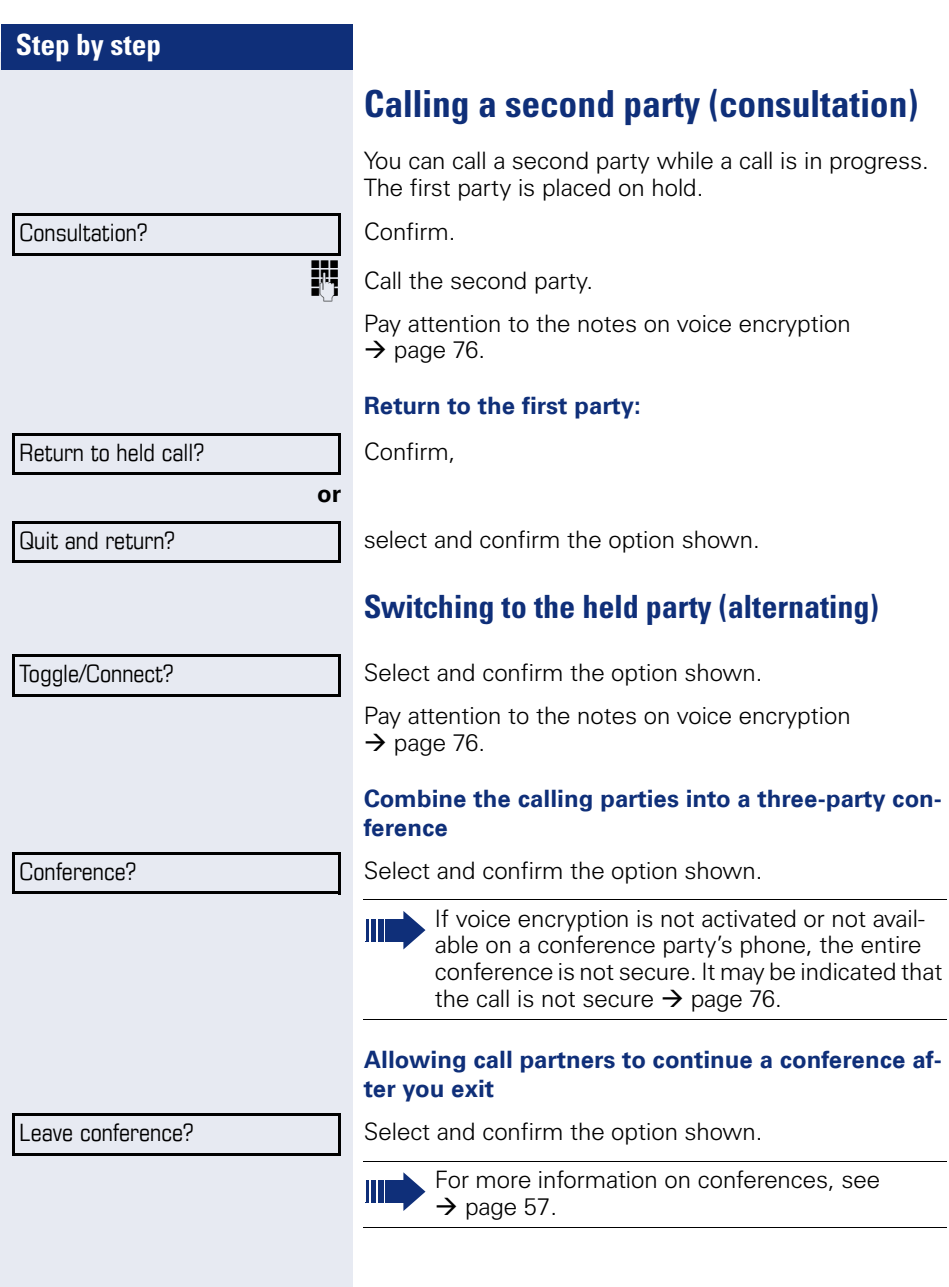

# **Step by step** league. Confirm. **or** Consultation? Transfer?

# <span id="page-32-0"></span>**Transferring a call**

If the person you are speaking to wants to talk to another colleague of yours, you can transfer the call that col-

**Enter the number of the party to which you want to** transfer the call.

 $\bullet$  Announce the call, if necessary.

 $\rightarrow$  Replace the handset.

Select and confirm the option shown<sup>[1]</sup>.

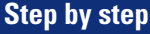

# <span id="page-33-0"></span>**Call forwarding**

#### <span id="page-33-1"></span>**Using variable call forwarding**

You can immediately forward internal or external calls to different internal or external telephones (destinations). (External destinations require special configuration in the system.)

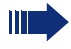

When call forwarding is active, a special dial tone sounds when you lift the handset.

If DID DTMF is active (contact your service personnel), you can also forward calls to this destination. Destinations:  $Fax = 870$ ,  $DID = 871$ ,  $Fax-DID = 872$ 

If you are a call forwarding destination, your display will show the number or the name of the originator on the upper line and that of the caller on the lower line.

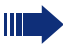

Special features must be taken into consideration if your telephone operates with HiPath 5000 (system networking via PC network)  $\rightarrow$  [page 114](#page-113-0)!

If configured: Press the forwarding key.

 $\blacktriangledown$  | Open the idle menu  $\rightarrow$  [page 20.](#page-19-2)

Select and confirm the option shown.

Confirm,

select and confirm the option shown,

select and confirm the option shown.

 $\mathbf{F}$  Enter the destination number.

Confirm.

#### **Deactivating call forwarding**

Select and confirm the option shown.

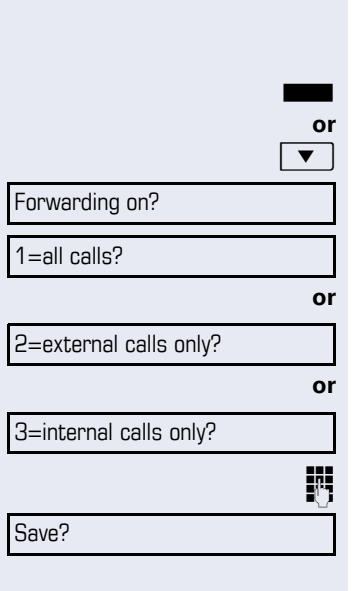

Forwarding off

<span id="page-34-0"></span>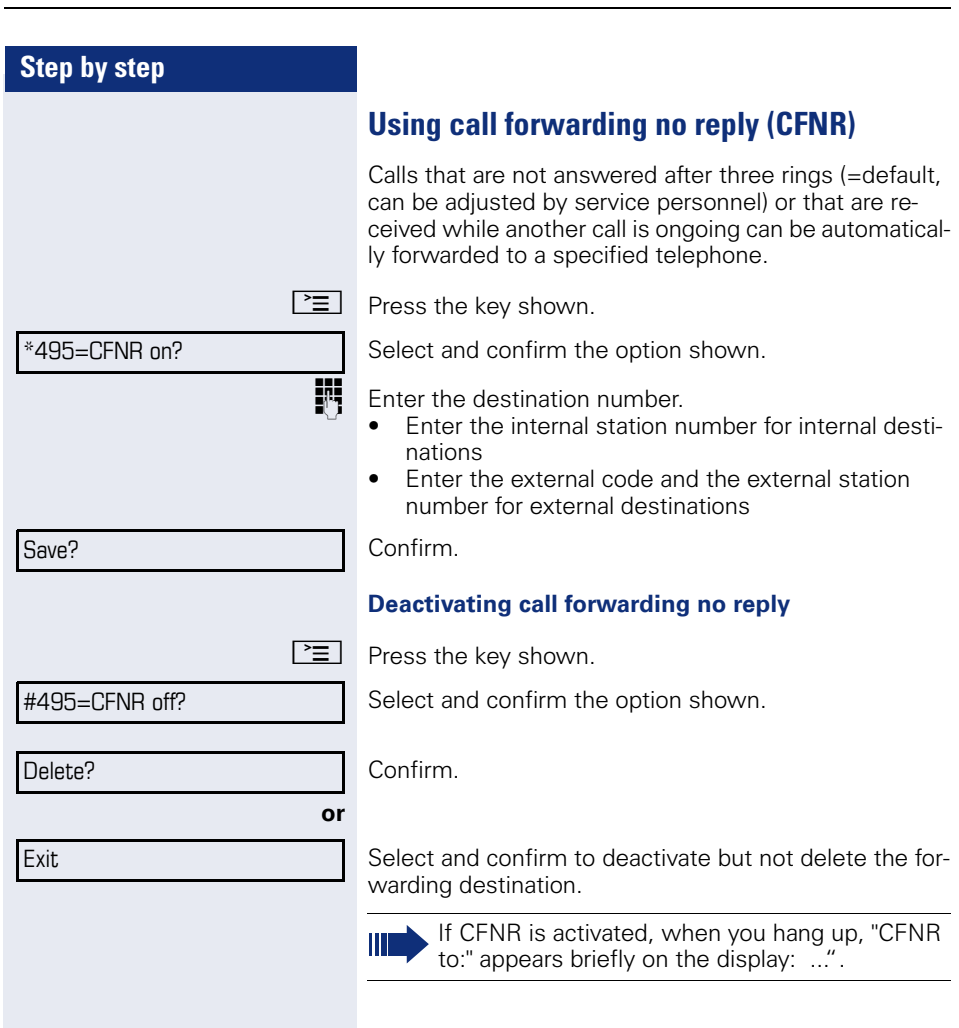

<span id="page-35-0"></span>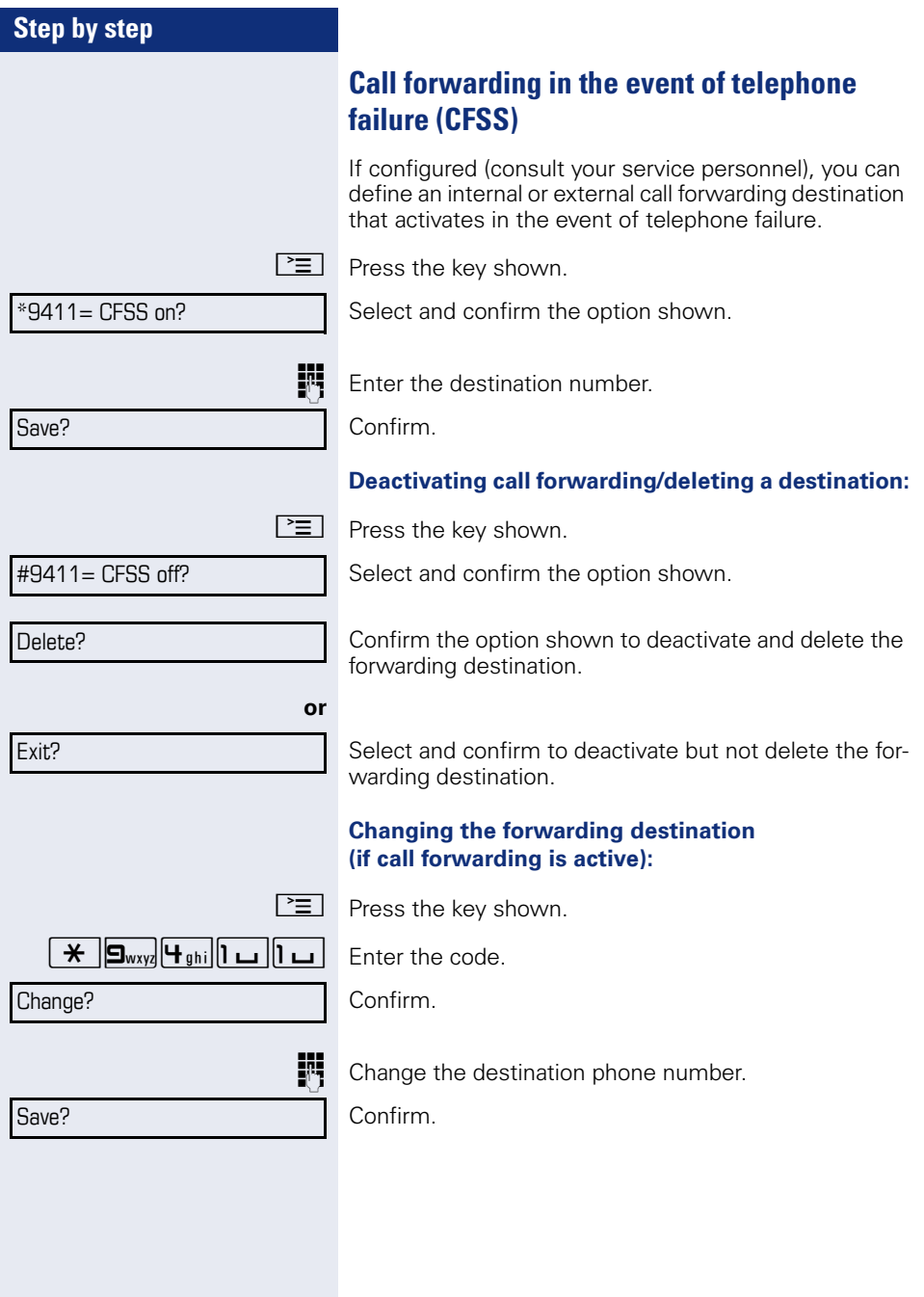
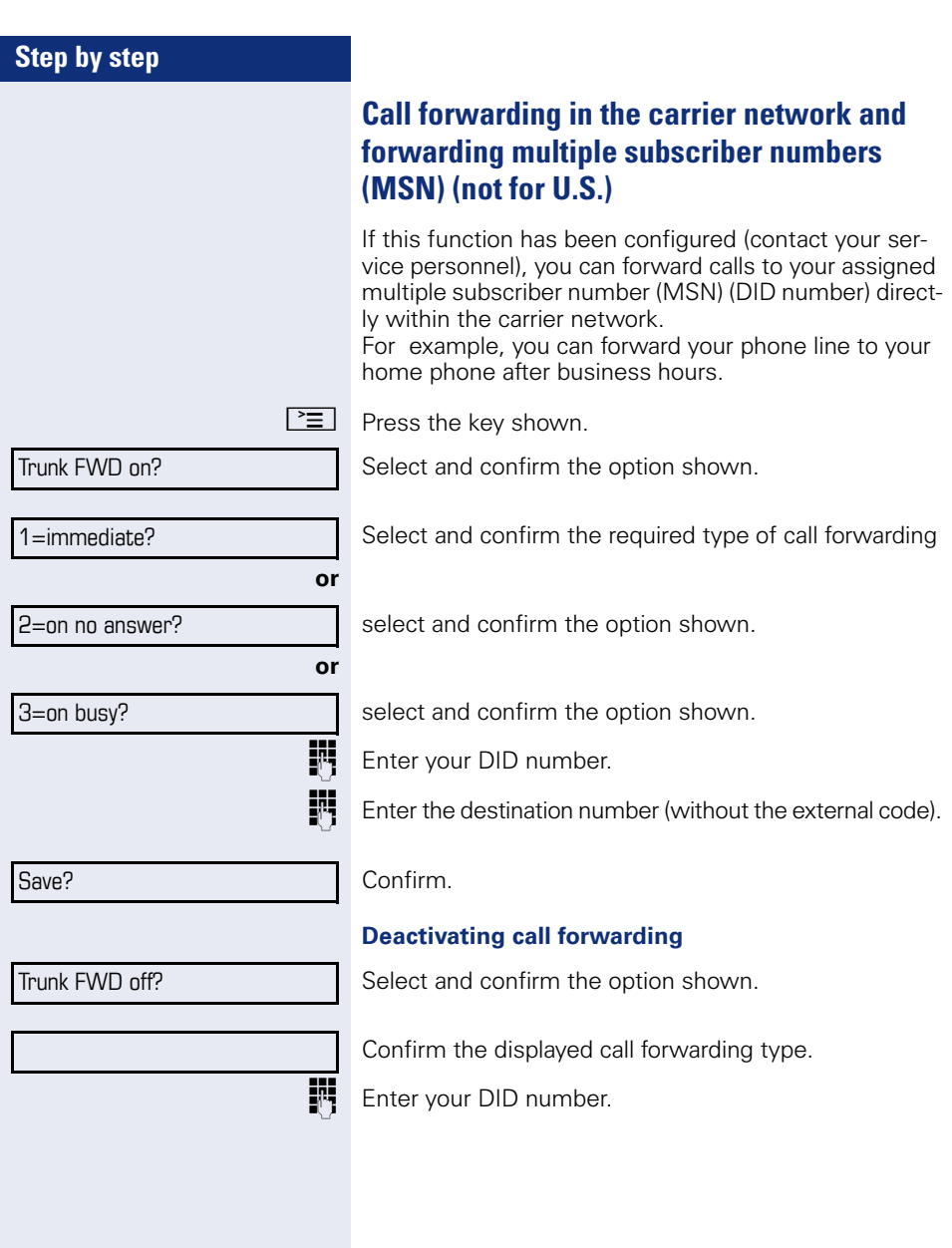

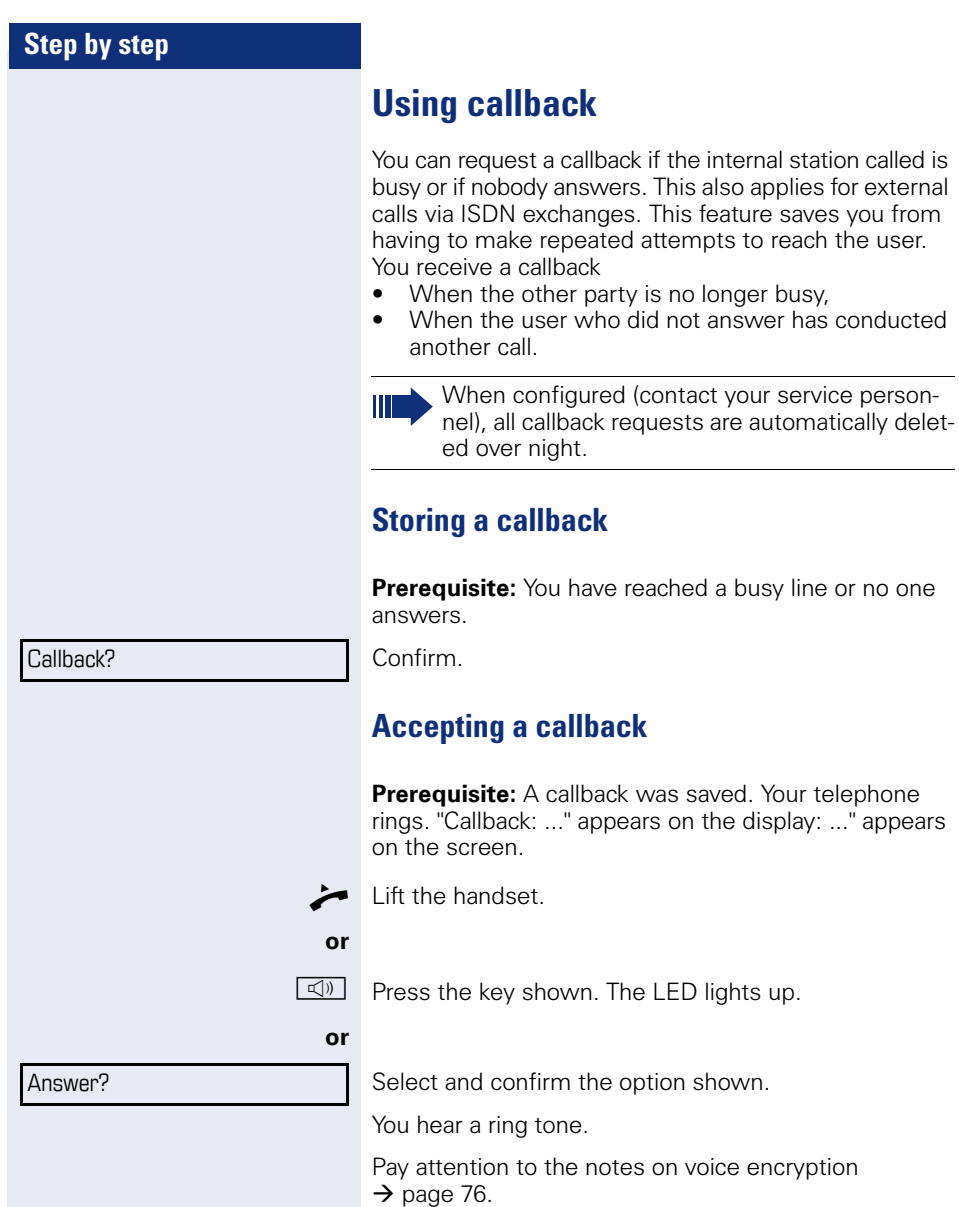

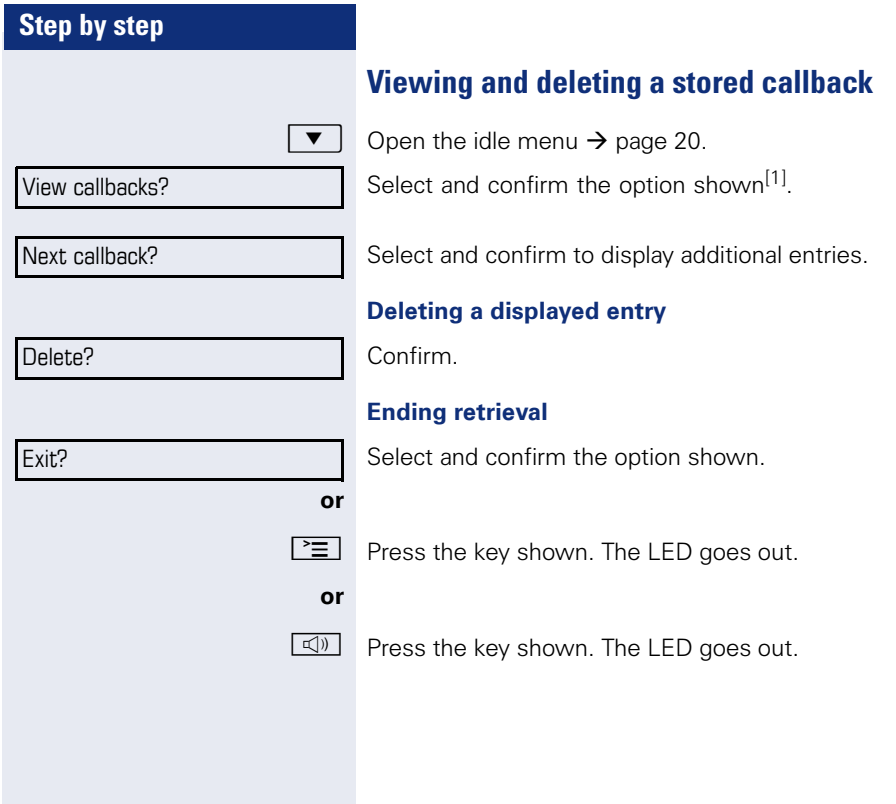

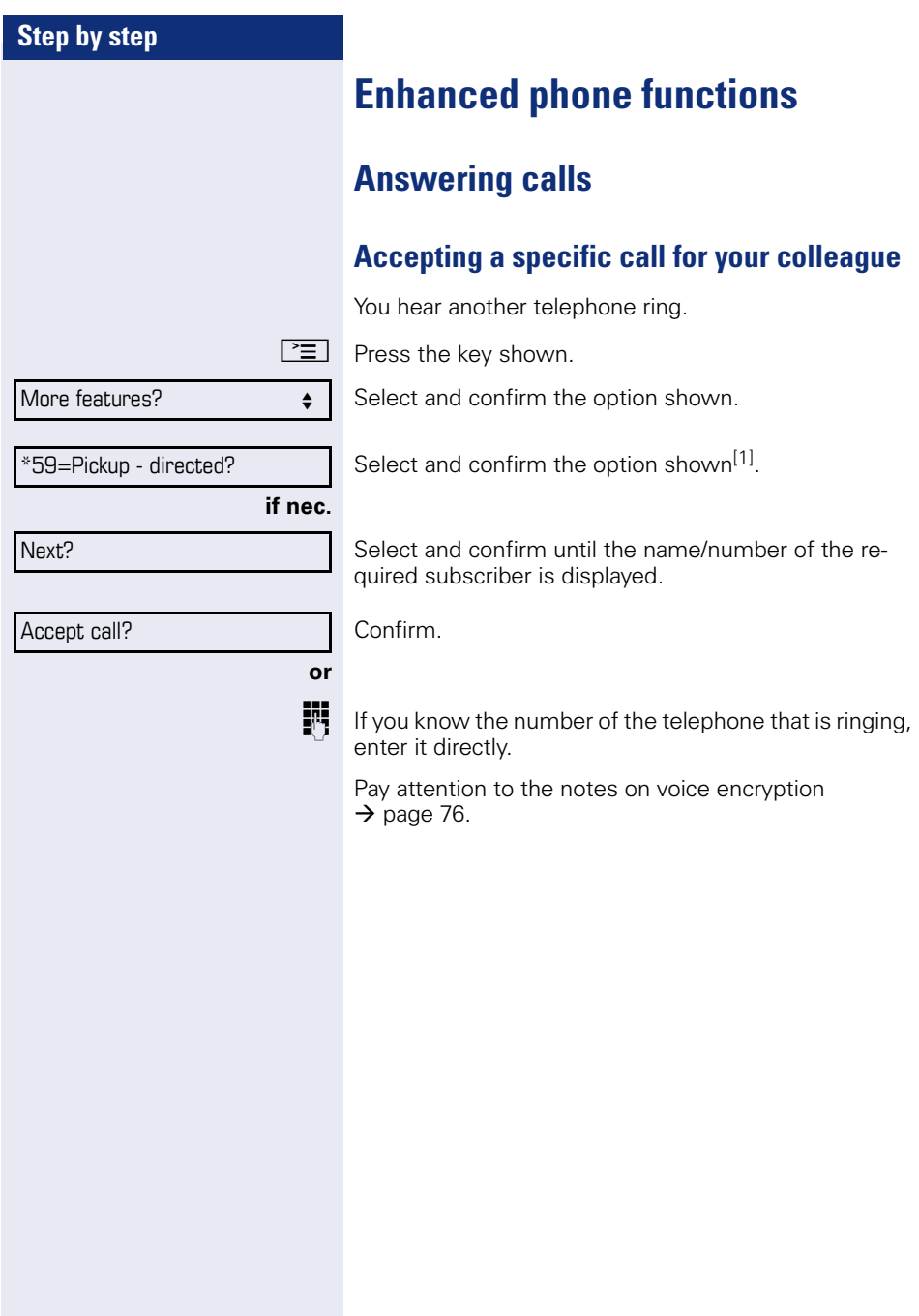

<span id="page-40-0"></span>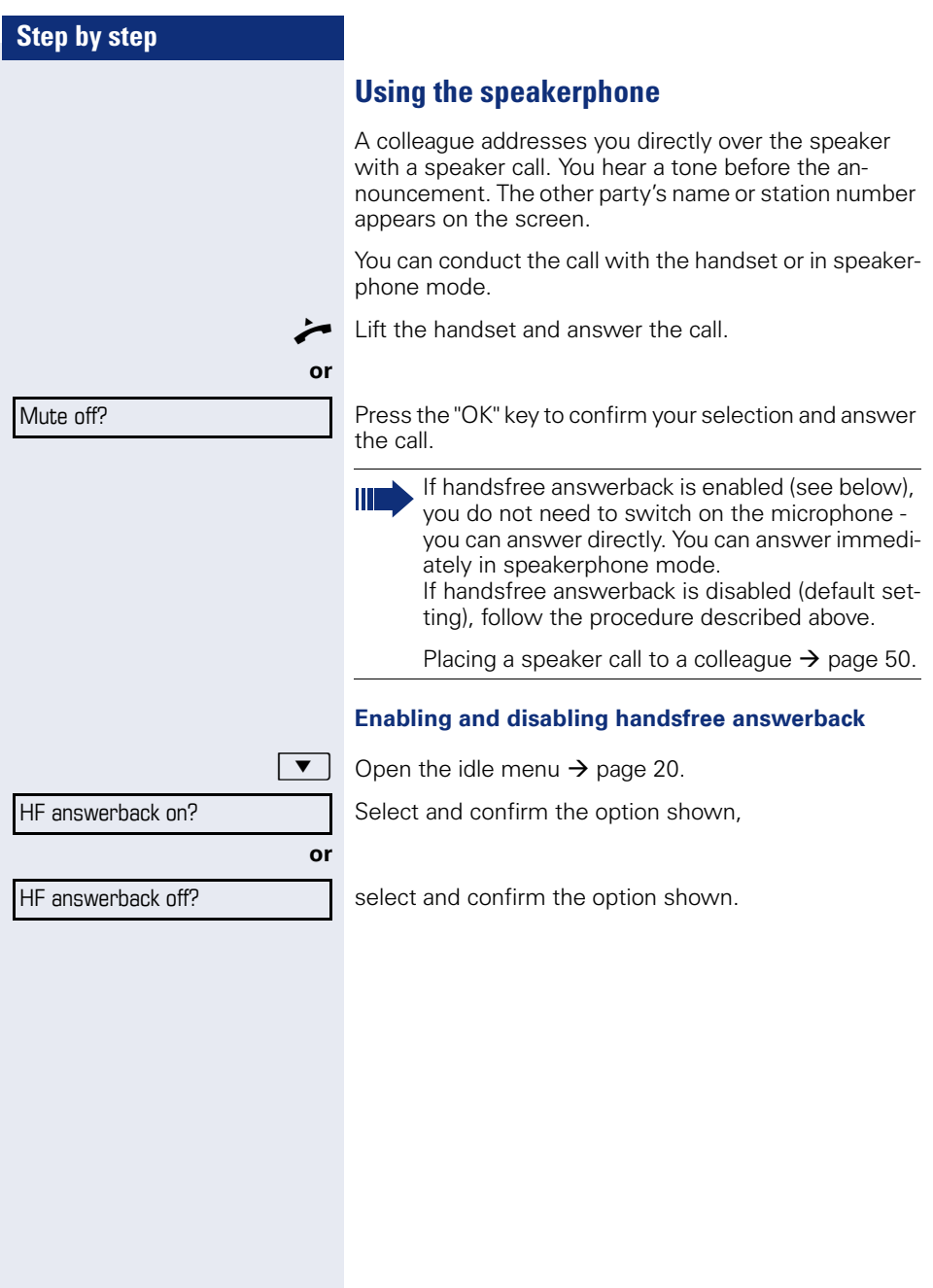

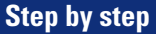

### **Answering calls from the entrance telephone and opening the door**

If an entrance telephone has been programmed, you can use your telephone to speak to someone at the entrance telephone and to activate a door opener. If you have the proper authorization (contact your service personnel), you can activate the **door opener**, enabling visitors to open the door themselves by entering a 5-digit code (using a DTMF transmitter or the keypad installed).

### **Speaking to visitors via the entrance telephone**

**Prerequisite:** Your telephone rings.

- Lift the handset within thirty seconds. You are connected to the entrance telephone immediately.
- **Lift the handset after more than thirty seconds.**

**Dial the entrance telephone number.** 

#### **Opening the door from your telephone during a call from the entrance telephone**

Confirm.

**or**

### **Opening the door from your telephone without calling the entrance telephone**

 $\boxed{\geq}$  Press the key shown.

Select and confirm the option shown.

**jii** Dial the entrance telephone number.

Ш

Special features must be taken into consideration if your telephone operates with HiPath 5000 (system networking via PC network)  $\rightarrow$  [page 118!](#page-117-0)

### **Opening the door with a code (at the door)**

**FF** After ringing the bell, enter the five-digit code (using the keypad or a DTMF transmitter). Depending on how the door opener has been programmed, a doorbell call signal may or may not be forwarded.

Open door?

\*61=Open door?

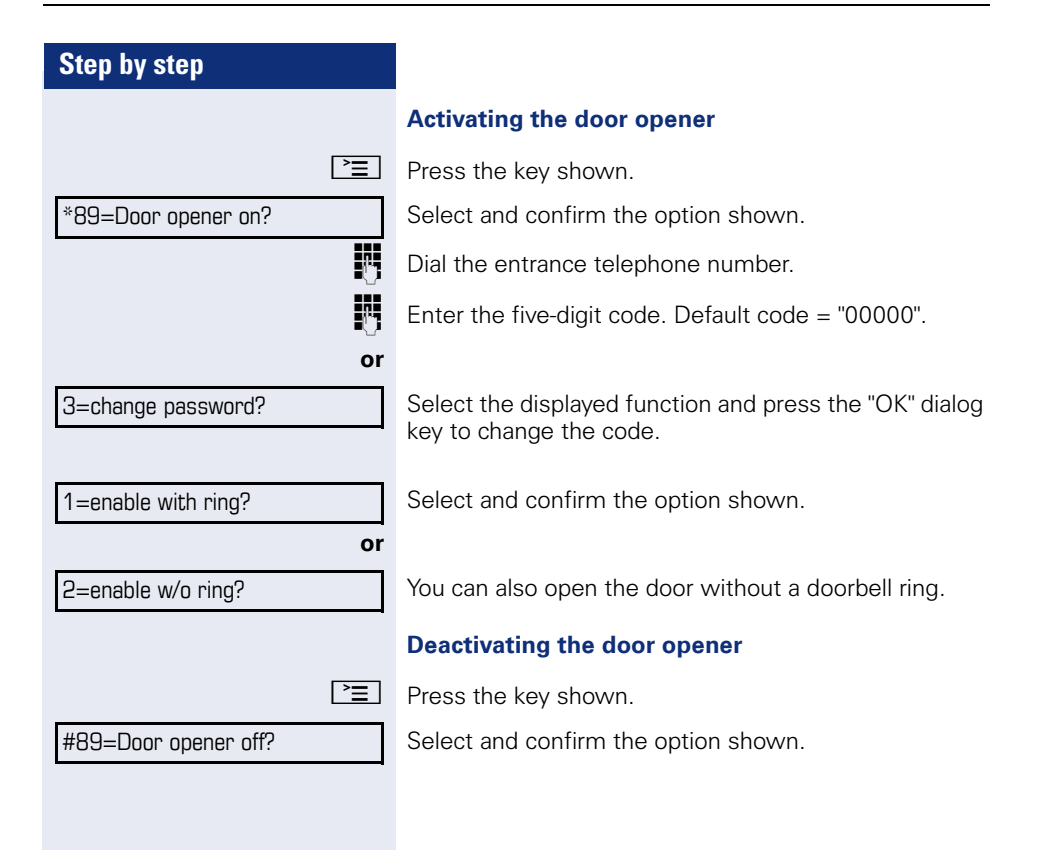

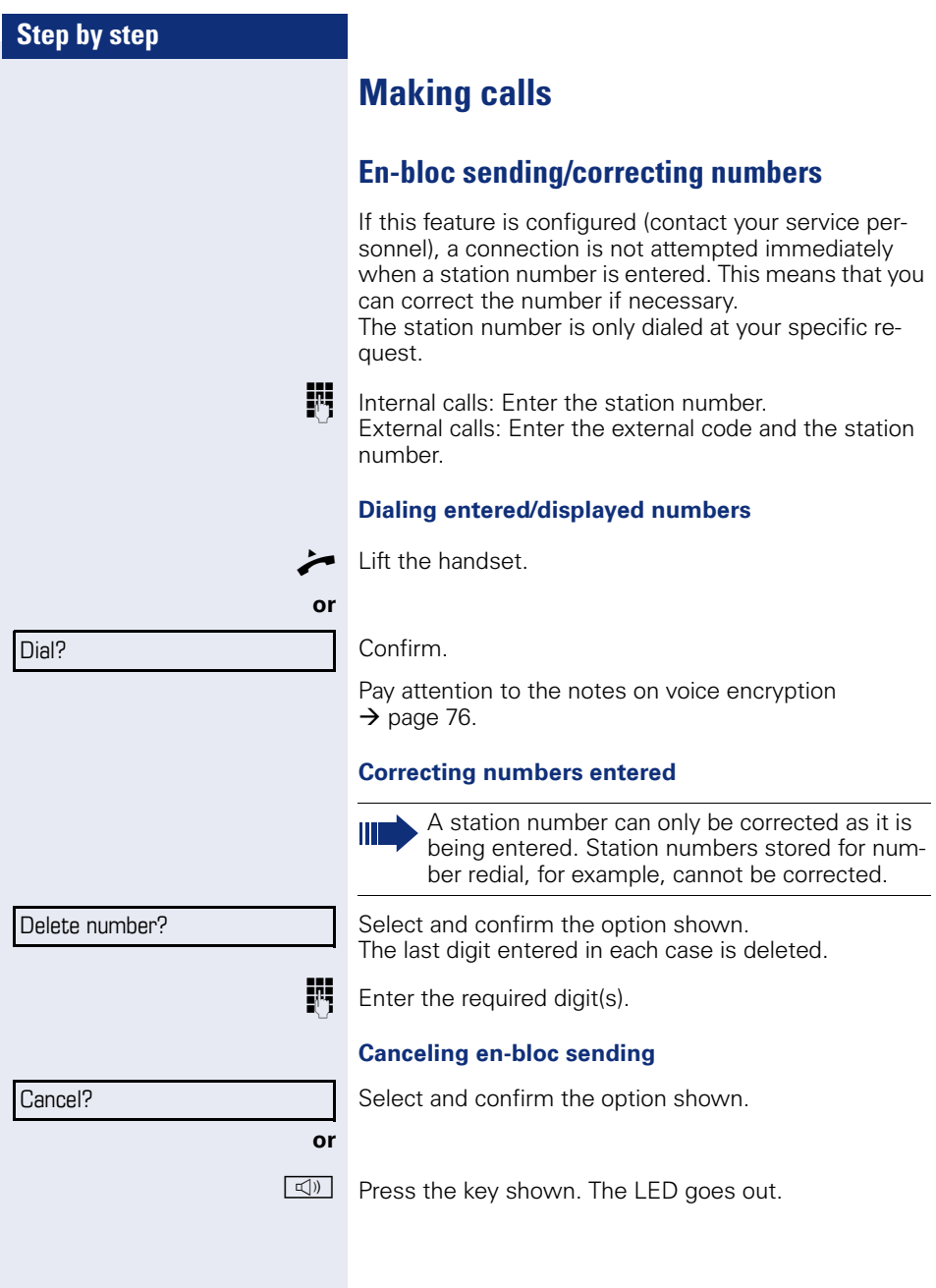

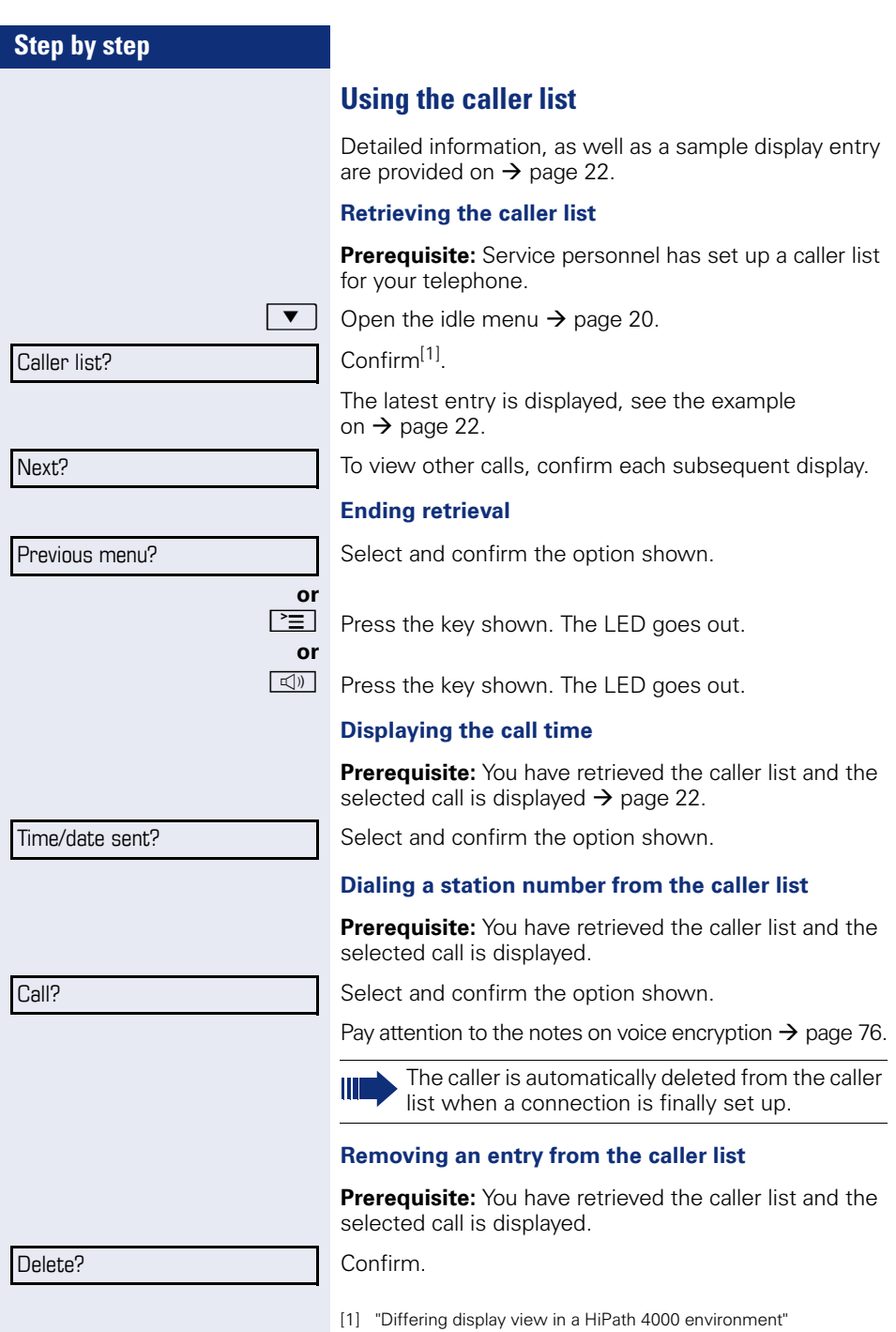

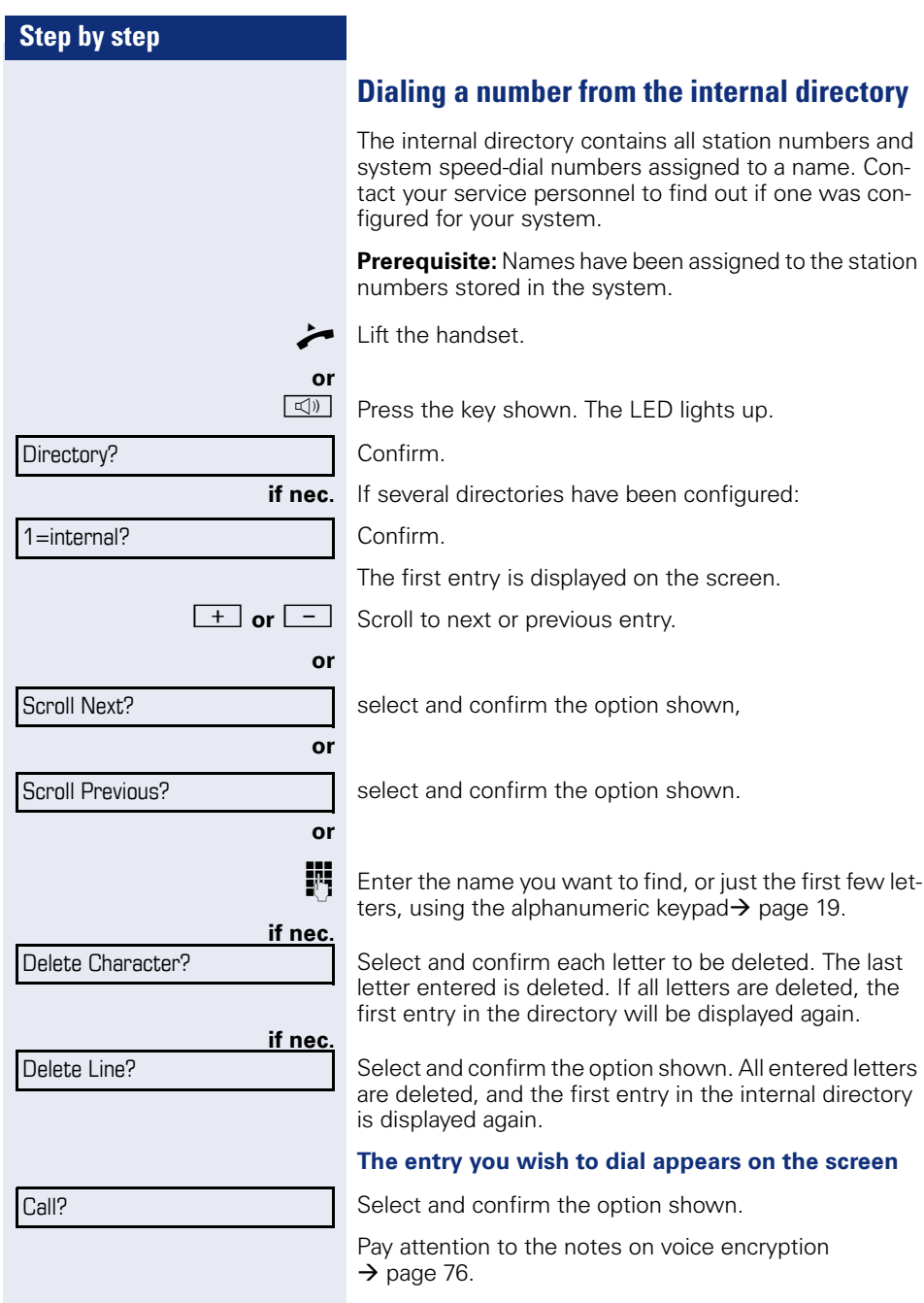

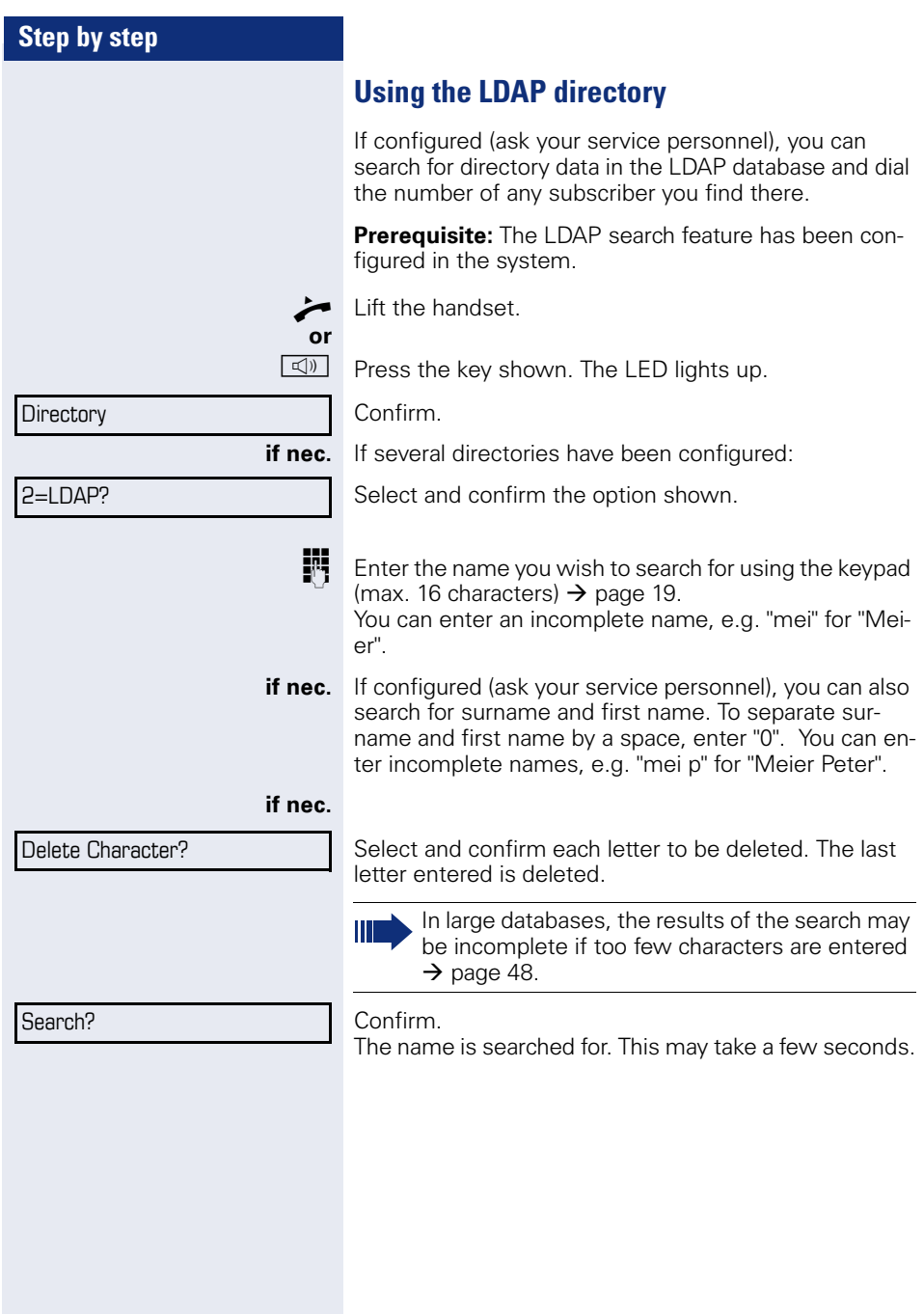

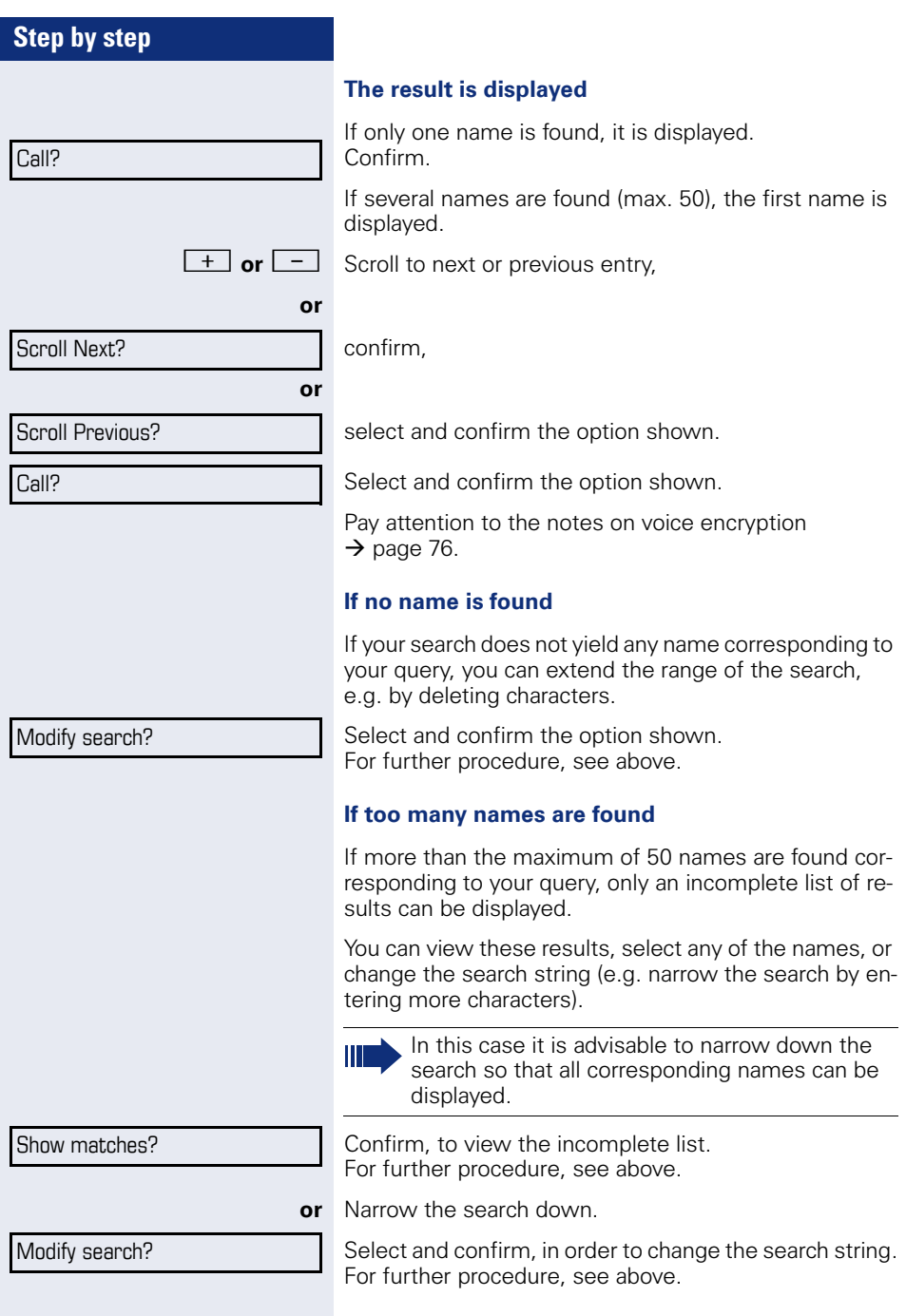

<span id="page-48-0"></span>entries are

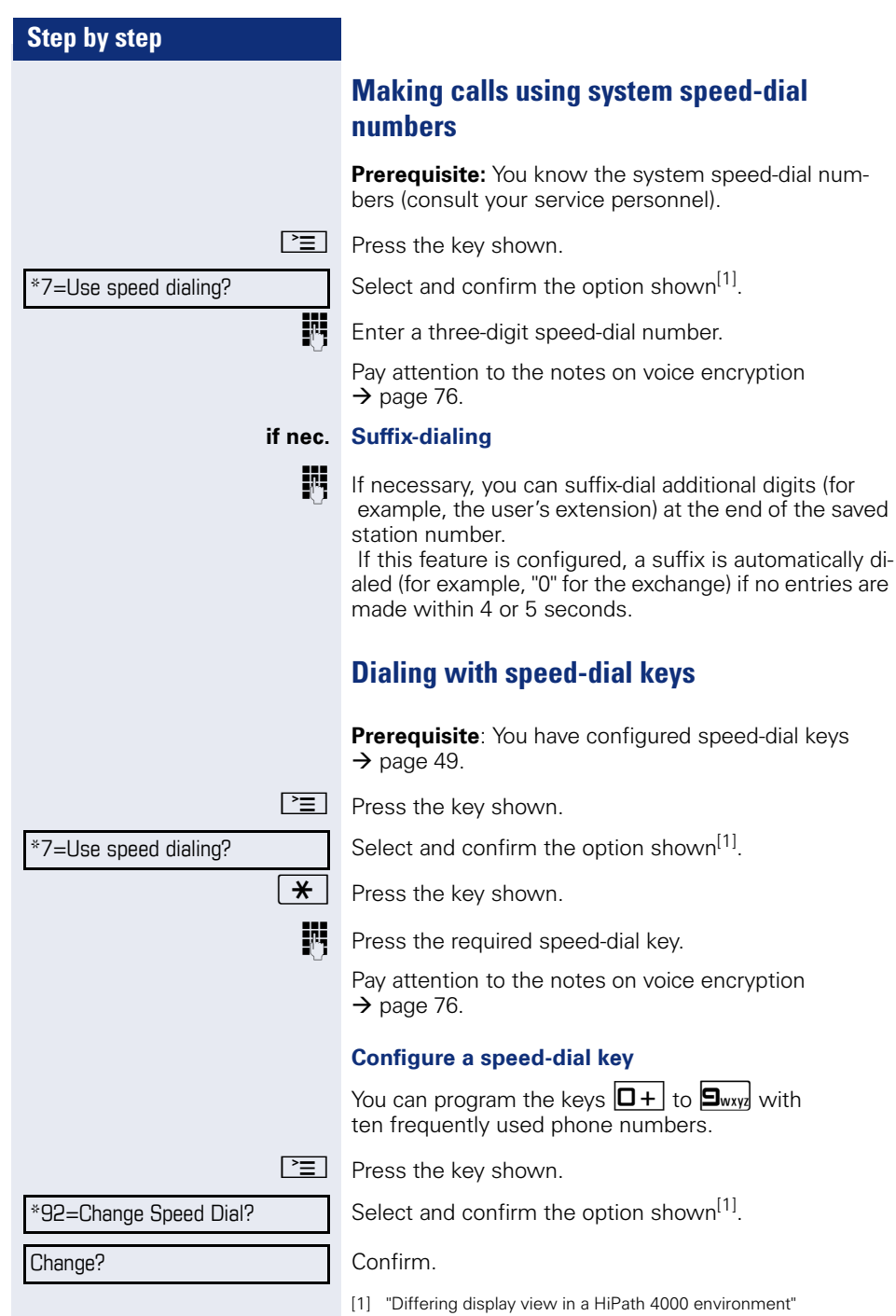

<span id="page-49-0"></span>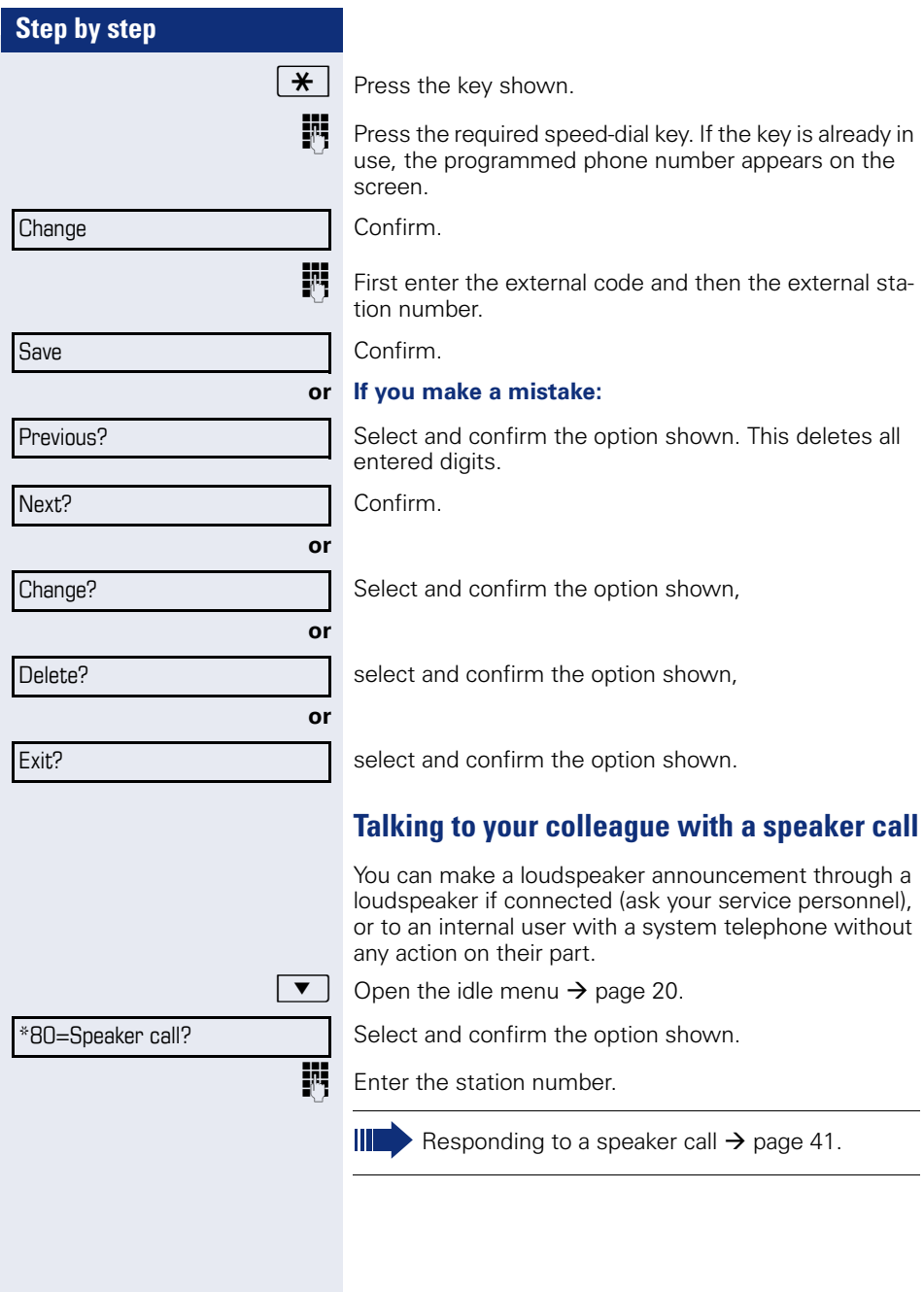

### **Talking to your colleague with discreet calling**

If this function has been configured (ask your service personnel), you can join an ongoing call conducted by an internal user at a system telephone with display. You can listen in unnoticed and speak to the internal user without being overheard by the other party (discreet calling).

^ Lift the handset.

 $\boxed{\text{H}}$   $\boxed{\text{S}_{\text{WXY}}$   $\boxed{\text{H}}_{\text{ghi}}$   $\boxed{\text{S}_{\text{jkl}}}$  Enter the code.

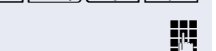

**FR** Enter your internal station number.

Your service personnel can protect your telephone against discreet calling.

### **Automatic connection setup (hotline)**

If this function is configured (contact your service personnel), the system automatically sets up a connection to a preset internal or external destination.

Lift the handset.

Depending on the setting, the connection is either set up **immediately** or only **after** a preset **period of time** (hotline after a timeout).

### **Reserving a trunk**

If configured (ask your service personnel), you can reserve an occupied trunk for yourself.

When the line is free, you receive a call and a note on the display.

**Prerequisite:** "Currently busy" appears on the display.

Confirm.

#### **Reserved line is free:**

Your telephone rings. "Trunk is free" appears on the display.

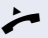

Lift the handset. You will hear the dial tone.

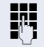

Enter the external phone number.

Reserve trunk

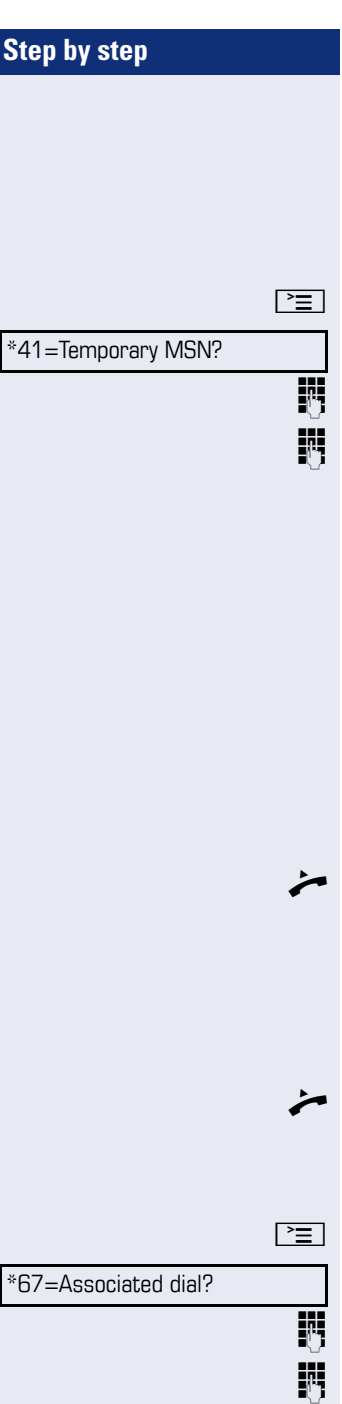

# **Assigning a station number (not for U.S.)**

If this function has been configured (contact your service personnel), you can selectively assign a specific number (DID number) to your telephone before making an external call. The assigned number then appears on the called party's display.

 $\boxed{\geq}$  Press the key shown.

Select and confirm the option shown.

**TH** Enter the DID number you wish to use.

Dial the external number.

# **Associated dialing/dialing aid**

If this function has been configured (contact your service personnel), you can use a dialing aid to dial numbers and set up calls for your telephone.

The operating procedure depends on whether the dialing aid is connected to the S<sub>0</sub> bus or the a/b (T/R) port.

You can also use your system telephone as a dialing aid for other telephones.

### **Dialing aid on the S0 bus**

On the PC, select a destination and start dialing.

The speaker on your telephone is switched on. Lift the handset when the other party answers.

### **Dialing aid at the a/b (T/R) port**

On the PC, select a destination and start dialing.

"Lift the handset" appears on the PC screen.

^ Lift the handset.

### **Dialing aid from your telephone for another telephone:**

 $\boxed{\geq}$  Press the key shown.

Select and confirm the option shown.

 $\overline{H}$  Enter the internal station number ("Dial for:").

Enter the number you wish to dial.

# **During a call**

### <span id="page-52-0"></span>**Using call waiting (second call)**

Callers can still reach you while you are engaged in another call. A signal alerts you to the waiting call. You can ignore or accept the second call.

When you accept the waiting call, you can either end the first call or place it on hold and resume the call later on.

You can block the second call or the signal tone  $(\rightarrow$  [page 54](#page-53-0)).

**Prerequisite:** You are engaged in a phone call and hear a tone (every six seconds).

#### **Ending the first call and answering the waiting call:**

- Replace the handset. Your telephone rings. Pay attention to the notes on voice encryption  $\rightarrow$  [page 76](#page-75-0).
- Answer the second call. Lift the handset.

#### **Placing the first call on hold and answering the second call:**

Select and confirm the option shown. Pay attention to the notes on voice encryption  $\rightarrow$  [page 76](#page-75-0).

You are immediately connected to the second caller. The first party is placed on hold.

#### **Ending the second call and resuming the first one:**

Confirm.

**or**

Replace the handset. "Recall appears on the display: ..." appears on the screen.

Lift the handset

Call waiting?

Quit and return?

<span id="page-53-0"></span>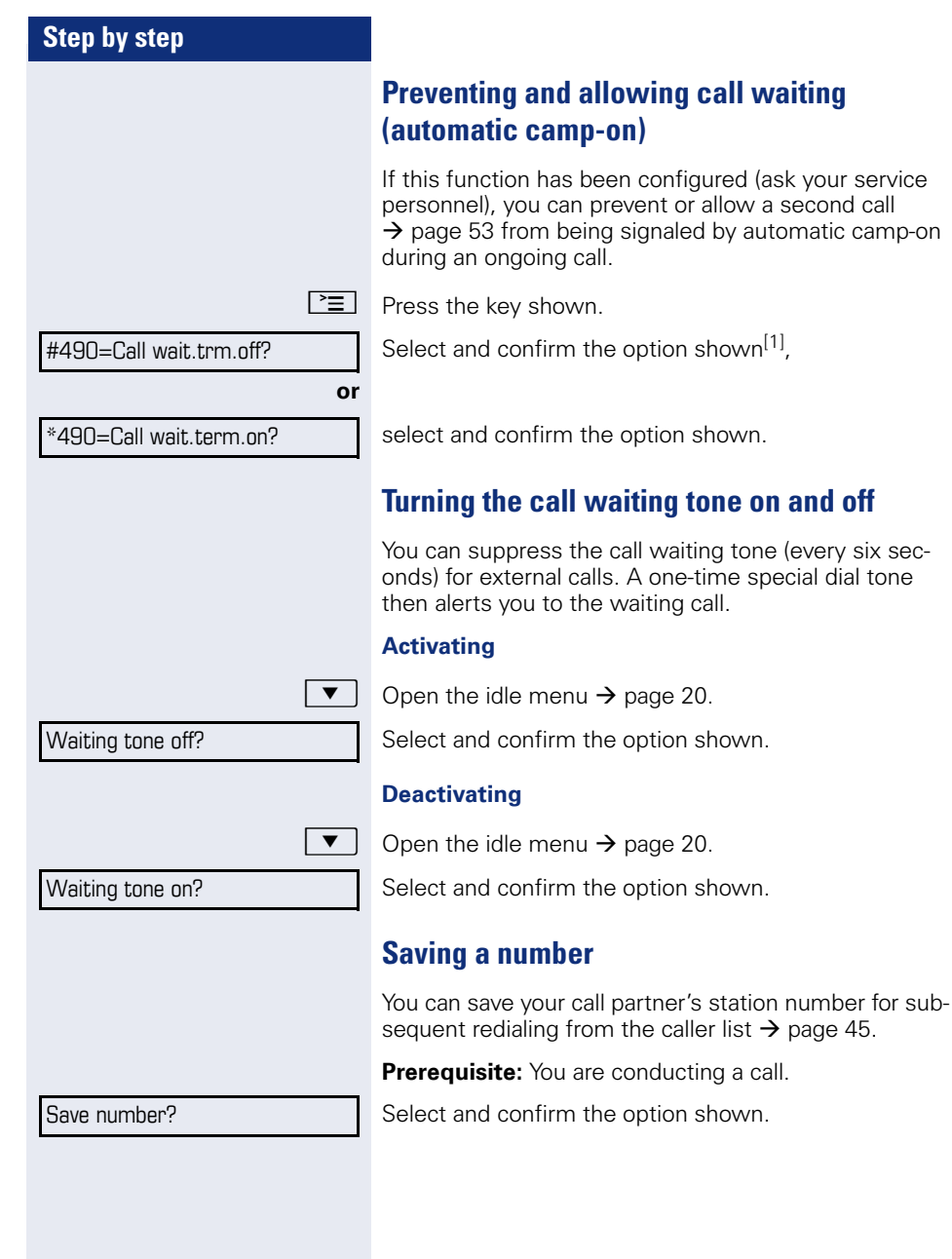

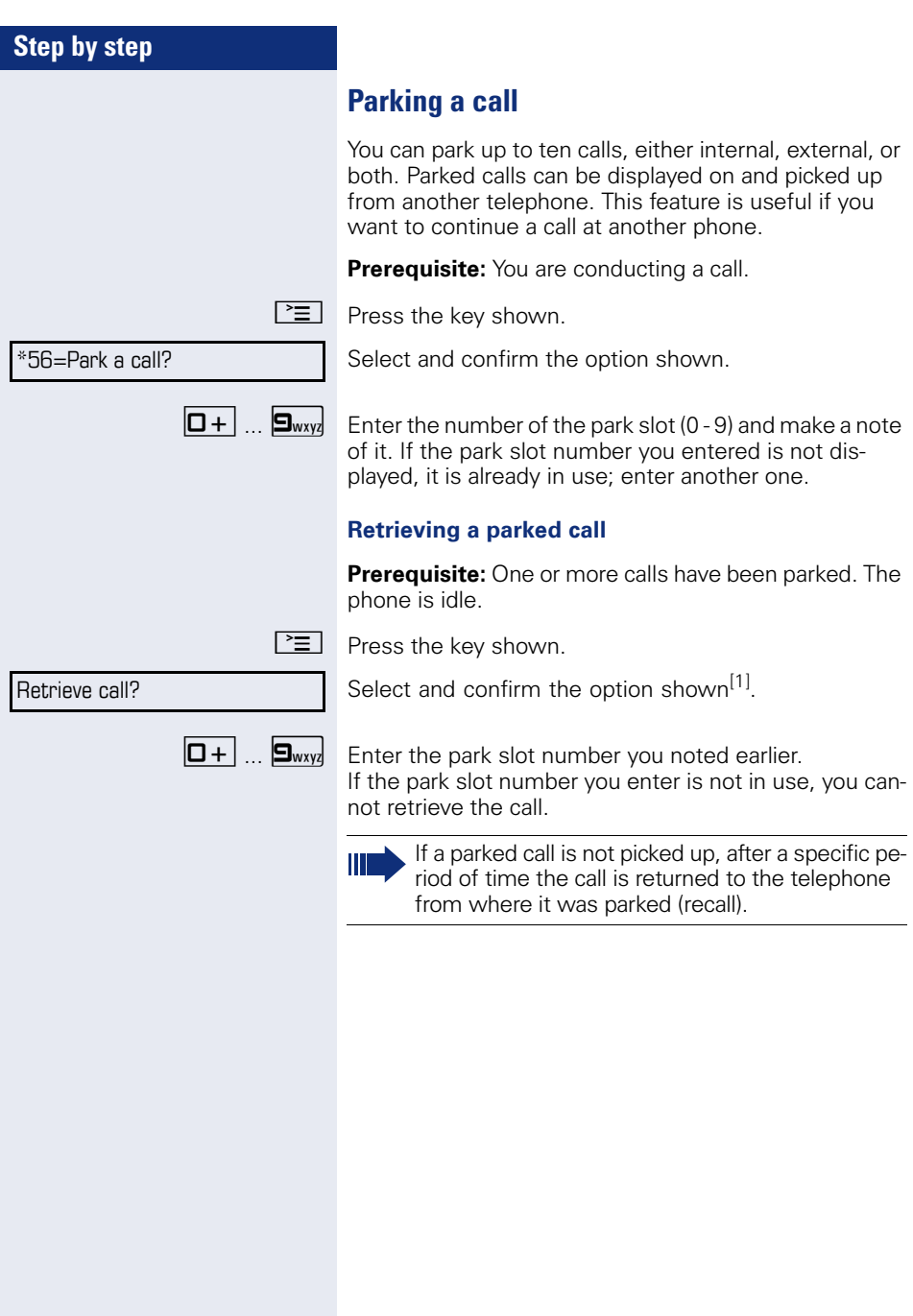

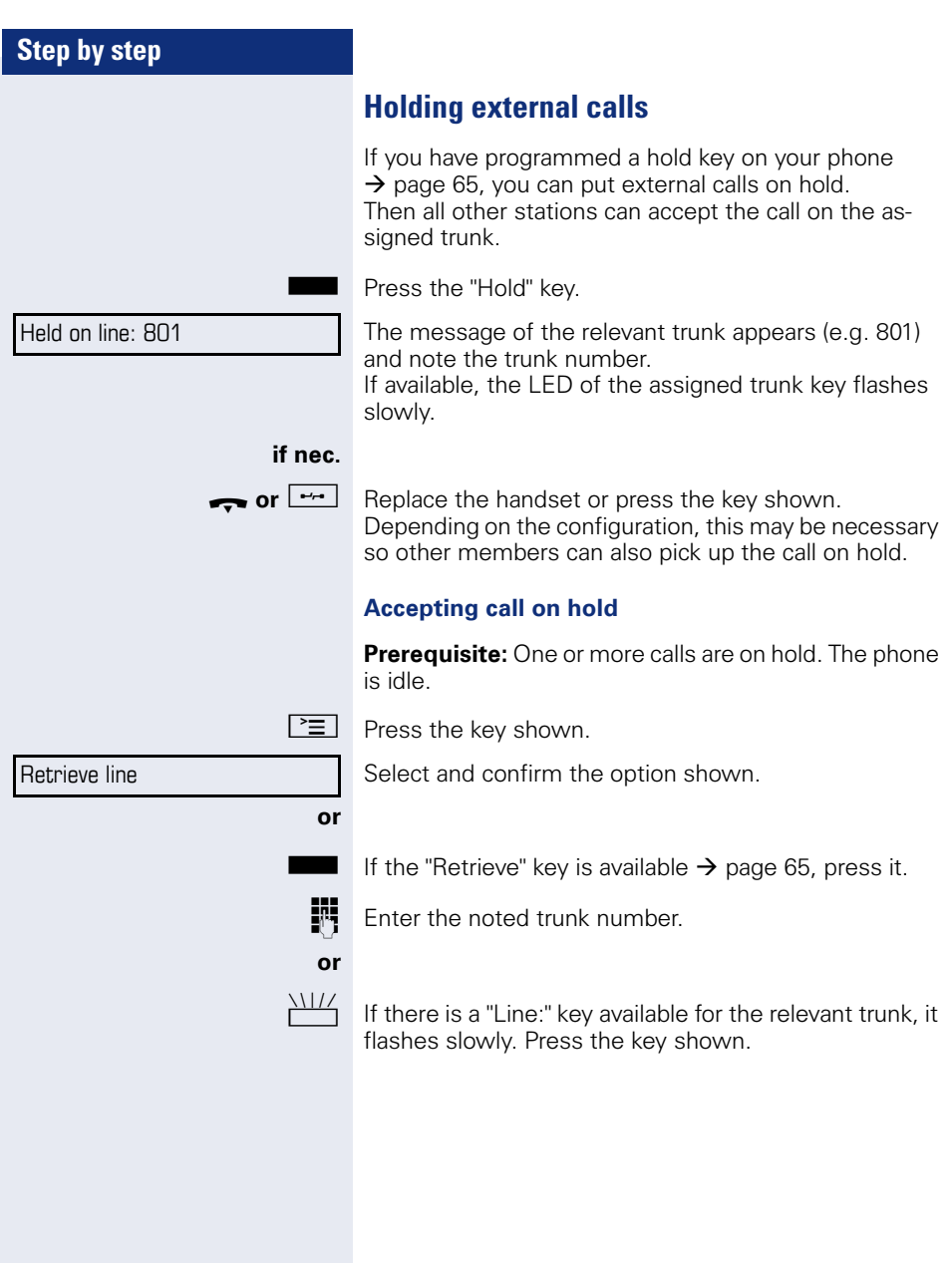

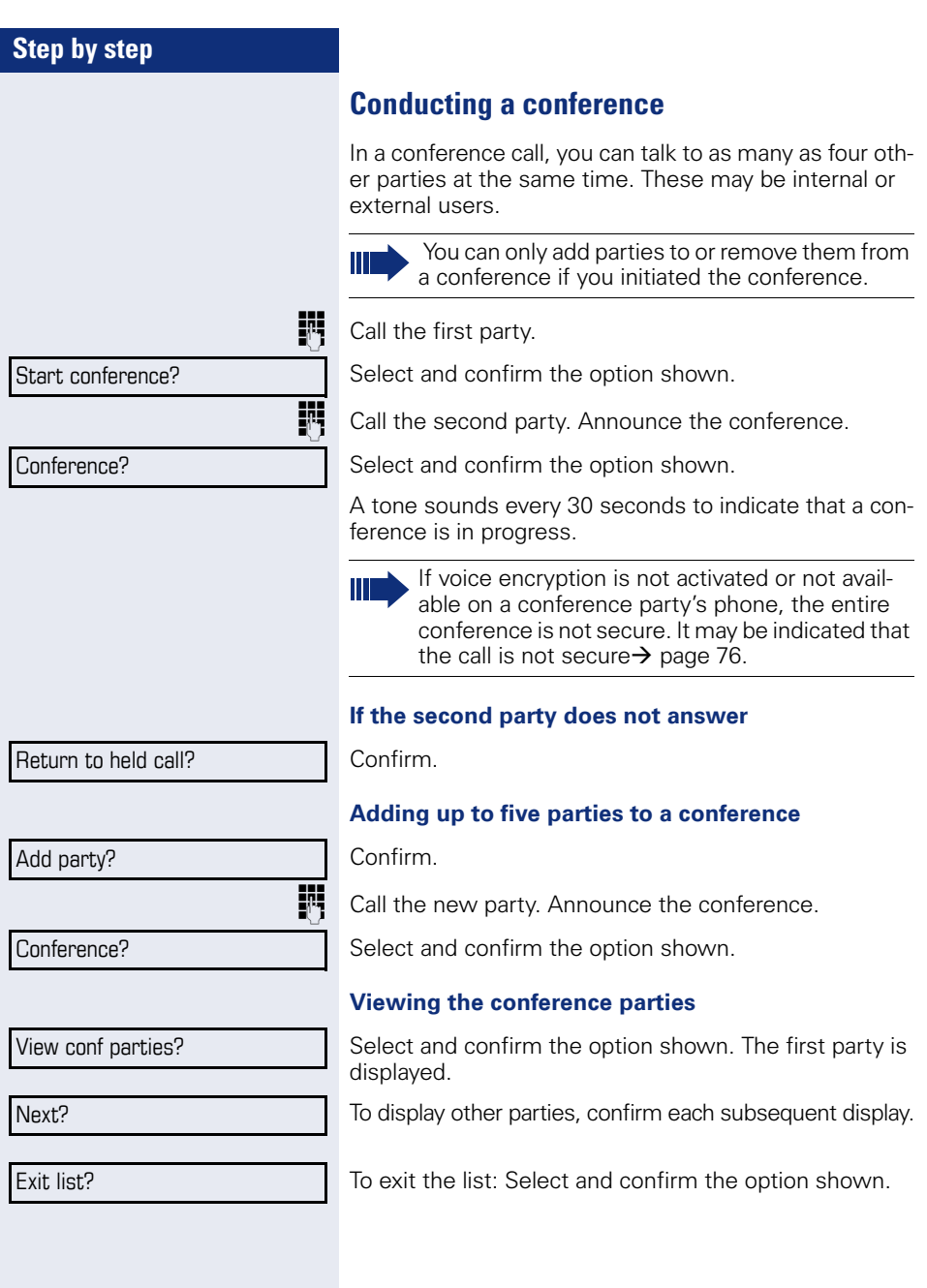

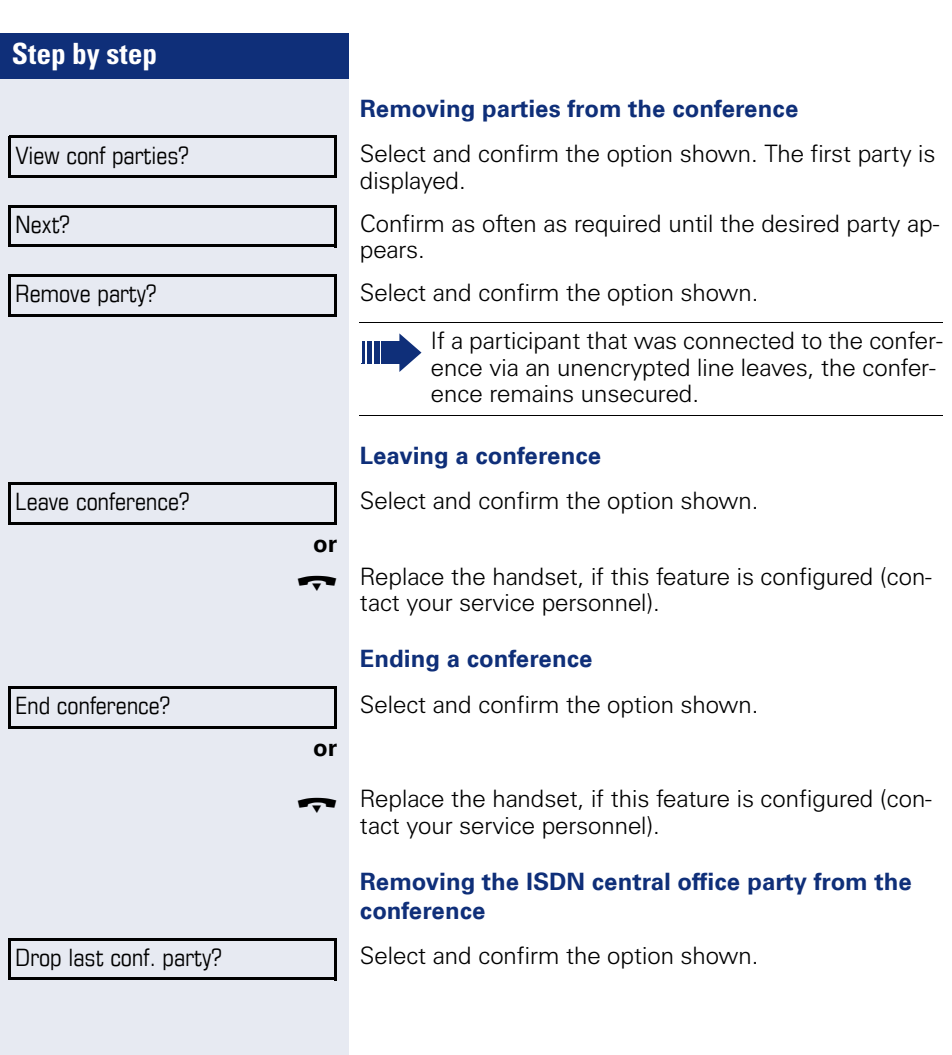

<span id="page-58-0"></span>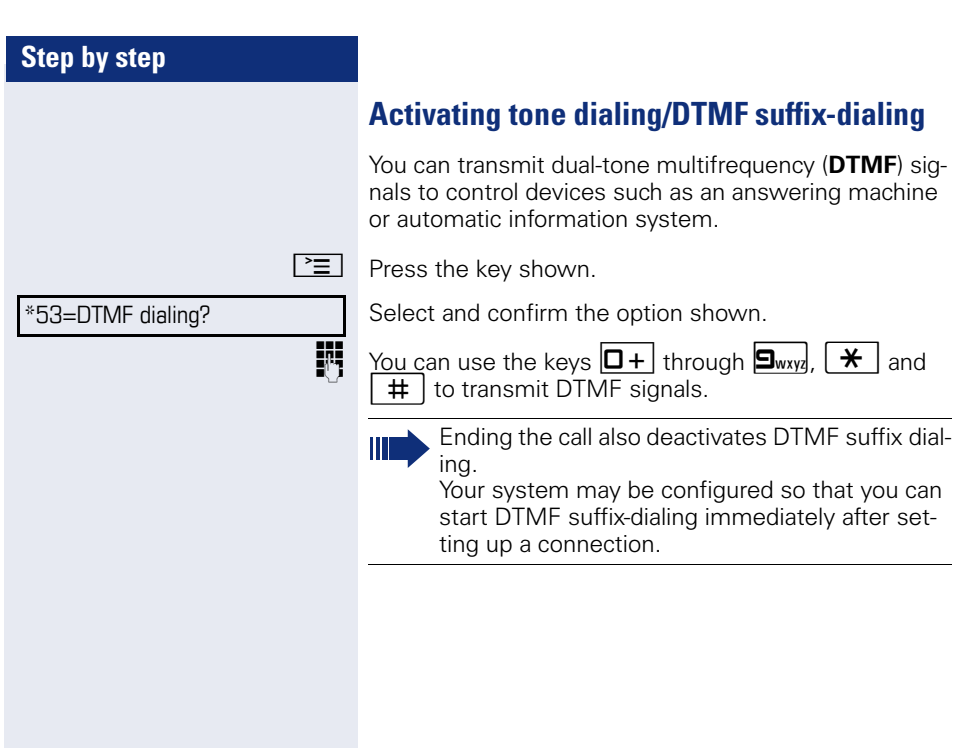

### **Recording a call**

If configured (contact your service personnel), you can record an ongoing call.

**Prerequisite:** You are on a call, the "Recording" key is configured  $\rightarrow$  [page 65.](#page-64-0)

Press the "Recording" key. The LED lights up.

You and the other party hear an acoustic announcement, indicating that recording has started, and an acoustic signal is emitted approx. every 15 seconds during the entire recording session.

During recording, it is not possible to add further call parties.

#### **Stopping recording**

Ш

Press the illuminated "Recording" key. The LED goes out.

#### **Listening to a recording**

Playback of the recording depends on the voice recording system used (see the associated user guide).

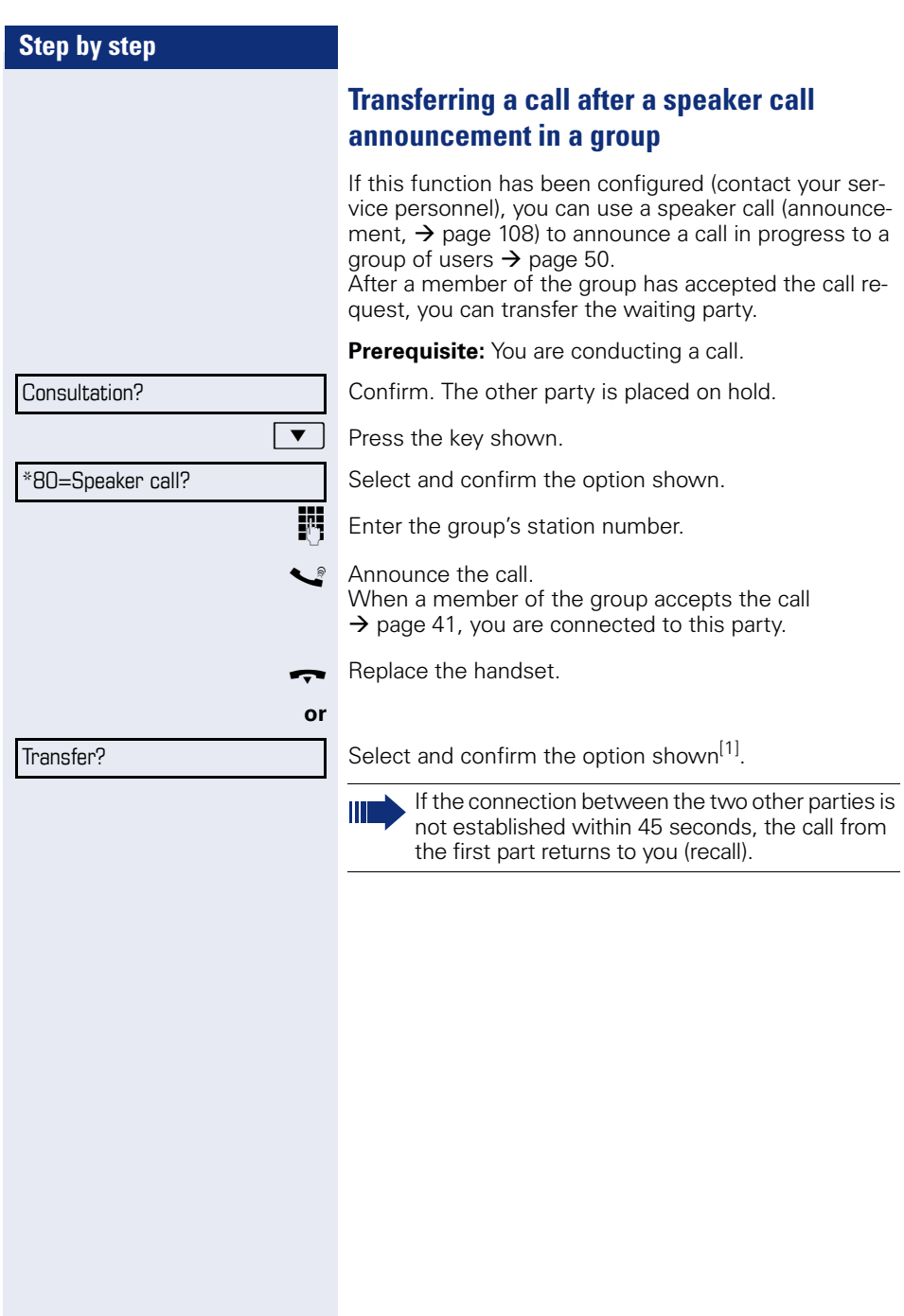

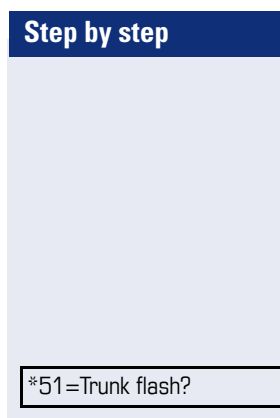

### **Sending a trunk flash**

To activate ISDN-type services and features through the network carrier's analog trunks or those of other communications platforms (such as "consultation hold"), you must send a signal to the trunks before dialing the service code or telephone number.

**Prerequisite:** You have set up an external connection.

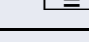

 $\boxed{\geq}$  Press the key shown.

Select and confirm the option shown.

**Fig.** Enter the service code and/or telephone number.

Camp-on

Override?

# **If you cannot reach a destination**

### **Call waiting (camp-on)**

**Prerequisite:** You have dialed an internal number and hear a busy signal. It is important that you reach the called party.

Wait (approx. 5 seconds) until "Camp-on" appears on the display and the busy tone is followed by the ring tone.

The called party can then respond  $\rightarrow$  [page 53.](#page-52-0)

The called party can prevent automatic call waiting  $\rightarrow$  [page 54](#page-53-0).

If this feature is configured (contact your service personnel), you will hear the ring tone and the message "Camp-on" is immediately displayed.

### **Busy override – joining a call in progress**

This function is only available if it has been configured by the service technician (contact your service personnel).

**Prerequisite:** You have dialed an internal number and hear a busy signal. It is important that you reach the called party.

Select and confirm the option shown.

The called party and person to whom this party is talking hear an alerting tone every two seconds.

If the called party has a system telephone with display, the following appears on the screen: "Override: (Number or name)".

You can now start talking.

# **Using night answer**

When night answer mode is active, for example during a lunch break or after office hours, all external calls are immediately forwarded to a specific internal telephone (night station). The night station can be defined by service personnel ( standard night answer service) or by you ( temporary night answer service).

Ш

Special features must be taken into consideration if your telephone operates with HiPath 5000 (system networking via PC network)  $\rightarrow$  [page 115](#page-114-0)!

#### **Activating**

Select and confirm the option shown.

Press the "OK" dialog key to confirm ( standard night answer service).

**or**

) Enter the code ( standard night answer service).

Enter the destination number ( temporary night answer service). Confirm.

**Deactivating**

Select and confirm the option shown.

Service personnel can also configure an "automatic night answer service". The automatic night answer service activates at specific times for your telephone depending on how it is programmed.

You can deactivate the automatic night answer service or replace it with a night answer service you configured (see above).

Night answer on?

\*=default?

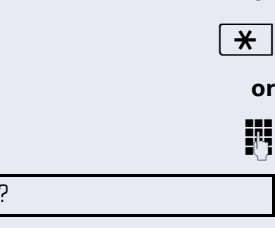

Night answer off?

Save?

<span id="page-64-0"></span>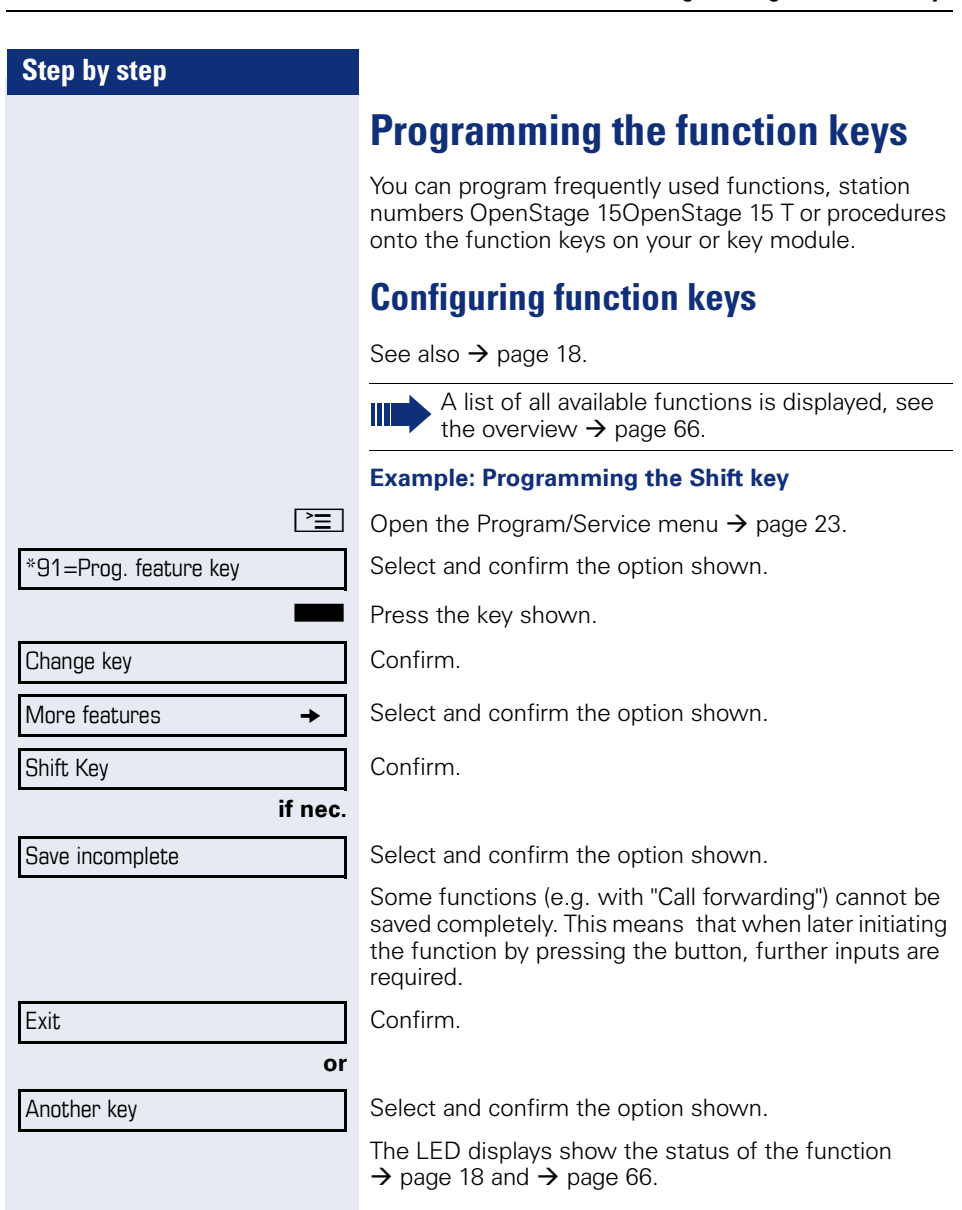

### <span id="page-65-0"></span>**Overview of functions**

The functions are split into the following menus:

- **Destinations**
- Feature Settings
- PIN and Authorization
- Calls
- More features

The available functions depend on your configuration. If a function is missing, contact your service personnel.

#### **Saved function LED messages**

**Call forwarding, Forwarding - trunk, Forward Line, Night answer,Do not disturb, Telephone lock, Advisory message, Ringer cutoff, HF answerback on/off, Join/leave group, Caller ID suppression, Call wait.term., Waiting tone off, Ring Transfer, Recording, Door opener on/off, Control Relay (only for HiPath 3000), Ringing group on**, **Shift Key**, **UCD (Available on/off**, **Work on/off**), **Night answer on/off**, **MULAP Privacy Release:** 

Saved function is not activated.

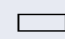

- 
- **R** Saved function is activated.

#### **Callback:**

Party not on a call.

- You have no entry for callback.
- $\Box$  You have an entry for callback.

#### **Repdial key (Internal), Direct station select:**

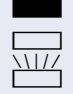

Party is on a call or has activated DND.

Flashing quickly - I'm being called, please accept. Flashing slowly - another party is being called and has not yet answered.

#### **Call key, General call key, Trunk key, MULAP Key, Temporary MSN:**

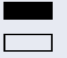

No call via corresponding trunk.

 $\Box$  Active call via the corresponding trunk.

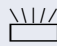

Flashing quickly - call on the relevant trunk, call pickup is possible by pressing the key.

Flashing slowly - a call is placed on hold on the relevant trunk.

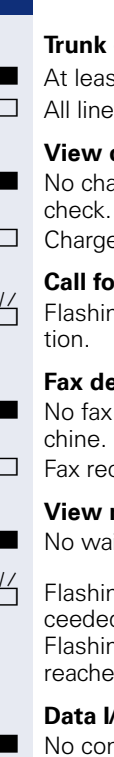

group key:

t one trunk is free.

s in this trunk group are occupied.

#### **View call charges:**

ingeable calls have been set up since the last

able calls have been set up since the last check.

#### **Call forwarding, Forward Line:**

 $\frac{V11}{V11}$  Flashing slowly - your line is a call forwarding destina-

#### **Fax details:**

received or no message on the answering ma-

ceived or message on the answering machine.

#### **View number of calls:**

iting callers.

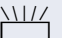

ng quickly - callers waiting (certain number is exceeded).

g quickly - callers waiting (certain number is d).

#### **D** Service:

nection to an application.

Active connection to an application.

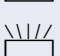

Flashing slowly, connection to an application is temporarily interrupted.

#### **The following functions programmed on keys do not have a LED function:**

Repdial key (external), Procedure key, Trace call, Speed dial, Clear, Lock all phones, Send message, Directory (1=internal, 2=LDAP), Call waiting, Toggle/Connect, Conference, Speaker call, Retrieve line, Reserve trunk, Release trunk, Temporary Phone, Override, Park a call, Pickup - directed, Pickup - group, Account code, Show call charges, Page, Answer page, Answer, Timed reminder, Open door, DTMF dialing, Recall-key, Room monitor, Hold key, Consult internal,Consultation, Associated dial, Associated serv., Tel. data service, Rufnr. tauschen,Mobile Login, Discreet Call.

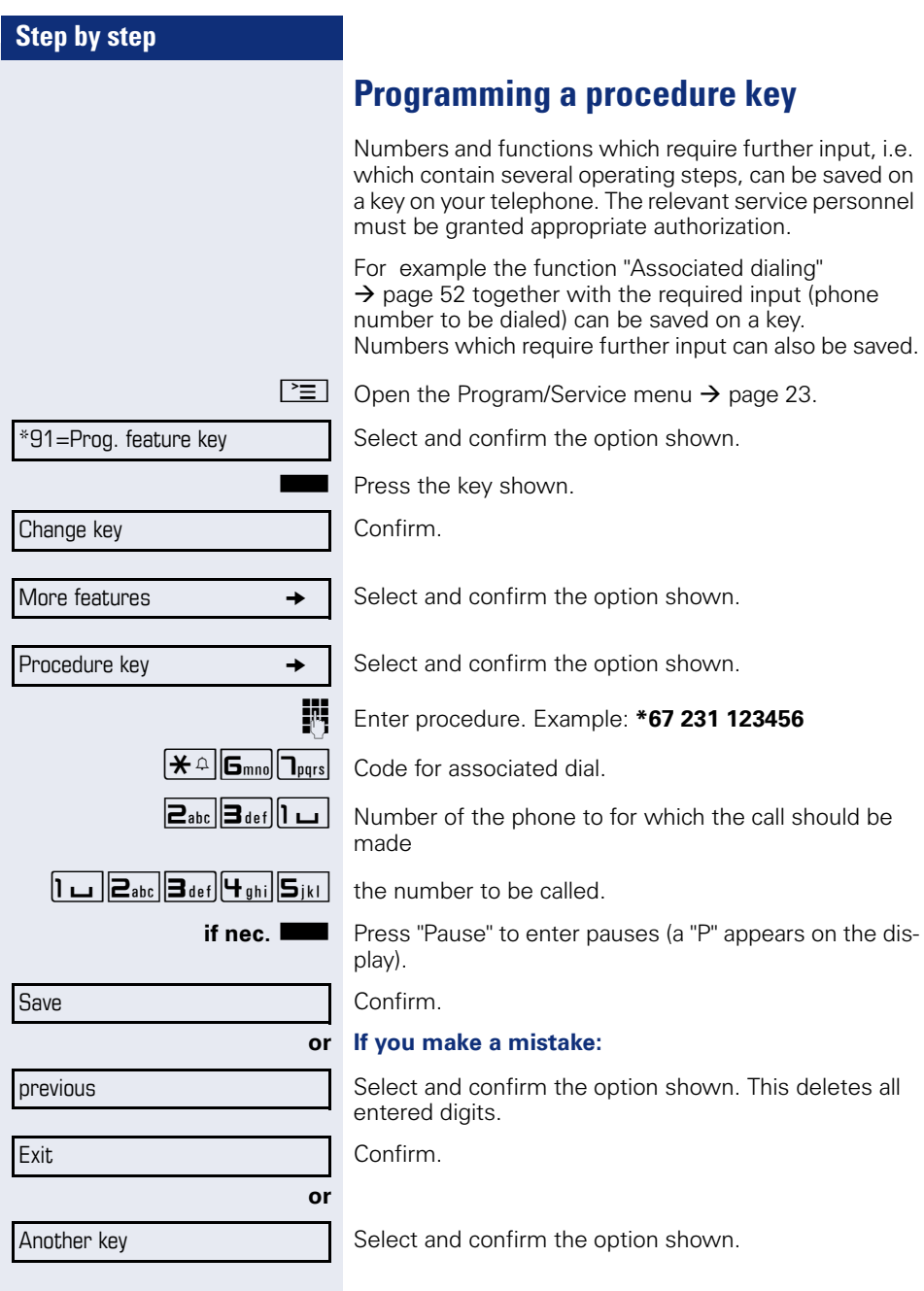

П

Select the saved procedure by pressing the key. Procedures with activatable/deactivatable functions are activated with one press of the button and deactivated with the next.

You can press the procedure key during a call to automatically send the saved digits as DTMF signals  $\rightarrow$  [page 59](#page-58-0). For display messages when saving procedures, see  $\rightarrow$  [page 124](#page-123-0).

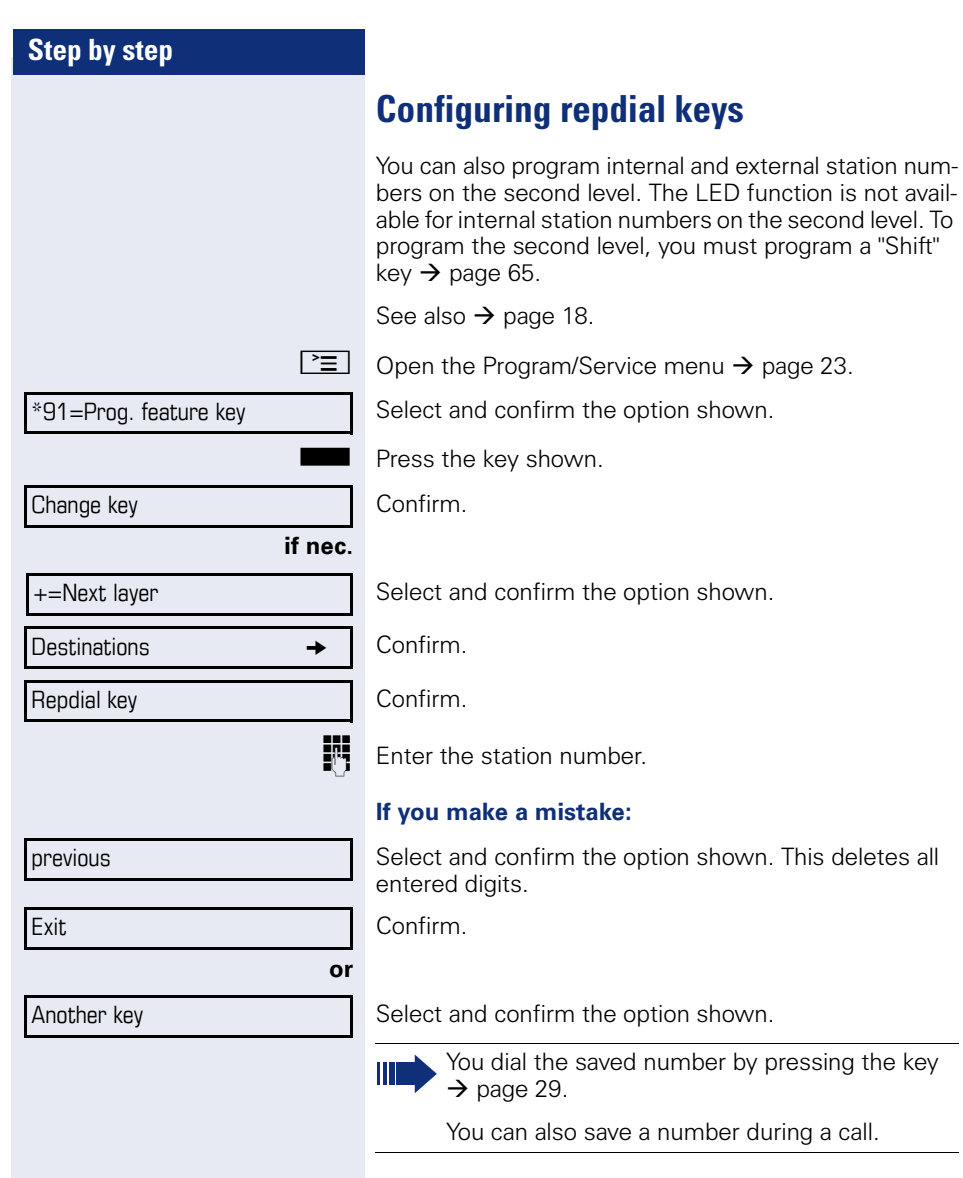

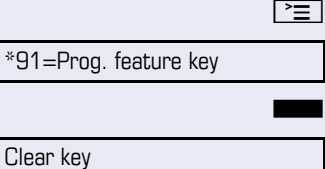

# **Deleting function key programming**

Open the Program/Service menu  $\rightarrow$  [page 23.](#page-22-0)

Select and confirm the option shown.

Press and hold the assigned key.

Select and confirm the option shown.

# **Displaying and assigning call charges**

# **Displaying call charges (not for U.S.)**

#### **For the current call:**

Call charges are shown by default on the display when a call ends.

If you want to display call charges as they occur during a chargeable call, your service personnel must request this option from the network operator.

Call charge display must be requested from the network operator and configured by the relevant service personnel.

Depending on the setting, call charges are displayed during or after a call.

Depending on the network operator, free external calls are also displayed. The message "Free of Charge" appears on the screen either before or during the call.

If the cost indication facility has not been installed, the display will show the dialed number and/or the length of the telephone call.

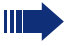

If a call is forwarded, call charges are assigned to the destination of the call transfer operation.

#### **For all calls and for the last call**

Connection charges for the last chargeable call made are displayed first. After five seconds, the accumulated connection charge (total) is displayed.

 $\boxed{\geq}$  Press the key shown.

Select and confirm the option shown<sup>[1]</sup>.

\*65=Show call charges?
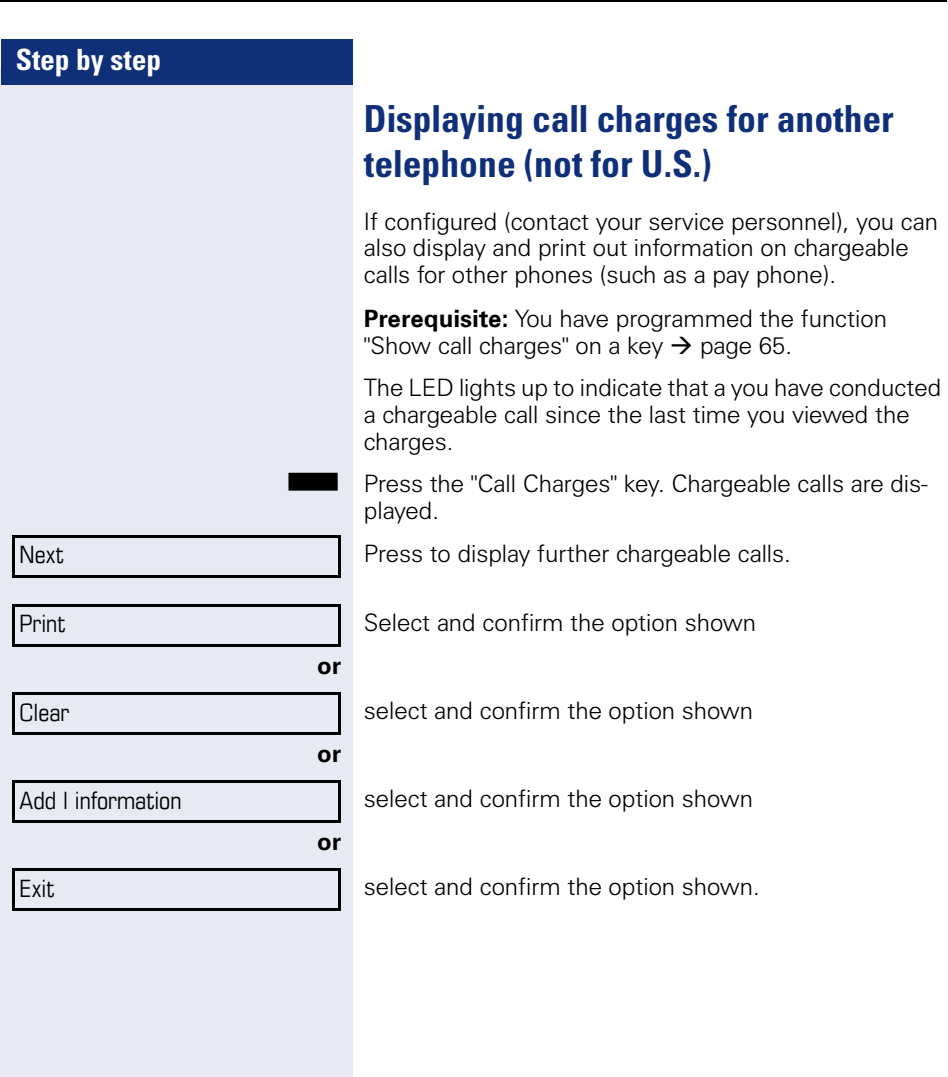

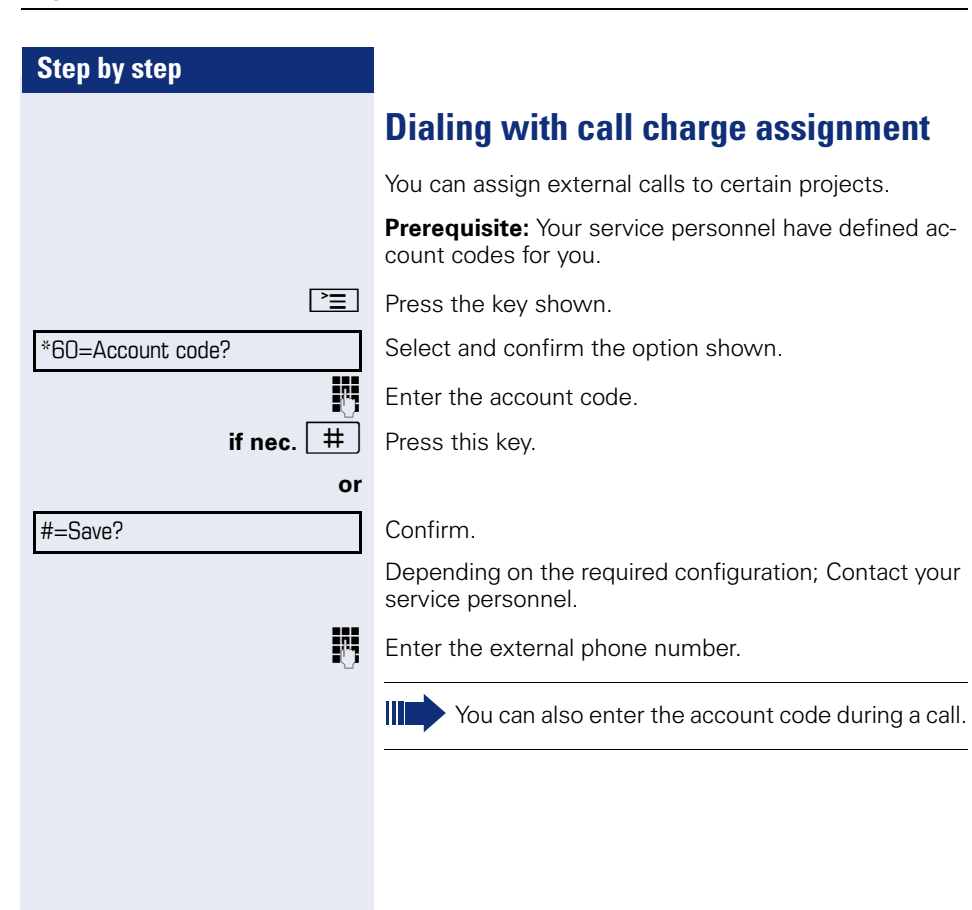

# **Privacy/security**

# **Voice encryption (only for HiPath 2000/3000/5000/ HiPath OpenOffice EE)**

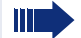

**or**

Please see also the explanations on  $\rightarrow$  [page 11.](#page-10-0)

#### **Displaying status**

#### **in call mode**

During calls, you can check if your call is secure.

If a key is configured with the "Security call status" function, this illuminates when the call is secure.

Select and confirm the option shown.

Press the "Security call status" key (if configured).

The call is secure.

The call is not secure.

#### **in idle mode**

You can see whether voice encryption is active on your phone from the display, when the phone is in idle mode.

- Open the idle menu  $\rightarrow$  [page 20.](#page-19-0)
- Select and confirm the option shown.

Voice encryption is activated for your telephone.

#### Standard client

Voice encryption is not activated for your telephone.

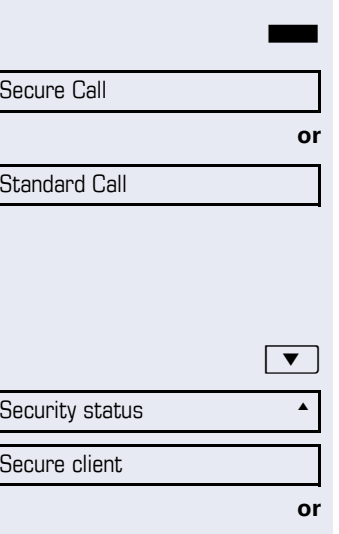

Security Call Status **Manual** 

<span id="page-75-0"></span>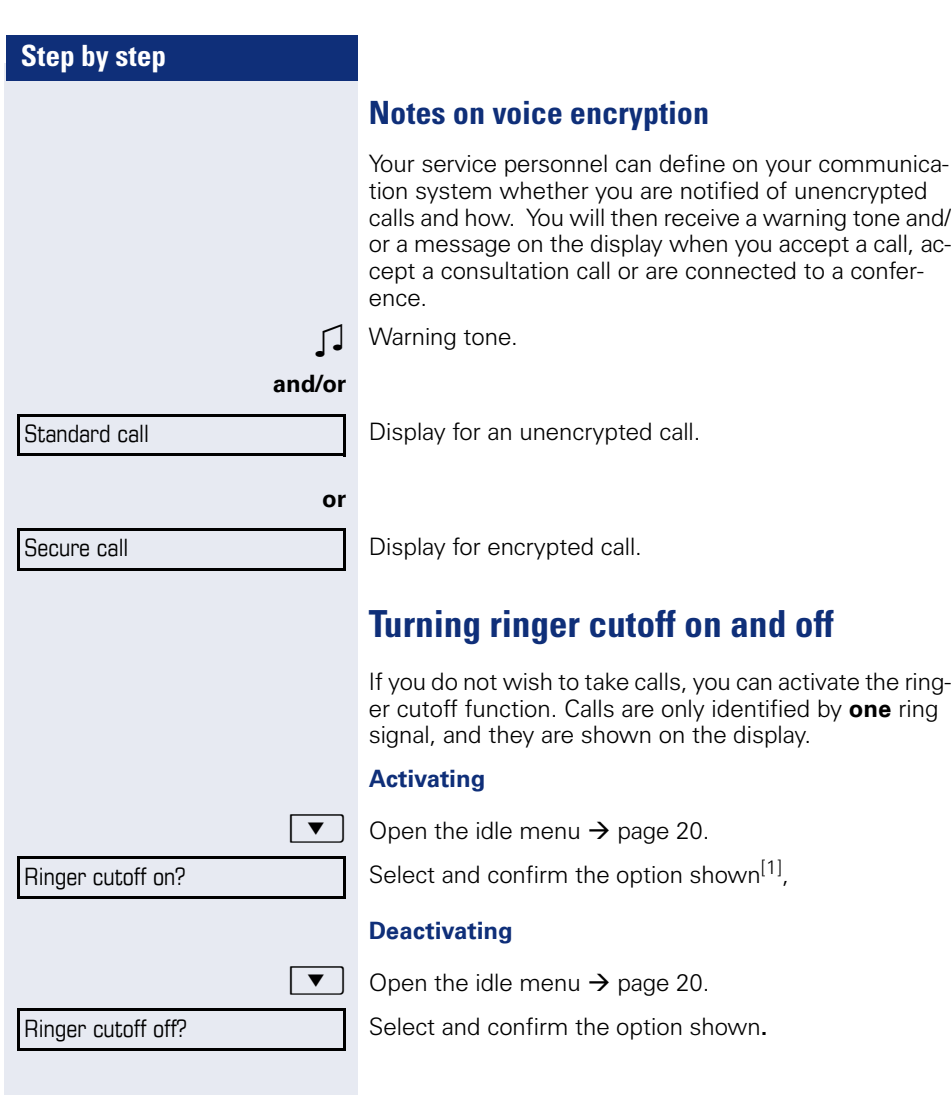

<span id="page-76-0"></span>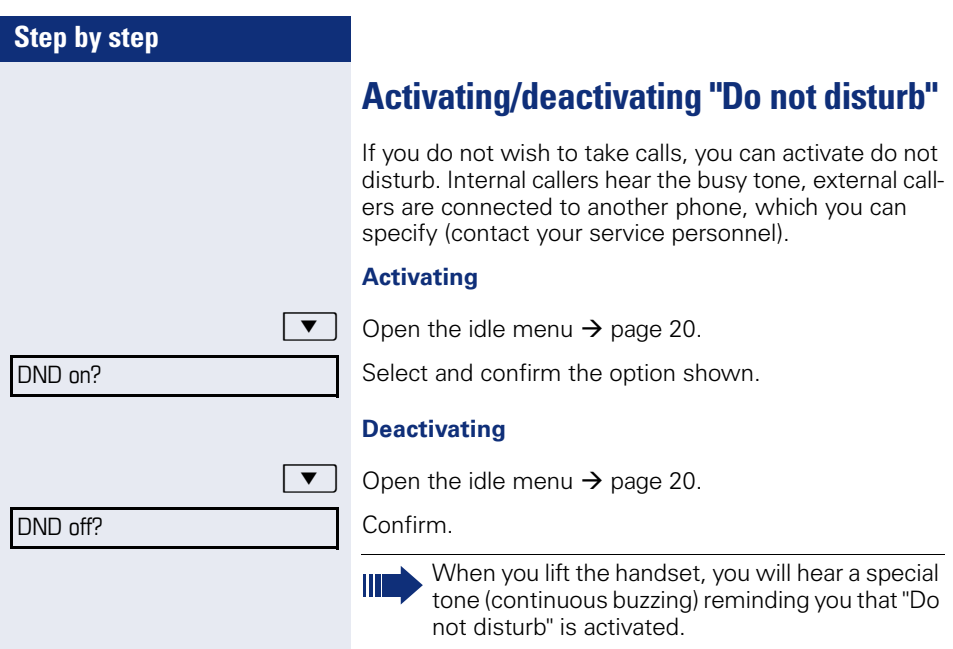

Authorized internal callers automatically override the DND feature after five seconds.

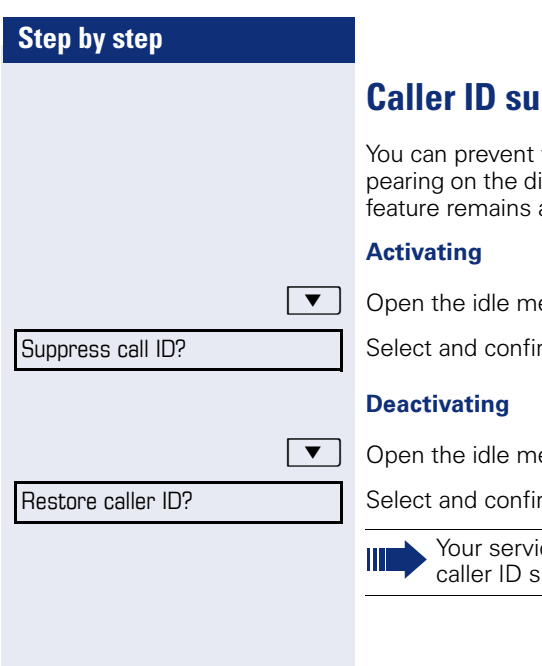

# <span id="page-77-0"></span>**Caller ID suppression**

your station number or name from ap*f*<br>isplays of external parties you call. The active until you deactivate it.

enu  $\rightarrow$  [page 20.](#page-19-0)

m the option shown.

enu  $\rightarrow$  [page 20.](#page-19-0)

m the option shown.

ice personnel can activate/deactivate uppression for all phones.

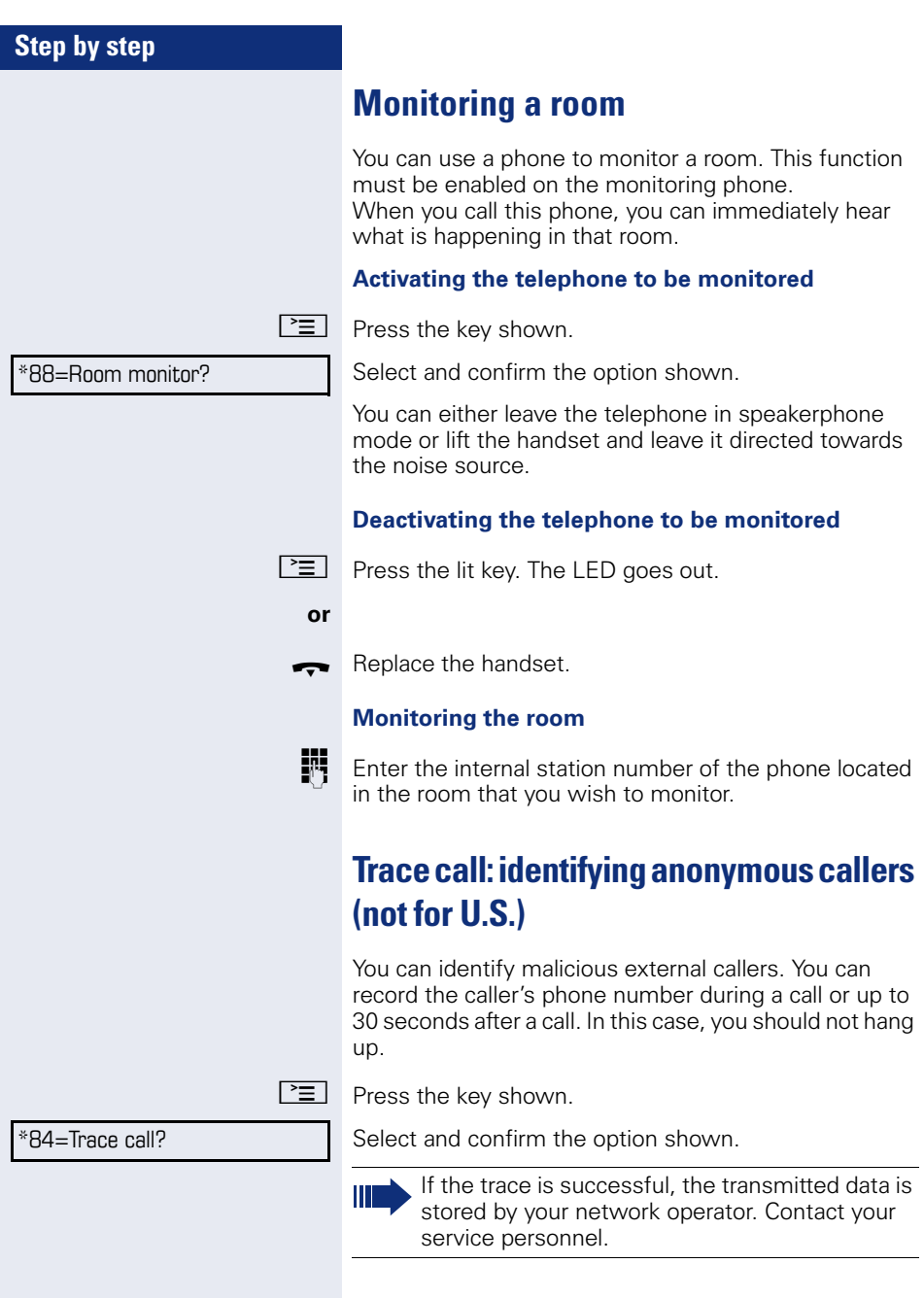

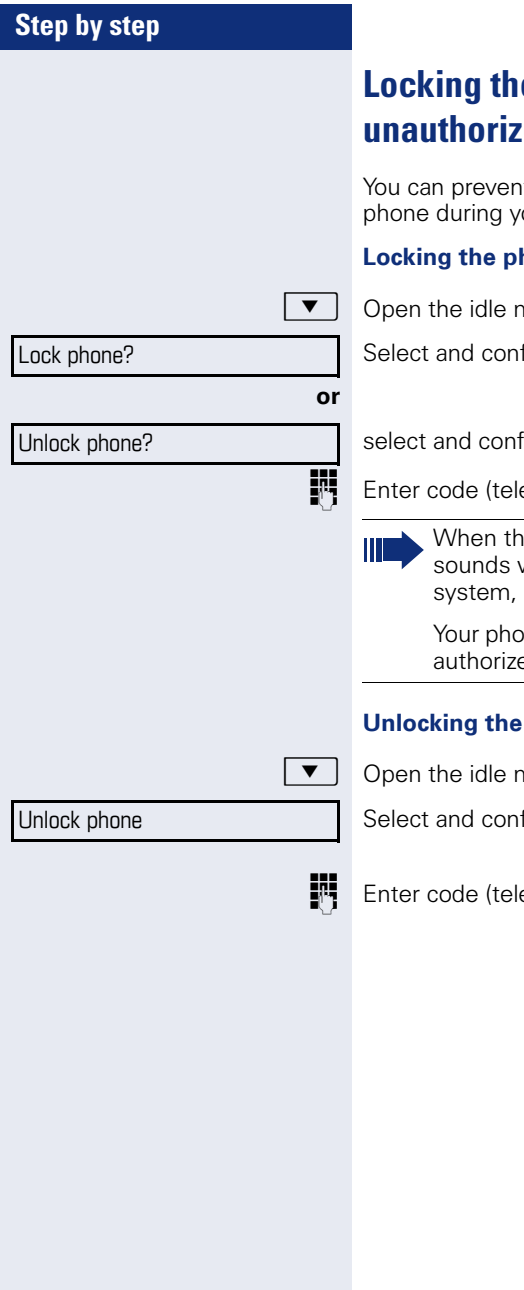

# <span id="page-79-0"></span>**Leage to prevent u**se

t unauthorized parties from using your our absence.

#### **hone**

nenu  $\rightarrow$  [page 20.](#page-19-0)

firm the option shown.

irm the option shown.

 $e$  ephone lock)  $\rightarrow$  [page 82](#page-81-0).

e phone is locked, a special dial tone when the handset is lifted. Within the users can make calls as normal.

ne can also be locked or unlocked by an ad party  $\rightarrow$  [page 81.](#page-80-0)

#### **under**

nenu  $\rightarrow$  [page 20.](#page-19-0)

firm the option shown.

ephone lock)  $\rightarrow$  [page 82](#page-81-0).

<span id="page-80-0"></span>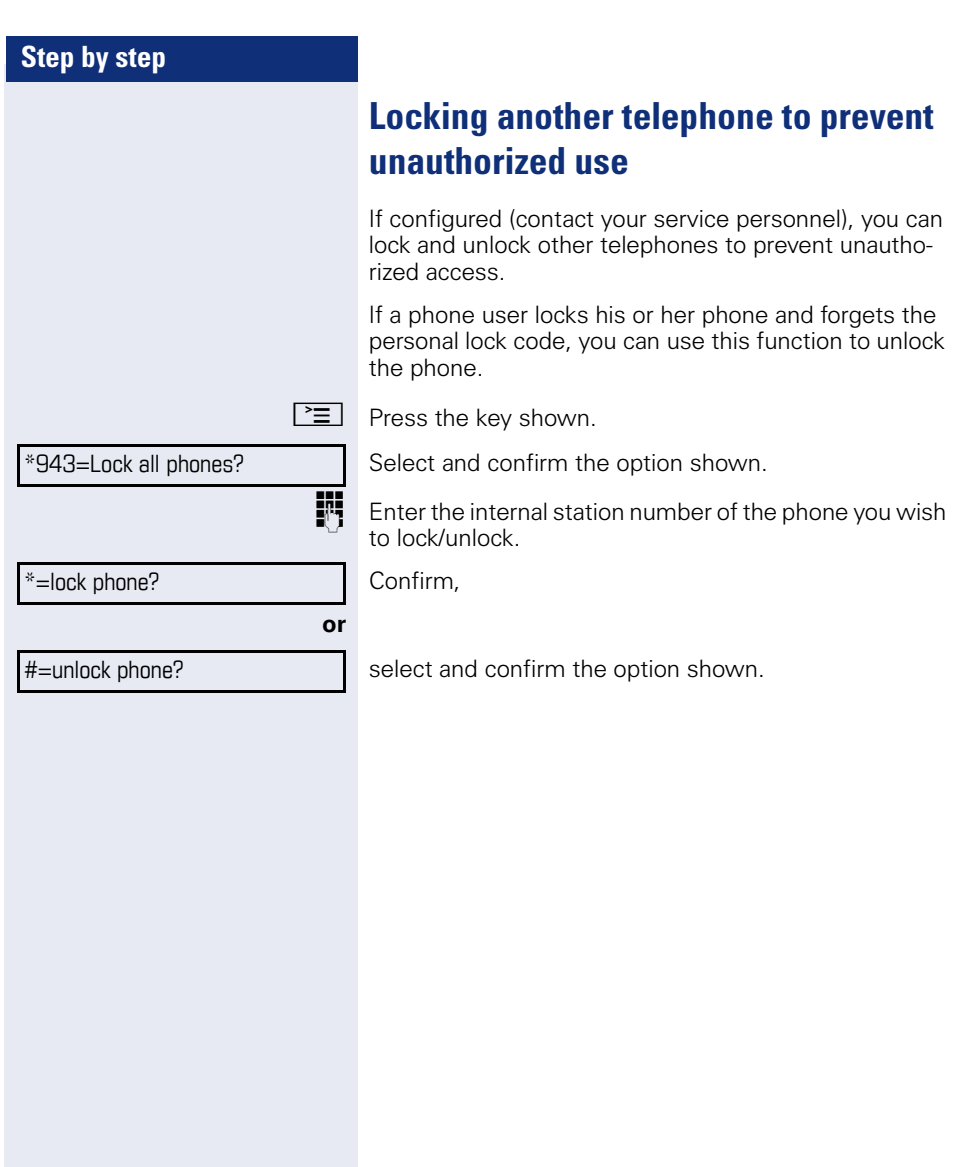

<span id="page-81-0"></span>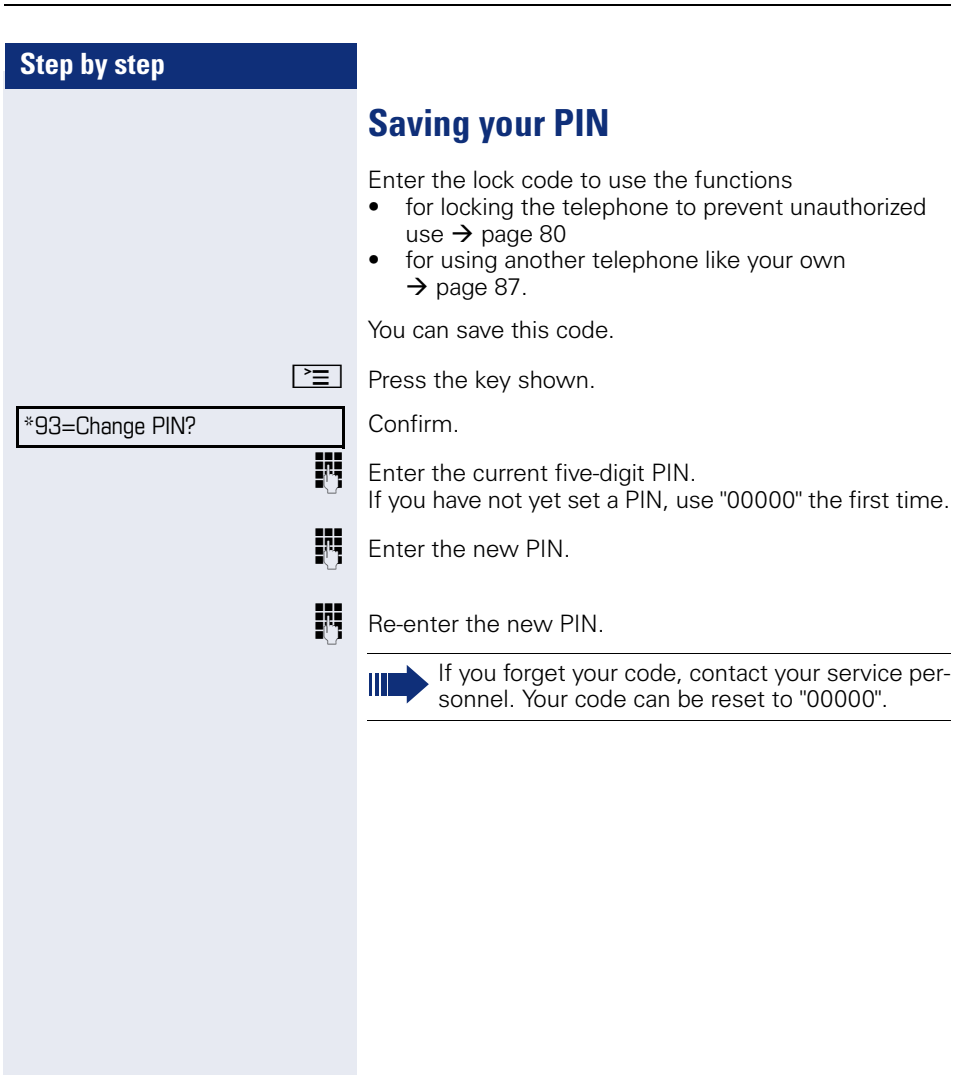

# **More functions/services**

# **Appointments function**

You can configure your phone to call you to remind you about appointments  $\rightarrow$  [page 84.](#page-83-0)

You must save the required call times. You can enter a single appointment that will take place in the next twenty-four hours or you can enter a daily recurring appointment.

#### <span id="page-82-0"></span>**Saving appointments**

 $\boxed{\geq}$  Press the key shown.

Confirm.

**Enter 4-digit times e. g. 0905 for 9.05 (= 9.05 a.m.) or** 1430 for 14.30 (= 2.30 p.m.).

**possibly**  $2_{abc}$  **or**  $7_{pqrs}$  If the selected language is "US English" (configure  $\rightarrow$  [page 121](#page-120-0)) you can enter the code 2 for "am" or 7 for "pm" (default = "am").

Confirm.

**or**

**or**

Select and confirm the option shown.

Confirm.

#### **Deleting and checking a saved appointment**

 $\boxed{\geq}$  Press the key shown.

#46=Timed reminder off?

\*46=Timed reminder on?

Confirm.

Delete?

One time only?

Daily?

Save?

Confirm.

Exit?

Select and confirm the option shown.

<span id="page-83-1"></span><span id="page-83-0"></span>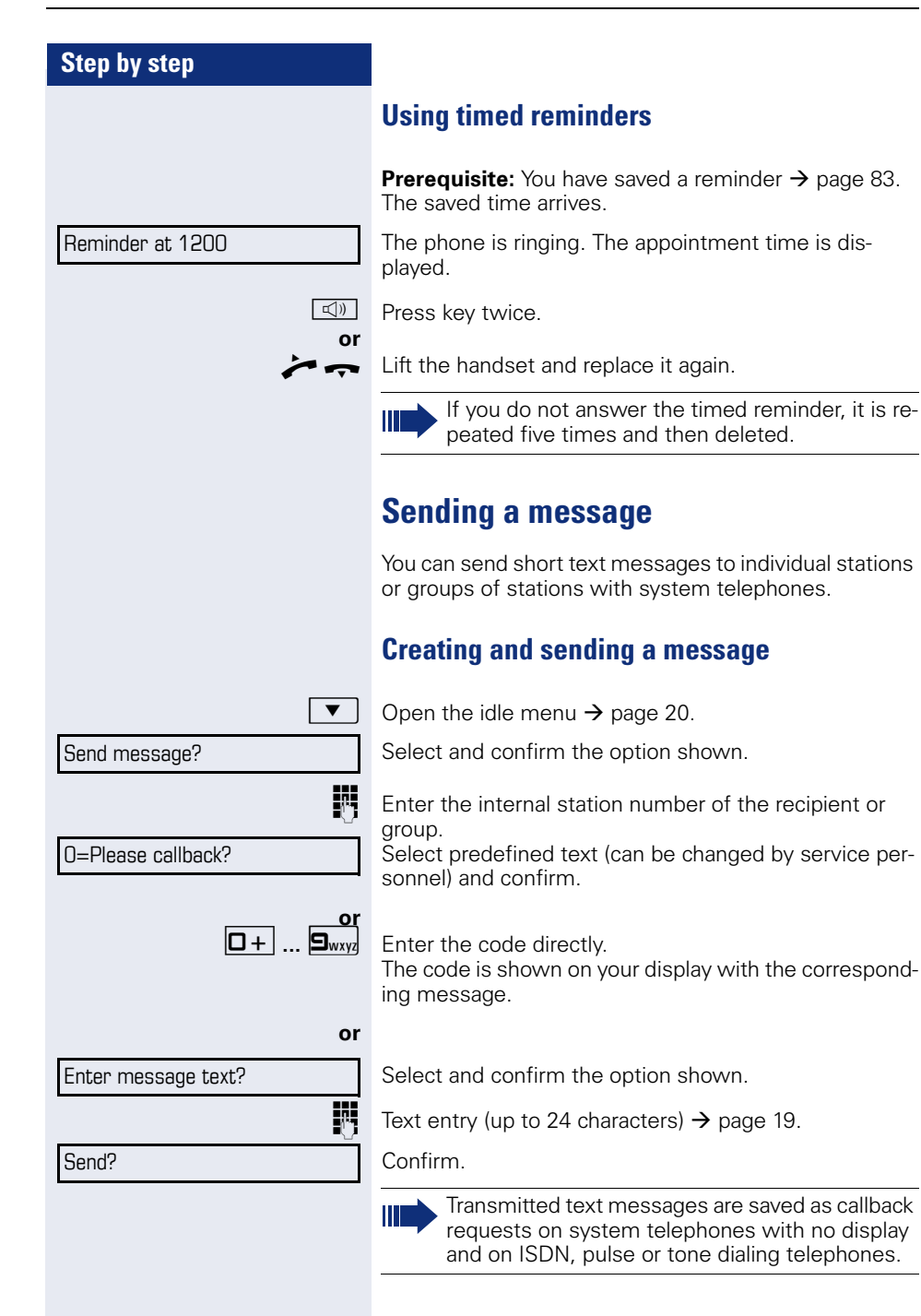

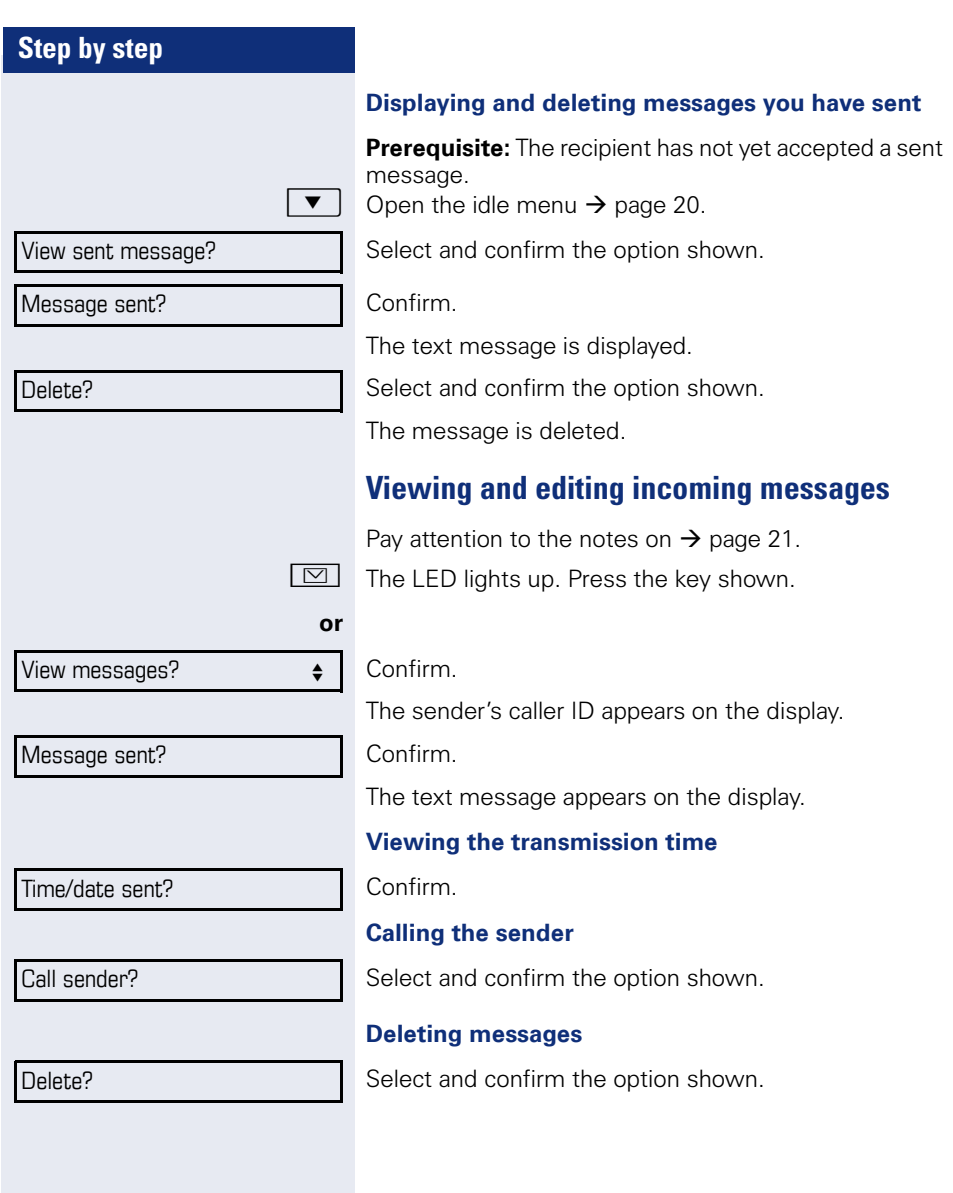

<span id="page-85-0"></span>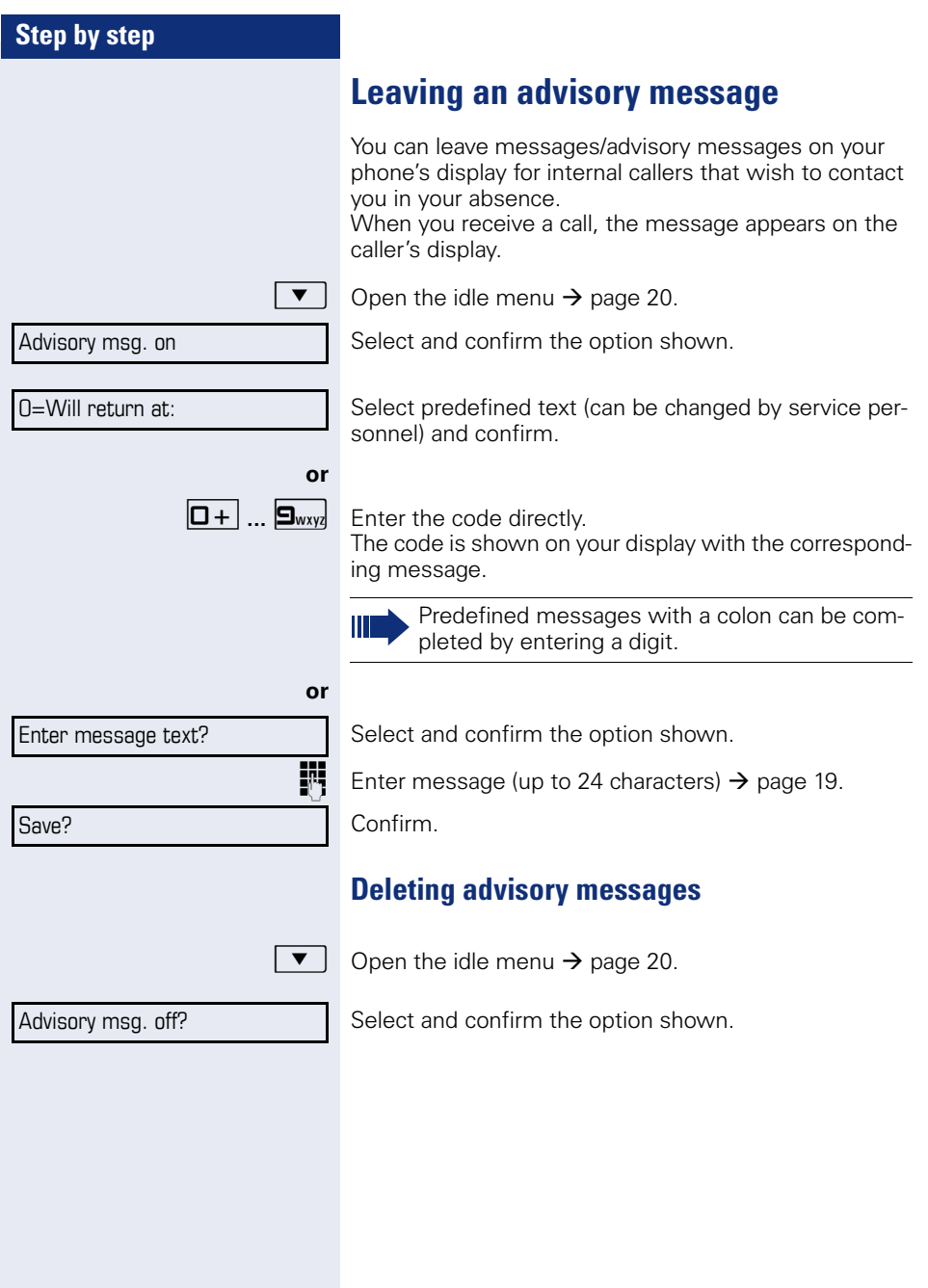

# **Displaying the number of waiting calls/ overload display**

You can show the number of external waiting calls on the display if you programmed the "View number of calls" key  $\rightarrow$  [page 65](#page-64-0).

 $\Box$  Press the " Calls in Q" key.

If the number of waiting calls exceeds a preset limit while you are engaged in another call (overload), the LED on the key lights up. Contact your service personnel to find out the waiting call limit.

- LED off: There are no waiting calls.
- $\bullet$  LED is flashing slowly: The set limit has been reached.
- LED is flashing quickly: The limit has been exceeded (overload).

# <span id="page-86-0"></span>**Using another telephone like your own for a call**

Other parties can temporarily use your phone like their own for an outgoing call.

 $\Gamma \equiv$  Press the key shown.

Select and confirm the option shown.

Select and confirm the option shown<sup>[1]</sup>.

**Fig.** Enter the number of the other user.

**Fig.** Enter the other user's lock code  $\rightarrow$  [page 82.](#page-81-0)

**if nec.**

Change PIN?

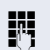

If the other user has not set a PIN, he or she is prompted to do so on his or her phone.

 $\mathbf{F}$  Dial the external number.

This state is canceled as soon as the call is ended.

[1] ["Differing display view in a HiPath 4000 environment"](#page-122-0) 

\*508=Temporary Phone?

PIN and Authorization  $\leftarrow$ 

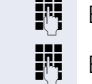

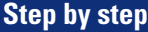

# <span id="page-87-0"></span>**Using a mobile phone number at a random phone**

You can program a mobile phone number that was set up especially for you by your service personnel at a system-based OpenStage phone of your choice. The original "guest telephone" setting is deactivated. The mobile phone number remains available until you log off the "guest telephone".

#### <span id="page-87-1"></span>**Logging on to the "guest telephone"**

Log on to the "guest telephone" with a mobile phone number.

**Prerequisite:** You received a mobile phone number and, where applicable, a password (consult your service personnel).

**FF** Enter the code for "Mobile Login (Log on)", [see](#page-87-0)  $\rightarrow$  [page 132](#page-131-0)). You see the prompt "New num".

**FR** Enter the mobile phone number.

**or**

**if nec.**  $\mathbf{F}$  Enter your password.

 $\#$  Press the key shown.

Entry complete

Confirm

The logon procedure begins.

Your mobile phone number will appear on the left of the display when you are correctly logged on  $\rightarrow$  [page 20.](#page-19-1)

You can no longer see the original user settings for the "guest telephone" but you can now use your mobile connection. Entries are only temporarily saved in the call lists and personal phonebook, that is, they are not there the next time you log on.

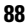

#### **Moving the connection to the next telephone**

If you want to move your connection from the first "guest telephone" to a second "guest telephone", log onto the second "guest telephone" in the usual fashion (see  $\rightarrow$  [page 88](#page-87-1)).

The message "Log off successful" is output on the first "guest telephone". The "home telephone" remains locked. You can now use the second "guest telephone" in the same way as the first one.

### **Logging off the "guest telephone"**

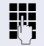

**Fig.** Enter the code for "Mobile Login (log off)", (see  $\rightarrow$  [page 132](#page-131-0)).

The logoff procedure begins.

The "guest telephone" is now available again with its original phone number, features and functions.

Your old and new telephone are the first telephones at each connection. The telephones are in idle state.

The following procedure is carried out on the new phone.

 $\boxed{\geq}$  Open the Program/Service menu  $\rightarrow$  [page 23.](#page-22-0)

Select and confirm the option shown.

**Fig.** Enter own station number.

**Fig.** Enter code (telephone lock)  $\rightarrow$  [page 82](#page-81-0). (Not necessary if you have not set a code.)

#### Confirm.

If you change numbers of different system phones, programmed keys are replaced with the default assignment.

You can however connect your phone to a different port and then carry out the procedure.

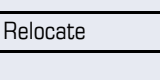

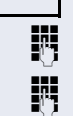

Complete relocate

# **Fax details and message on answering machine**

If a fax or answering machine is connected to your system and you have assigned the "Fax details" function to a programmable key  $\rightarrow$  [page 65](#page-64-0), the key lights up when a fax or a message has been received.

#### **Deactivating signaling**

**REGO** Press the flashing "Fax service" key. The LED goes out.

# <span id="page-90-0"></span>**Resetting services and functions (system-wide cancellation for a telephone)**

A general reset procedure is available for initiated functions. The following functions are deleted, if enabled:

- Forwarding on
- Advisory msg. on<br>• Binging group on
- Ringing group on
- Hunt group off
- Suppress call ID<br>• Call waiting tone
- Call waiting tone off
- Do not disturb on<br>• Ringer cutoff on
- Ringer cutoff on
- Received messages:
- View callbacks

 $\boxed{\geq}$  Press the key shown.

 $#0 =$ Reset services? Select and confirm the option shown<sup>[1]</sup>.

# <span id="page-91-0"></span>**Activating functions for another telephone**

If configured (contact your service personnel), you can activate and deactivate the following functions for other phones (associated service):

- Do not disturb code:  $*97/\#97 \rightarrow$  [page 77](#page-76-0)
- Call forwarding, code  $*11$ ,  $*12$ ,  $*13/#1$   $\rightarrow$  [page 34](#page-33-0)
- Lock and unlock phone, code  $*66/\#66 \rightarrow$  [page 80](#page-79-0)
- Ringing group code  $*81/\#81 \rightarrow$  [page 108](#page-107-0)
- Leave an advisory message, code  $*69/\#69 \rightarrow$  [page 86](#page-85-0)
- Group call. code  $*85/\#85 \rightarrow$  [page 108](#page-107-0)
- Reset services and functions, code #0  $\rightarrow$  [page 91](#page-90-0)
- Control relays. code  $*90/\text{\#}90 \rightarrow$  [page 97](#page-96-0)
- Night answer, code  $*44/#44 \rightarrow$  [page 64](#page-63-0)
- Timed reminders. code  $*46/\#46 \rightarrow$  [page 83](#page-82-0)

 $\boxed{\geq}$  Press the key shown.

#### Confirm.

**Fig.** Enter the internal station number of the phone where you wish to activate the function.

**Fig.** Enter code (for example,  $*97$  for "Do not disturb on").

For any additional input, follow the instructions on your display.

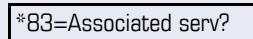

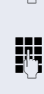

# **Using system functions from outside DISA (direct inward system access)**

If configured (contact your service personnel), you can use an external phone like an internal station to set up an outgoing external connection via the system. You can also activate or deactivate the following system functions:

- Reset services and functions. code #0  $\rightarrow$  [page 91](#page-90-0)
- Call forwarding, code  $*1/\#1$   $\rightarrow$  [page 34](#page-33-0)
- Lock and unlock phone. code  $*66/\#66 \rightarrow$  [page 80](#page-79-0)
- Save your PIN,  $code *93 \rightarrow page 82$  $code *93 \rightarrow page 82$
- Send a message. code  $*68/\#68 \rightarrow$  [page 84](#page-83-1)
- Leave an advisory message, code  $*69/\#69 \rightarrow$  [page 86](#page-85-0)
- Ringing group, code  $*81/\#81 \rightarrow$  [page 108](#page-107-0)
- Group call, code  $*85/#85 \rightarrow$  [page 108](#page-107-0)<br>• Caller ID suppression
- Caller ID suppression, code  $*86/\#86 \rightarrow$  [page 78](#page-77-0)
- Camp-on tone, code  $*87/\#87$   $\rightarrow$  [page 54](#page-53-0)
- Open door, code  $*61 \rightarrow$  page 42
- Release door opener, code  $*89/#89 \rightarrow$  [page 43](#page-42-0)
- Control relays, code  $*90/490 \rightarrow$  [page 97](#page-96-0)<br>• Do not disturb code  $*97/497 \rightarrow$  page 77
- Do not disturb, code  $*97/\#97 \rightarrow$  [page 77](#page-76-0)
- Ringer cutoff, code  $*98/498 \rightarrow$  [page 76](#page-75-0)<br>• Dial using speed dial, code  $*7 \rightarrow$  page
- Dial using speed dial, code  $*7 \rightarrow$  [page 49](#page-48-0)
- Associated service, code  $*83 \rightarrow$  [page 92](#page-91-0)

**Prerequisite:** Your phone supports tone dialing (DTMF) or you can switch your phone to tone dialing. The phone is not connected to the system.

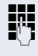

**Fig.** Establish a connection to the system. Enter the station number (contact your service personnel).

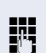

**Wait for the continuous tone (if necessary, switch** phone to tone dialing) and enter the internal number assigned to you and the corresponding PIN.

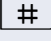

 $\#$  | Enter the code (only required if programmed in the system).

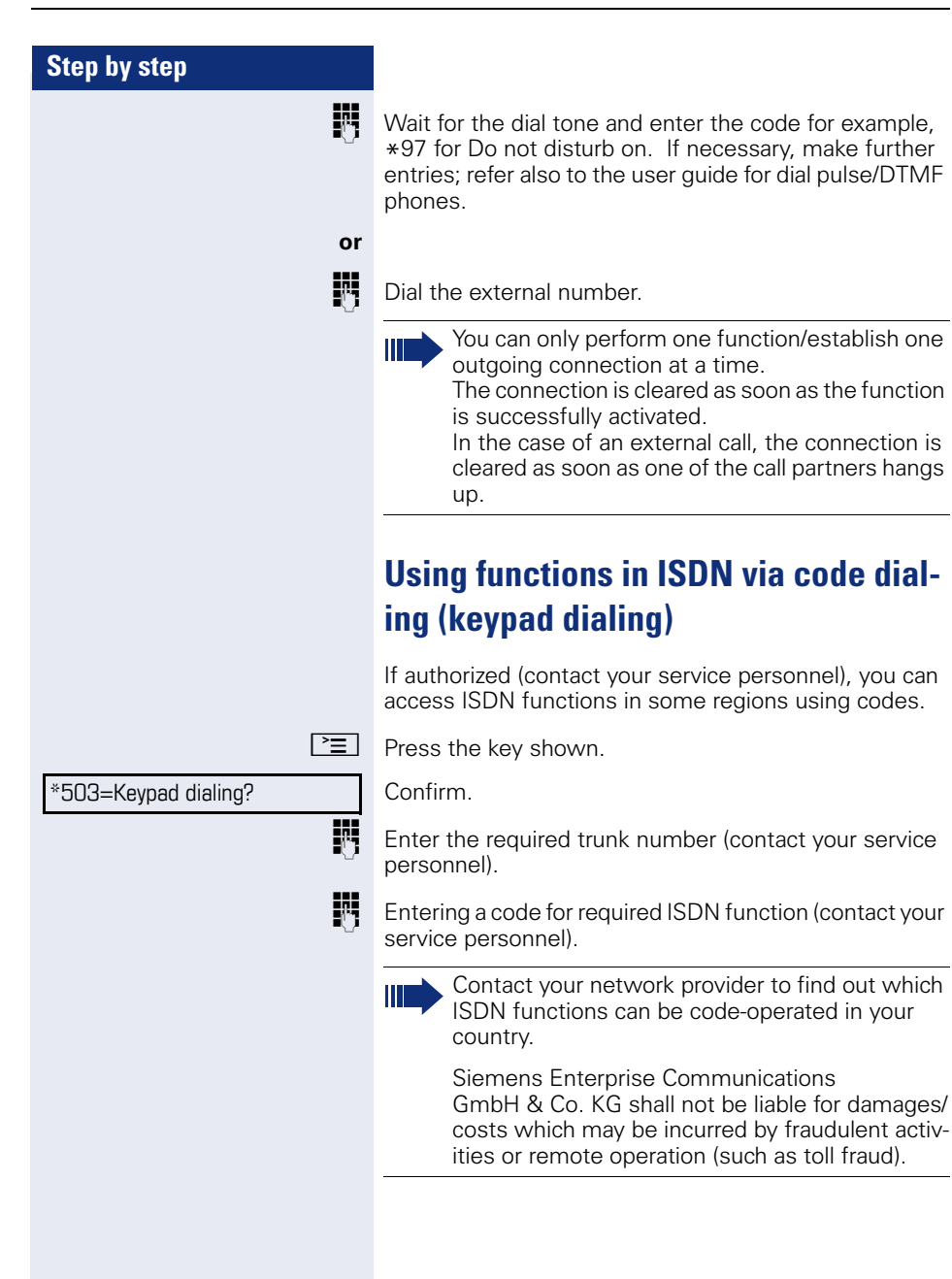

the connected

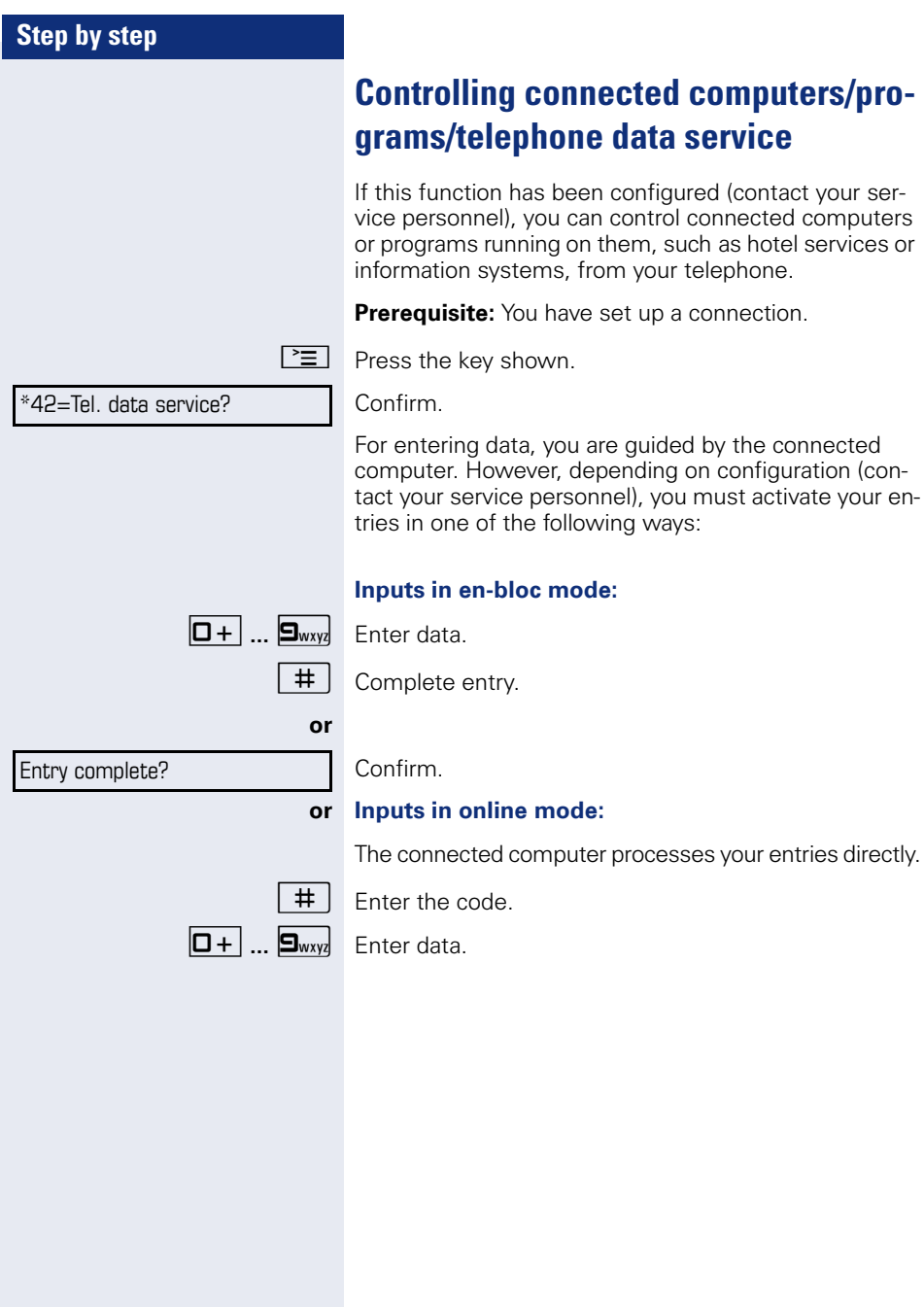

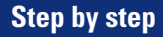

# **Communicating with PC applications over a CSTA interface**

If configured (contact your service personnel), you can use your phone to communicate with PC applications (CSTA = **C**omputer **S**upported **T**elecommunications **A**pplications). You send information to the application and receive information from the application, for example, via your phone display.

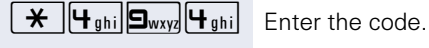

Enter the three-digit ID for the application you wish to control.

 $\boxed{+}$  $\boxed{-}$   $\boxed{0+}$   $\boxed{...}$   $\boxed{\bullet_{\text{wxy}}$   $\boxed{\bullet}}$  Use the relevant keys to communicate with the application.

#### **Temporarily interrupting communication with the application**

The phone is ringing. You answer the call.

The LED on the "Data I/O" key flashes: Communication to the application is automatically interrupted.

#### **Resuming communication with the application**

 $\frac{\text{NII}}{\text{I}}$  Press the flashing "Data I/O" key. The LED lights up.

#### **Ending communication with the application**

Select and confirm the relevant CSTA message.

#### **or**

Lift the handset and replace it again.

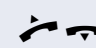

<span id="page-96-0"></span>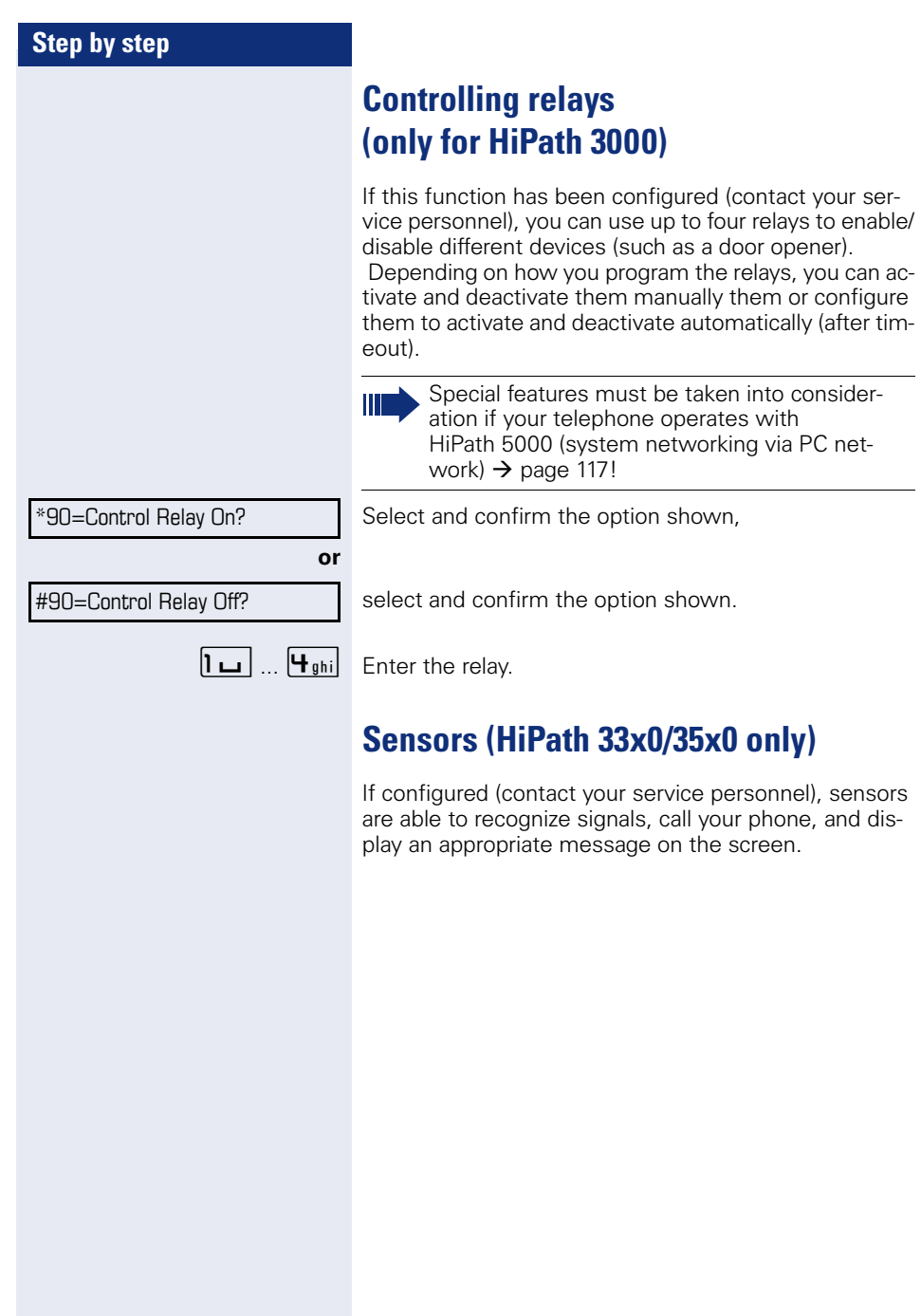

# **Radio paging (not for U.S.)**

If radio paging equipment (PSE) is connected to your system (contact your service personnel), you can locate people via their pocket receivers.

Pocket receivers signal a call request to the person you want to page. This person can then answer the page at the nearest phone.

#### **Paging persons**

To ensure that you can be found, you must have enabled a ringing group  $\rightarrow$  [page 110,](#page-109-0) call forwarding  $\rightarrow$  [page 34](#page-33-0) or call forwarding-no answer (service technician) to the internal station number of your PSE. A call request is signaled automatically.

#### **Answering the page from the nearest telephone**

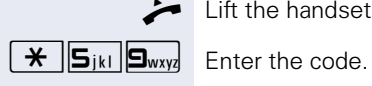

Lift the handset.

Enter own station number.

# **Making calls in the team/executive/secretary configuration**

If configured (consult your service personnel), you belong to a team of subscribers with multiple lines (multiline  $\rightarrow$  [page 12\)](#page-11-0). Your phone features trunk keys (MU-LAP keys)  $\rightarrow$  [page 100.](#page-99-0)

### **Lines**

A distinction is made between primary and secondary lines. Each of these line types can be used on a private or shared basis  $\rightarrow$  [page 99](#page-98-0).

#### **Primary line**

All multi-line telephones have a primary line. This line can be reached in the usual manner via your public phone number. Incoming calls are signaled on this line.

#### **Secondary line**

The secondary line on your phone is used as a primary line by another subscriber. Your primary line, which is configured on another telephone, simultaneously functions as the secondary line on that telephone.

#### <span id="page-98-0"></span>**Line utilization**

#### **Private line**

A line that is used by a single telephone. This line cannot be used as a secondary line by another telephone.

#### **Shared line**

A line that is configured on multiple telephones. The line status (if configured) is displayed for all telephones that share this line. If, for example, a shared line is being used by a telephone, a status message indicating that this line is busy is displayed on all other telephones.

#### **Direct call line**

A line with a direct connection to another telephone. You can see the status of the line from the LED.

#### **Line seizure**

Line seizure must be configured (consult your service personnel). If automatic line seizure is configured, a trunk is automatically assigned when you lift the handset or press the trunk key.

### <span id="page-99-0"></span>**Trunk keys**

The programmable sensor keys on multi-line phones function as trunk keys. Every sensor key programmed as a "Trunk key" (key label: Transfer Trk) corresponds to a trunk with the result that you can configure up to eight trunks in OpenStage 15.

As a team member, you can independently program the following functions on sensor keys  $\rightarrow$  [page 65:](#page-64-1)

- Direct station select
- Join/leave group (not available on executive phone in an executive/ secretary team)
- Ring Transfer: On/Off (only in an executive/secretary team)

You can also program a sensor key with the function "Forward Line" (call forwarding) for each line.

#### **LED displays on trunk keys**

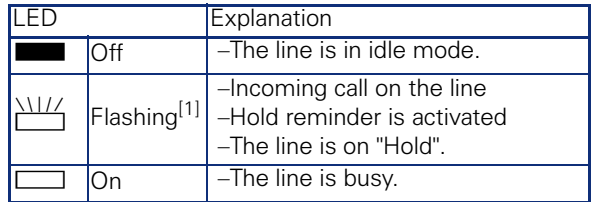

[1] In this manual, flashing sensor keys are identified by this icon, regardless of the flashing interval. The flashing interval represents different statuses, which are described in detail in the corresponding sections of the manual.

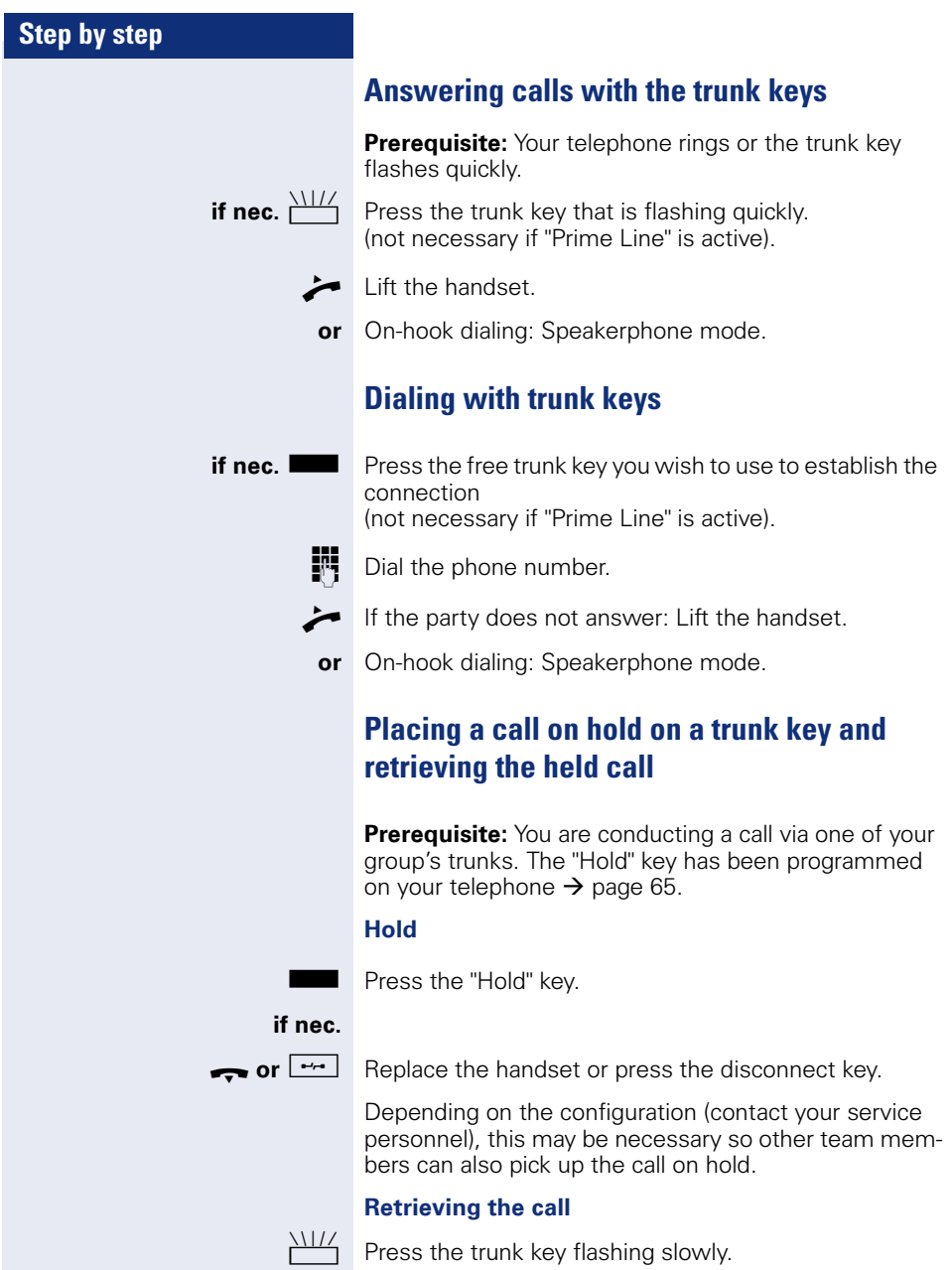

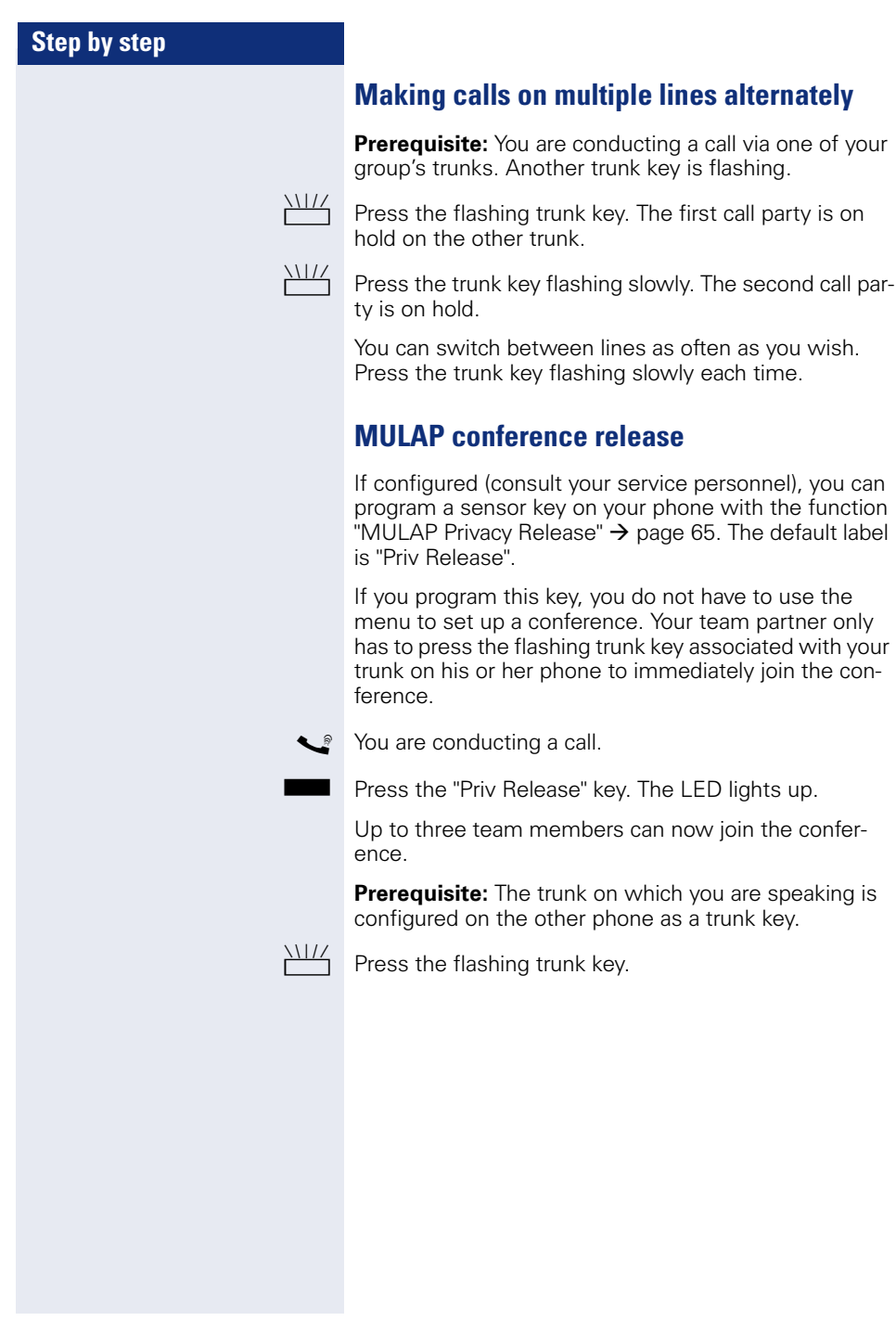

# **Direct station selection key**

Each team member has a direct station selection key for every other team member.

This means that each team member can be reached directly by other team members at the touch of a button.

#### **Understanding LED messages from DSS keys**

**or**

LED on the DSS key is off - the team member is not engaged in a phone call.

 $\Box$  LED on the DSS key is lit - the team member is engaged in a phone call or has activated do not disturb.

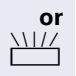

**or**

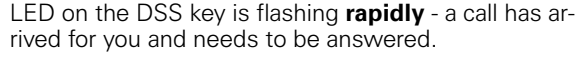

 $\frac{1117}{1111}$  LED on the DSS keys is flashing **slowly** - a caller is trying to reach another member of your team, who has not yet answered.

### **Using DSS keys to answer calls**

**Prerequisite:** Your telephone rings or the DSS key flashes.

**if nec.** Will Press the flashing DSS key.

This is not necessary if you are called directly (DSS key flashes quickly).

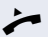

 $\blacktriangleright$  Lift the handset.

**or** On-hook dialing: Speakerphone mode.

### **Calling a team member directly**

Press the DSS kev.

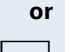

 $\Box$  If the team member you wish to reach is engaged in another call, the DSS key on your telephone is lit. You can still make the call in this case.

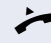

- If the party does not answer: Lift the handset.
- **or** On-hook dialing: Speakerphone mode.

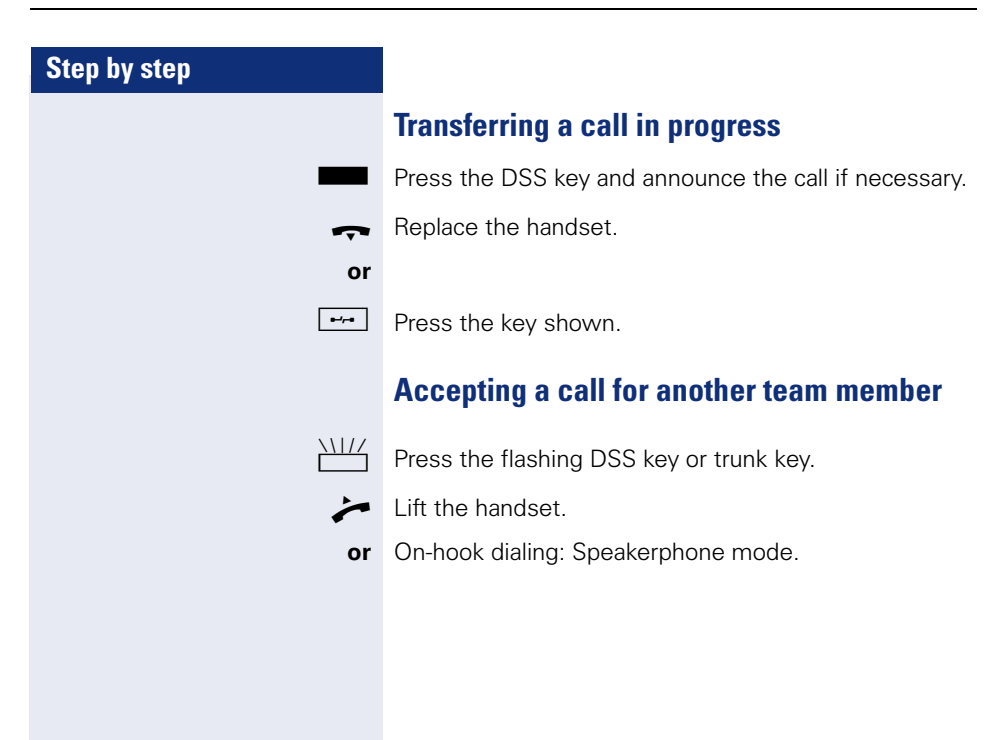

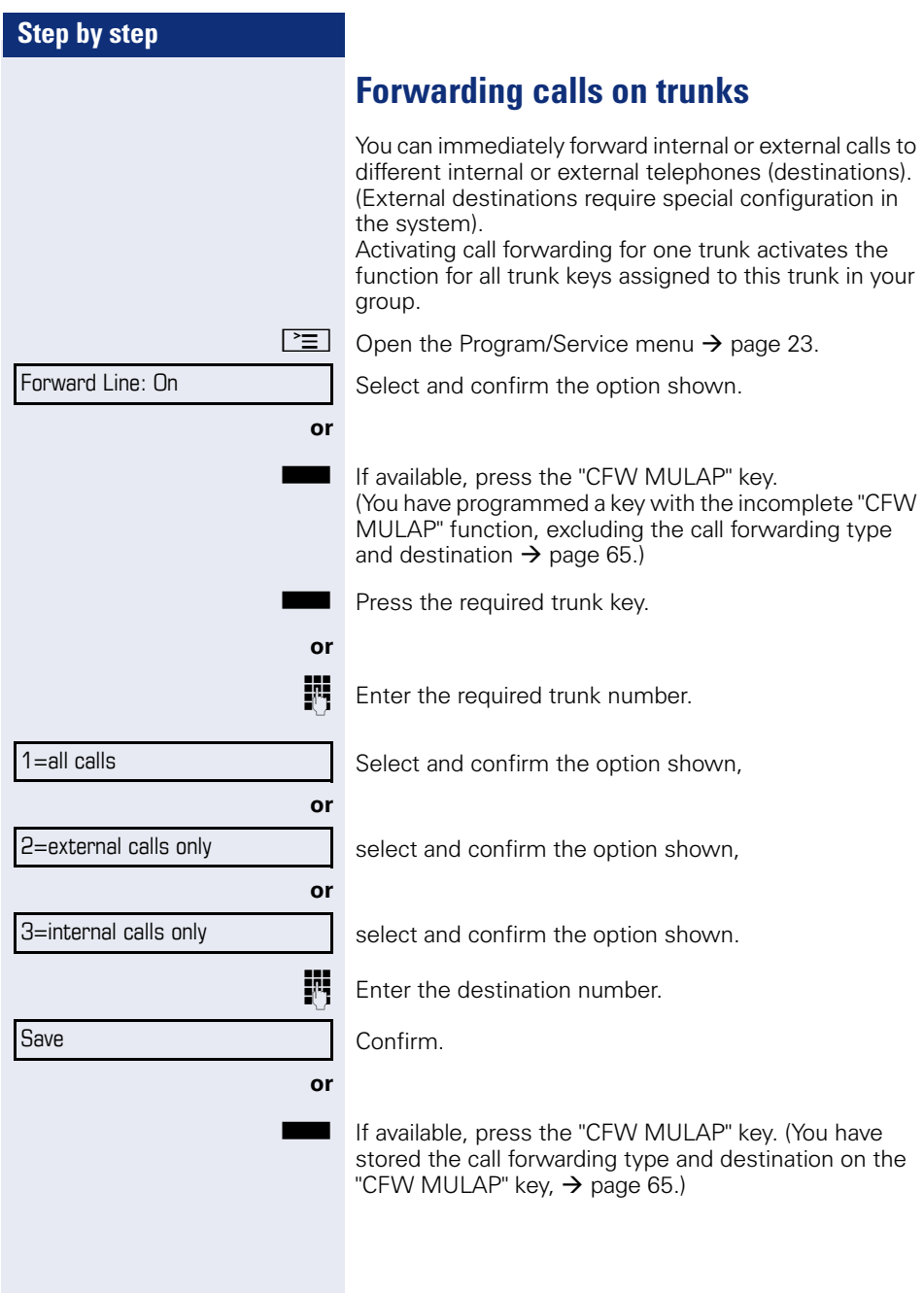

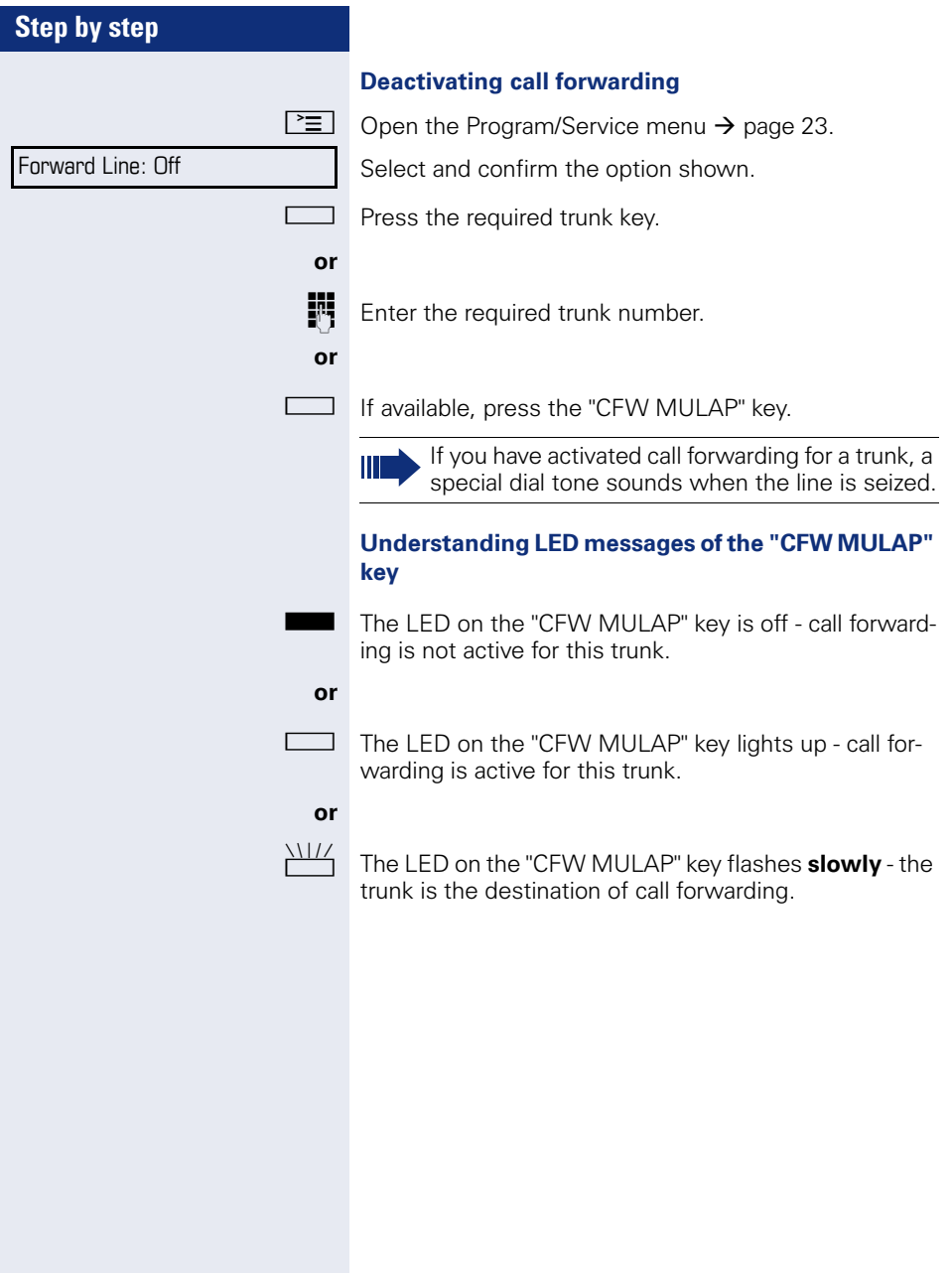

Ring Transfer: On

Ring Transfer: Off

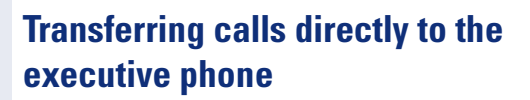

Normally, all calls for the executive are audibly signaled only by the secretary phone.

You can set audible signaling so calls are signaled only by the executive phone or by a second phone assigned to it.

**Prerequisite:** On your phone there is a sensor key programmed with the function "Ring Transfer". The default label is "Ring xfer".

#### **Activating**

Press the "Ring xfer" key. The LED lights up.

 $\boxed{\geq}$  Open the Program/Service menu  $\rightarrow$  [page 23.](#page-22-0)

Select and confirm the option shown.

Press the required trunk key.

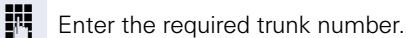

#### **Deactivating**

Press the "Ring xfer" key. The LED goes out.

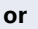

**or**

**or**

 $\boxed{\geq}$  Open the Program/Service menu  $\rightarrow$  [page 23.](#page-22-0)

Select and confirm the option shown.

Press the required trunk key.

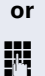

**Enter the required trunk number.** 

# **Using team functions**

If configured (consult your service personnel), your telephone is part of a team. The team consists of internal phones that are able to use certain functions.

# <span id="page-107-0"></span>**Activating/deactivating a group call**

Special features must be taken into consideration if your telephone operates with HiPath 5000 (system networking via PC network)  $\rightarrow$  [page 113](#page-112-0)!

If configured (consult your service personnel), you belong to one or more groups of stations, which can be reached via hunt group or group call station numbers. Incoming calls are signaled one after the other  $(=$  hunt group) or simultaneously (= group call) on all phones in the group, until a group member answers the call.

Each station in the group can still be reached via their personal station number.

You can activate and deactivate the audible signal for a hunt group, group call or individual trunks in a group.

#### **You are part of a hunt group or call group**

Open the idle menu  $\rightarrow$  [page 20.](#page-19-0)

Select and confirm the option shown<sup>[1]</sup>,

select and confirm the option shown.

Press the "Hunt group".

#### **You belong to multiple groups**

Open the idle menu  $\rightarrow$  [page 20.](#page-19-0)

Select and confirm the option shown<sup>[\[1](#page-107-1)]</sup>.

select and confirm the option shown.

Press the "Hunt group".

<span id="page-107-1"></span>[1] ["Differing display view in a HiPath 4000 environment"](#page-122-0) 

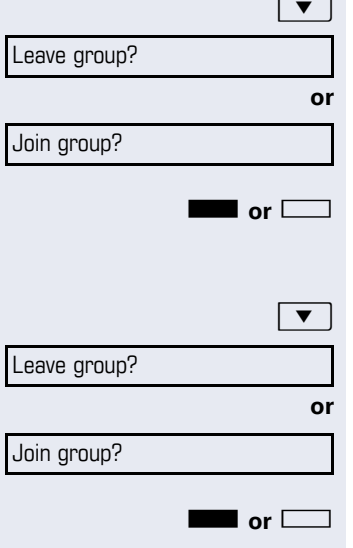

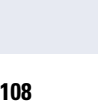
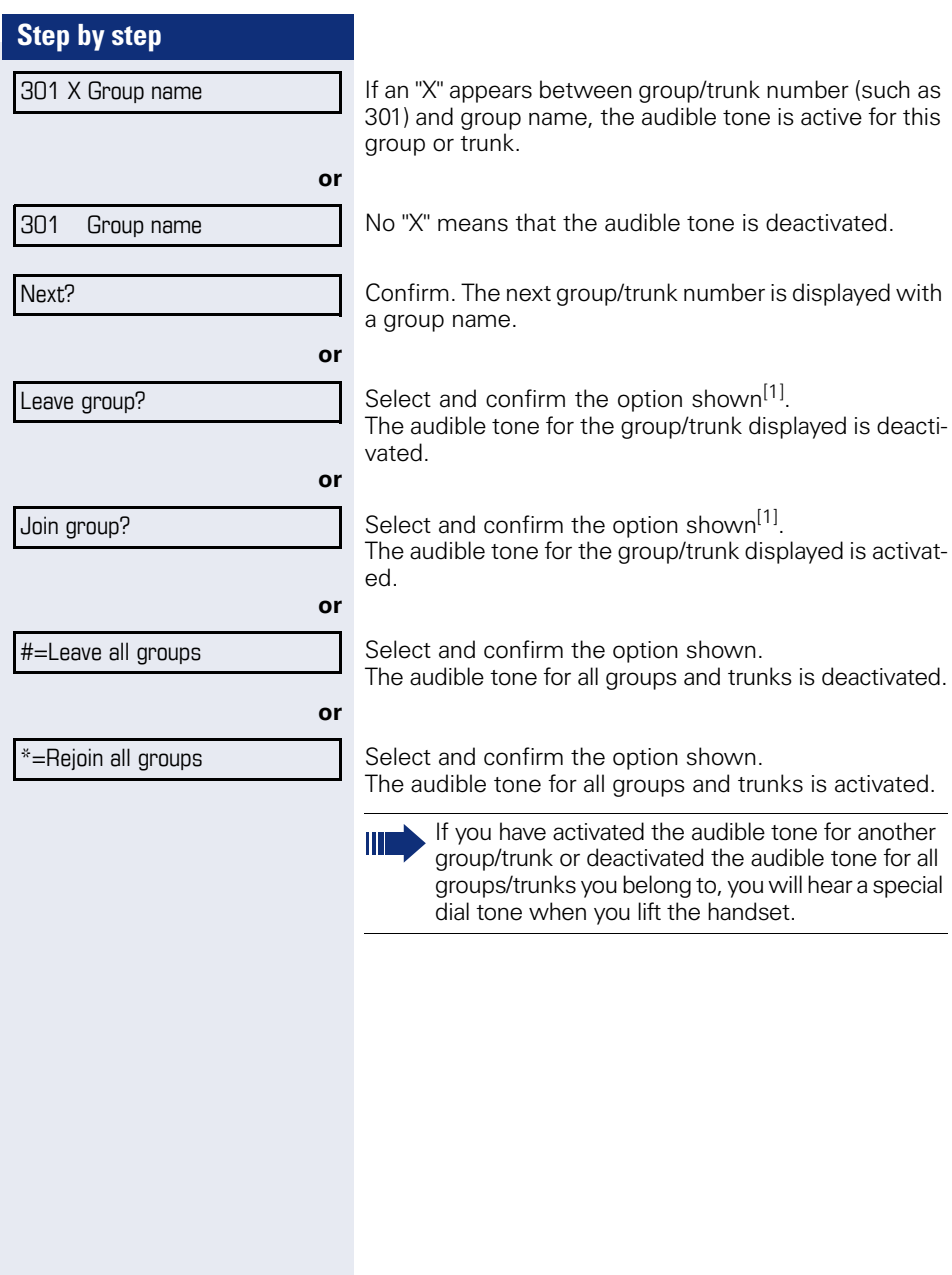

#### **Step by step**

Pickup - group?

## <span id="page-109-1"></span>**Accepting a call for another member of your team**

You can use your own telephone to accept calls for other telephones in your team, even while on a call (call pickup groups; contact your service personnel).

**Prerequisite:** Your telephone rings briefly. "Call for:" appears on the upper display line with the station number or name of the originator; the station number or name of the caller appears on the lower line.

<span id="page-109-2"></span>Confirm.

## <span id="page-109-0"></span>**Ringing group**

You can have calls for your telephone signaled audibly at up to five other internal phones. The phone that answers the call first receives the call.

Ш

Special features must be taken into consideration if your telephone operates with HiPath 5000 (system networking via PC network)  $\rightarrow$  [page 116](#page-115-0)!

#### **Saving, displaying, and deleting telephones for the ringing group**

 $\boxed{\geq}$  Press the key shown.

Select and confirm the option shown.

Follow the display prompts (enter the internal station number).

Ш

If your phone belongs to a ringing group, your display will show the station number or the name of the originator on the upper line and that of the caller on the lower line.

**Removing all telephones in a call ringing group**

Select and confirm the option shown.

\*81=Ringing group on?

Ringing group off?

<span id="page-110-3"></span><span id="page-110-2"></span><span id="page-110-1"></span><span id="page-110-0"></span>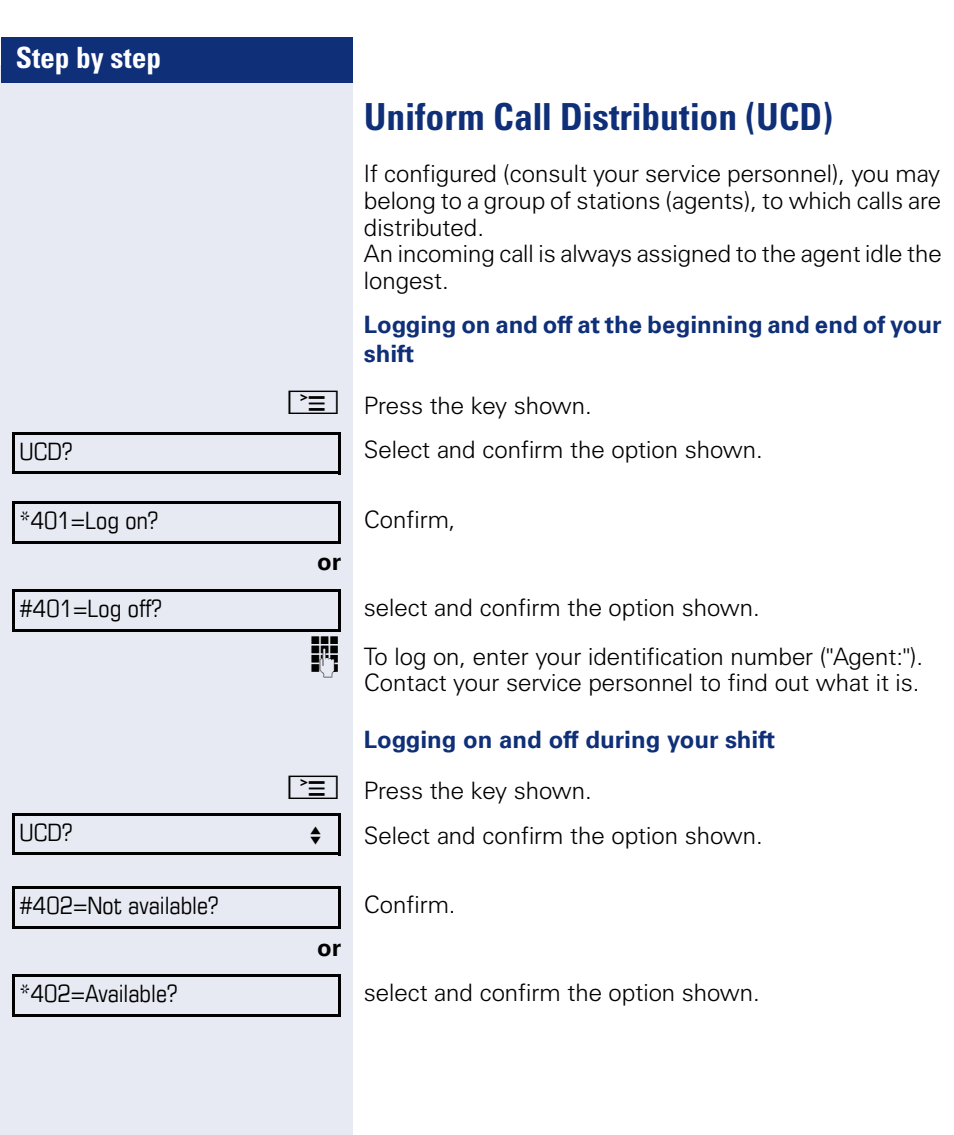

<span id="page-111-3"></span><span id="page-111-2"></span><span id="page-111-1"></span><span id="page-111-0"></span>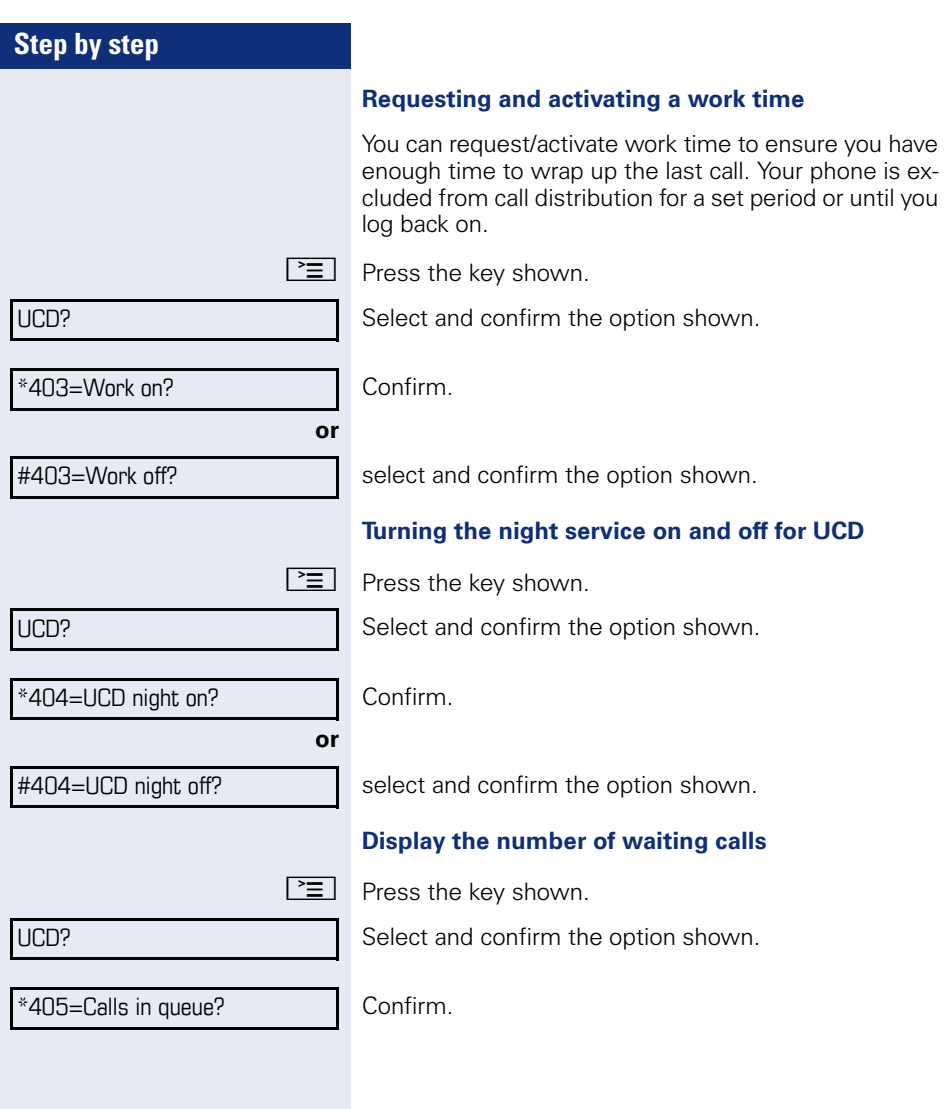

#### **Step by step**

## <span id="page-112-1"></span>**Special functions in the LAN**

If your telephone is operating in a HiPath 5000 environment, multiple /HiPath 2000/

HiPath 3000HiPath OpenOffice EE systems are interconnected via a LAN (**L**ocal **A**rea **N**etwork, such as a proprietary PC network). You are conducting a call via the LAN (PC network).

In this instance, you must note certain particularities for some functions. These are described in this section.

<span id="page-112-0"></span>HiPath OpenOffice can not be operated in a HiPath 5000 environment.

## **Leaving hunt group/group call**

**Prerequisite:** You are part of a hunt group/group call  $\rightarrow$  [page 108](#page-107-0) in another HiPath 2000/HiPath 3000/ HiPath OpenOffice EE:

 $\bullet$  | Open the idle menu  $\rightarrow$  [page 20.](#page-19-0)

Select and confirm the option shown.

Enter the (DISA) number of the other HiPath 2000/ HiPath 3000/HiPath OpenOffice EE.

 $\overline{\text{or}}$   $\overline{\text{tr}}$   $\overline{\text{tr}}$  Confirm your entry.

Enter the (DISA) station number of your phone.

 $\overline{\text{ok}}$  **or**  $\pm$   $\overline{\text{R}}$  Confirm your entry.

Leave group?

**or**

Join group?

DISA intern?

select and confirm the option shown.

Select and confirm the option shown,

#### **You belong to multiple groups associated with another HiPath 2000/HiPath 3000/HiPath OpenOffice EE**

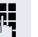

**FF** Enter group number for "directed joining/leaving".

<span id="page-113-0"></span>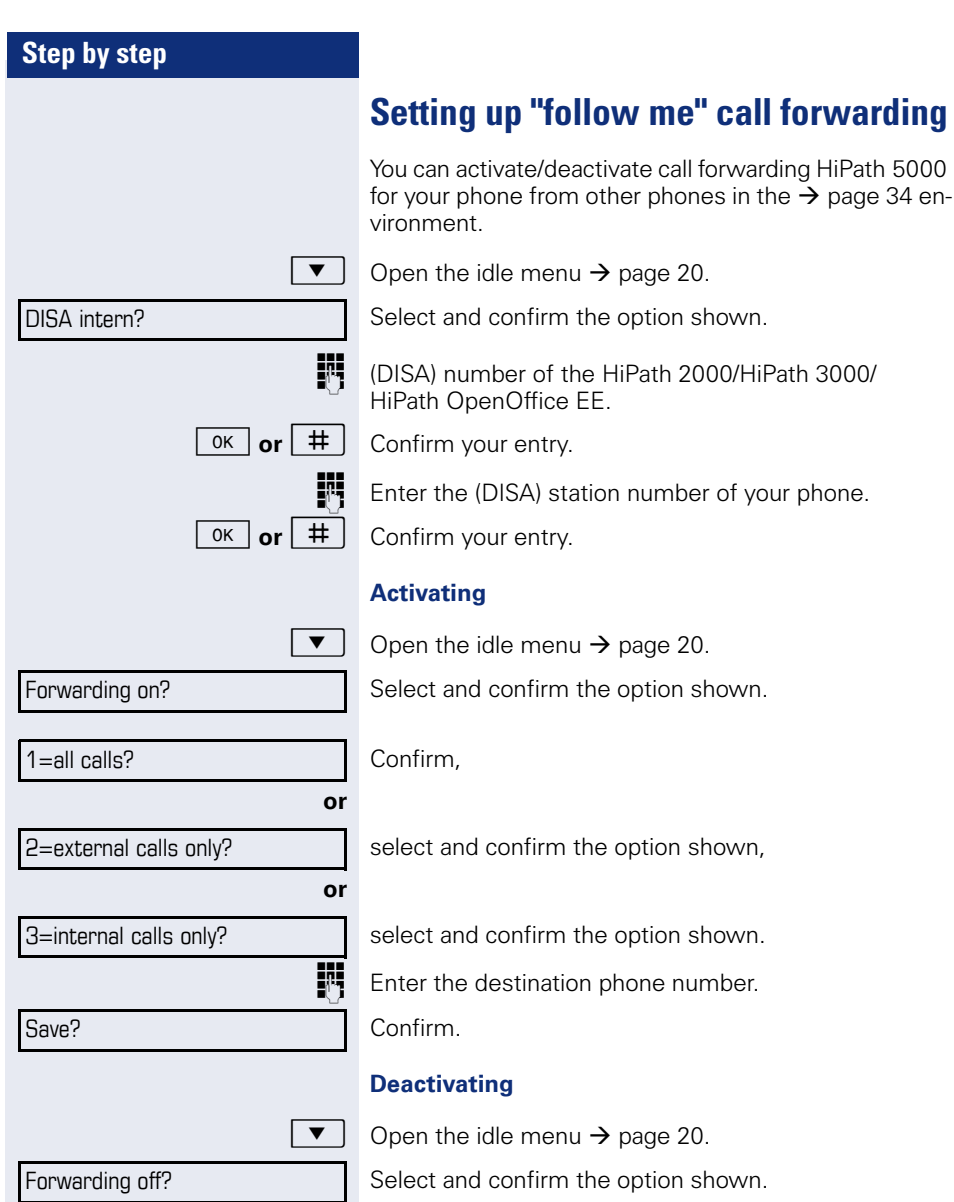

<span id="page-114-0"></span>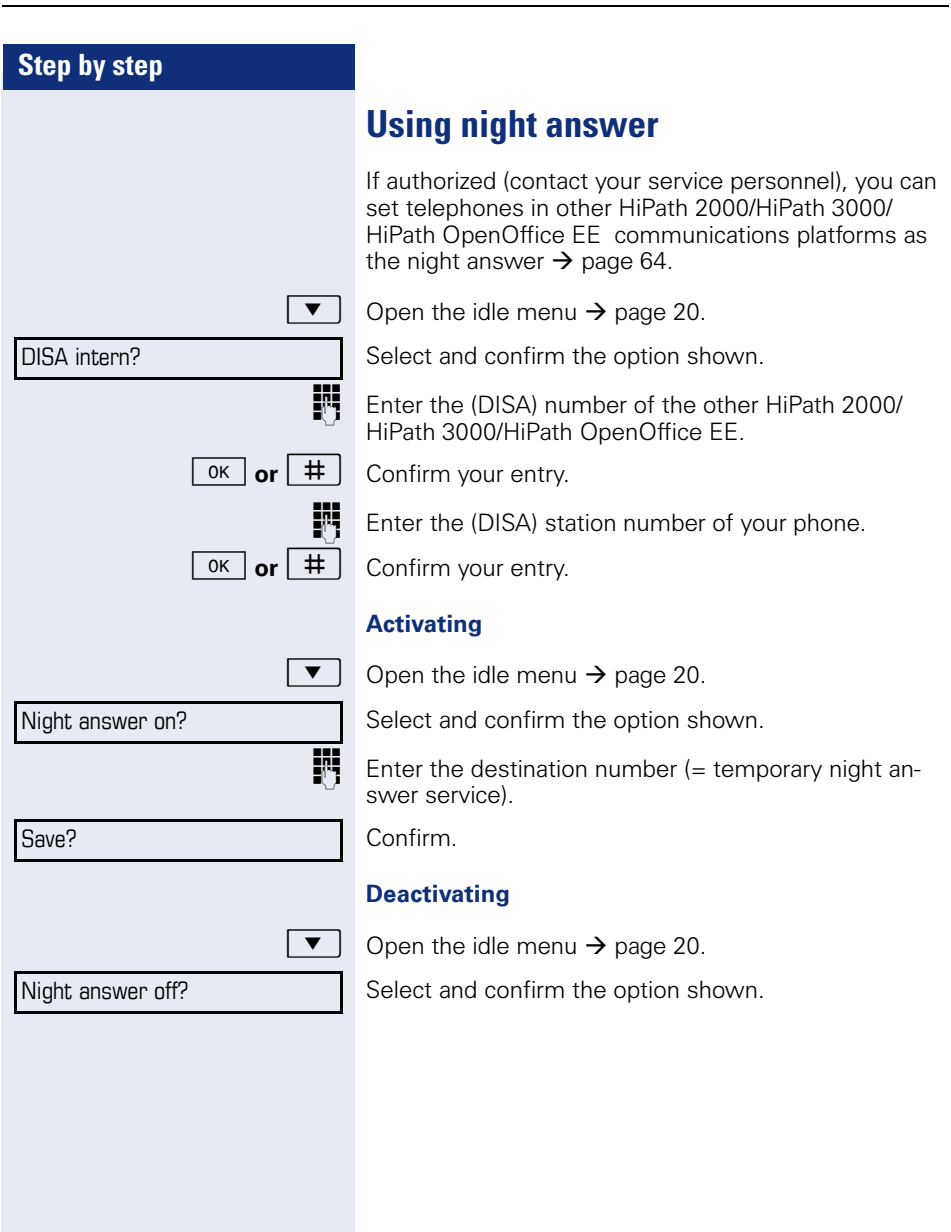

<span id="page-115-1"></span><span id="page-115-0"></span>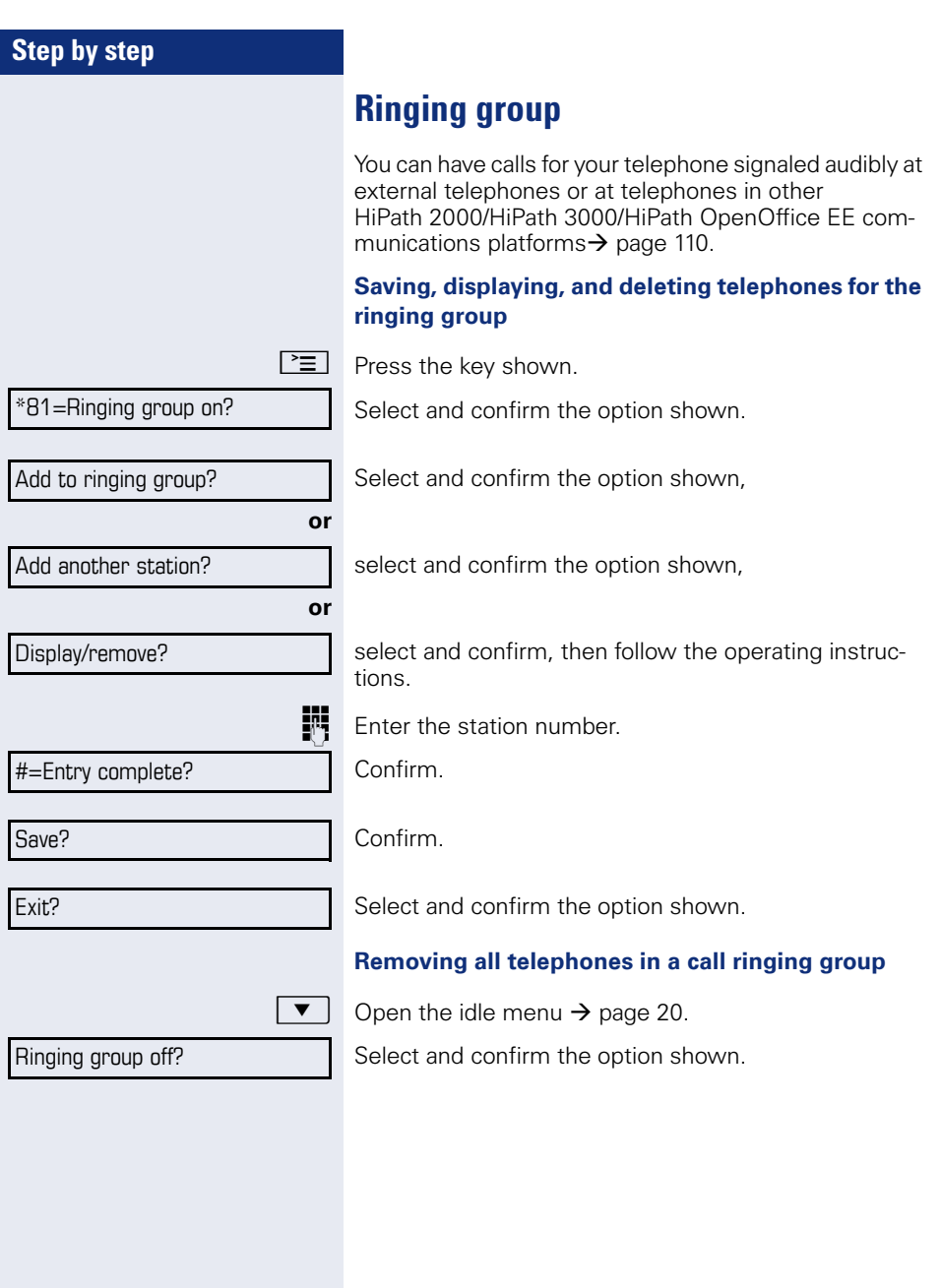

<span id="page-116-0"></span>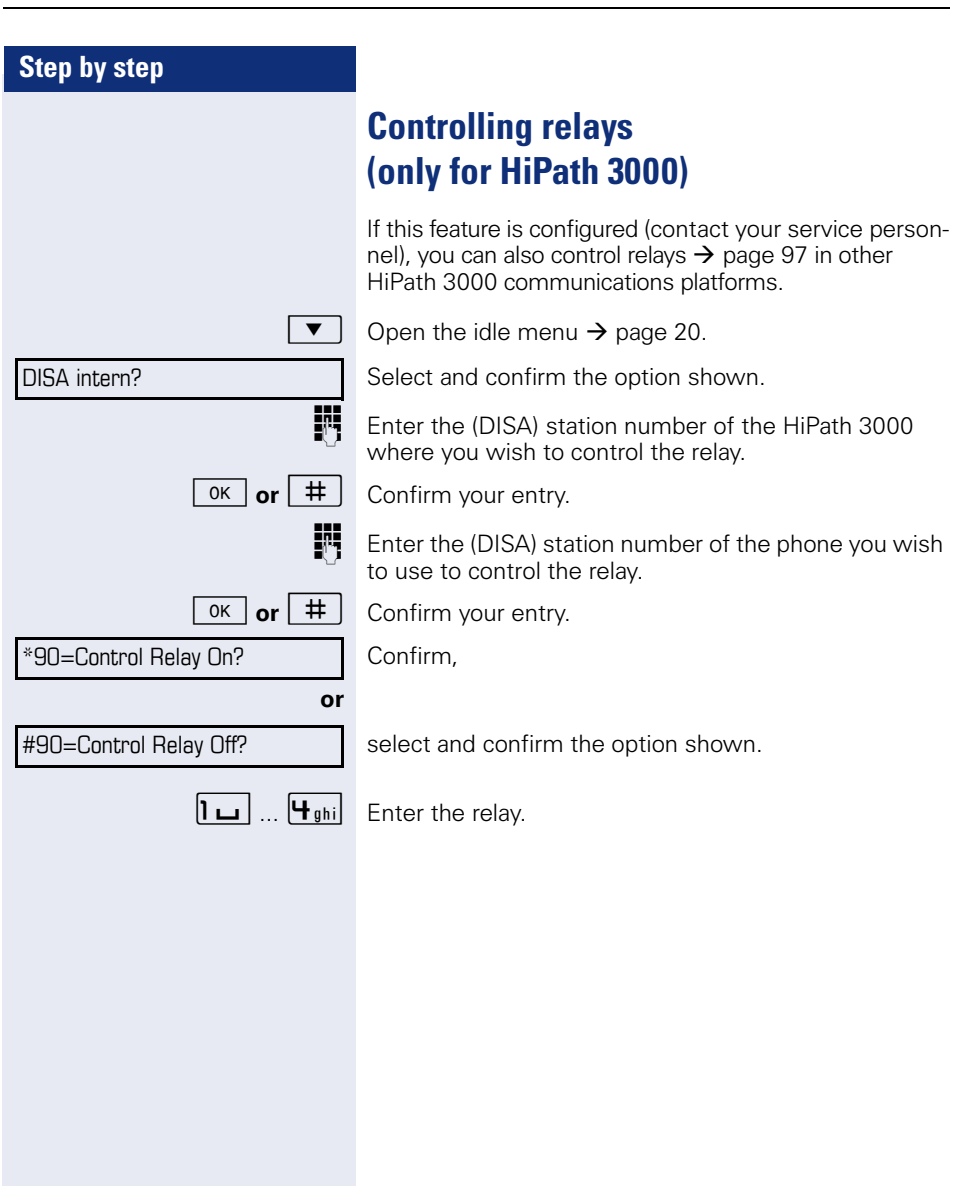

<span id="page-117-0"></span>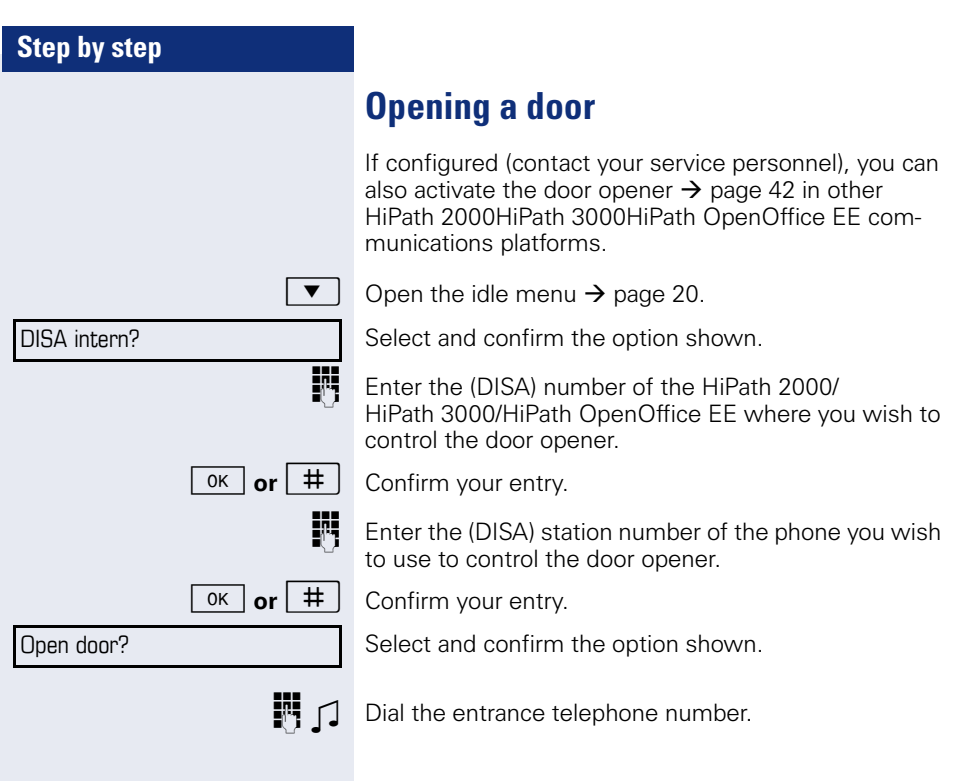

<span id="page-118-2"></span><span id="page-118-1"></span><span id="page-118-0"></span>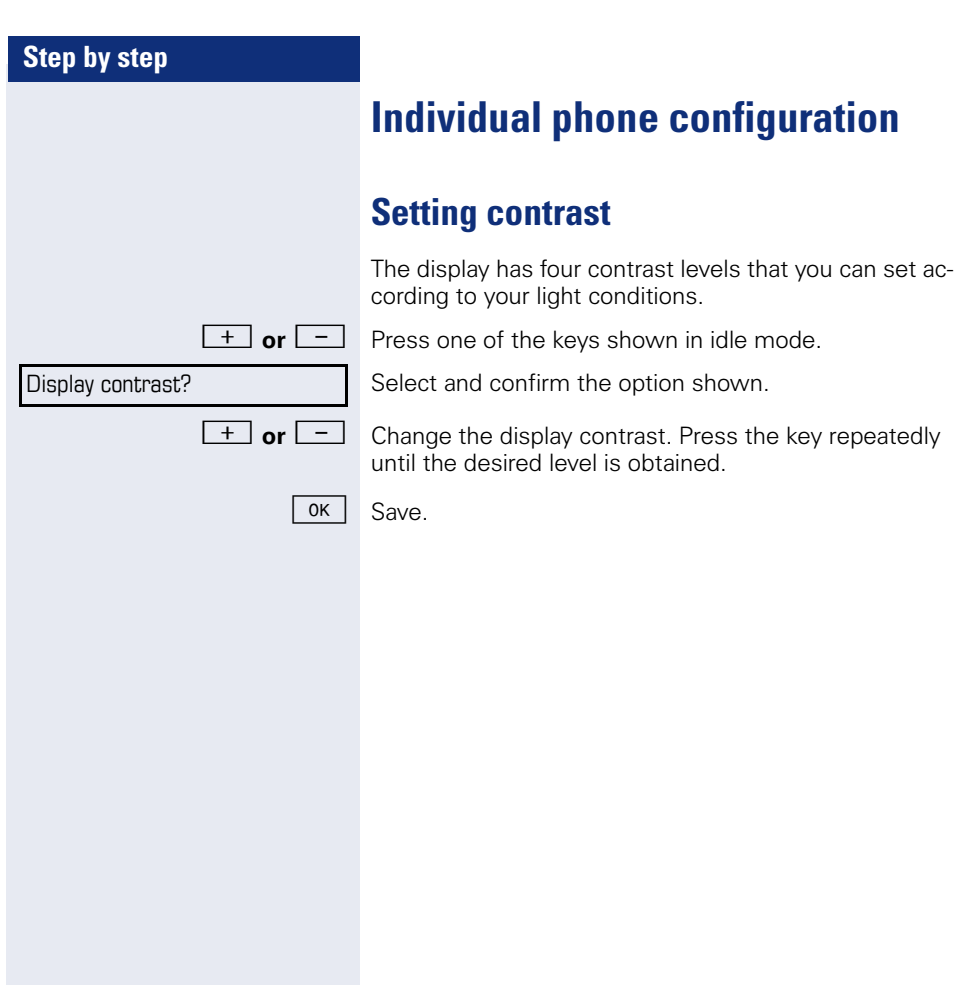

<span id="page-119-2"></span><span id="page-119-1"></span><span id="page-119-0"></span>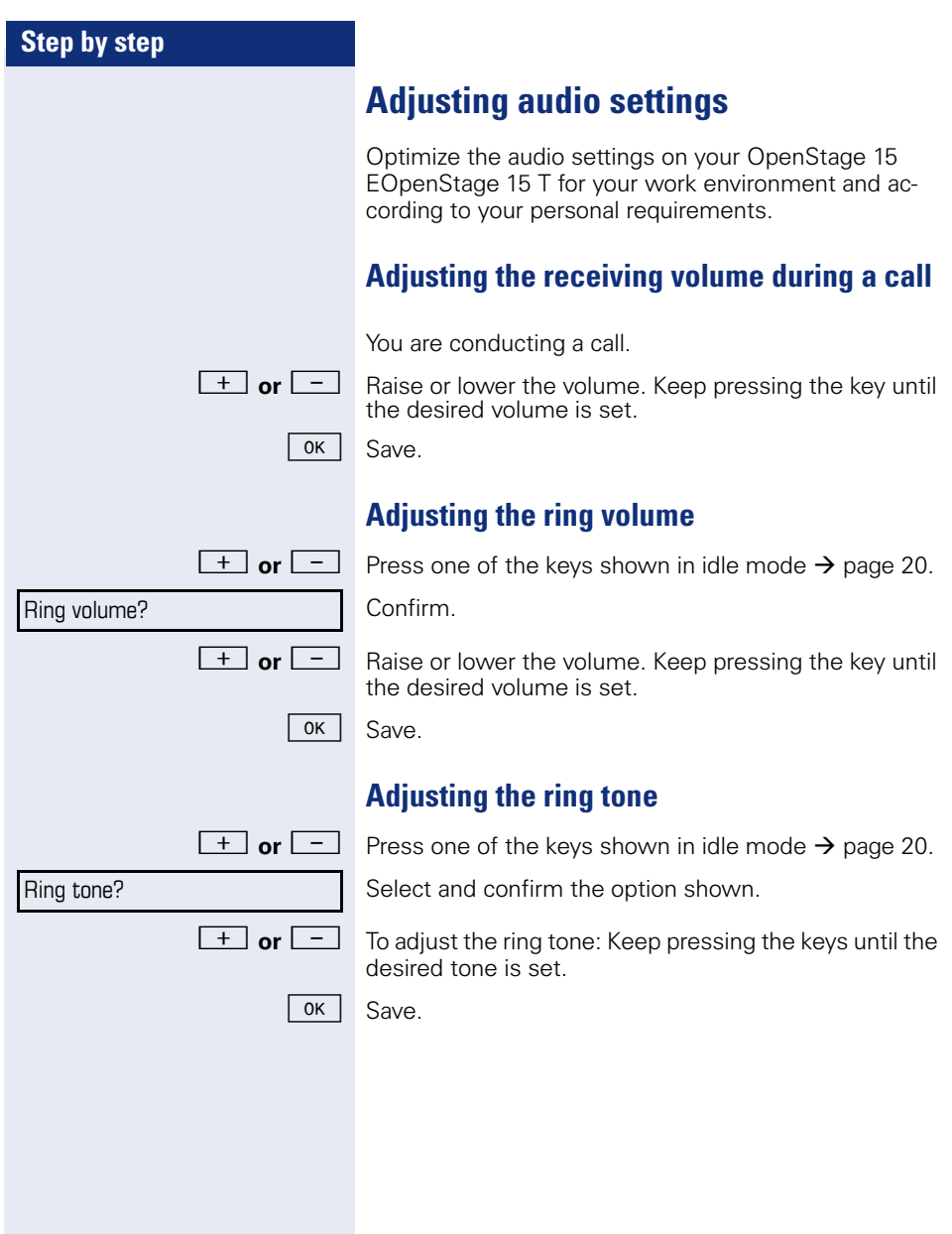

<span id="page-120-2"></span><span id="page-120-1"></span><span id="page-120-0"></span>trunk keys, other calls can

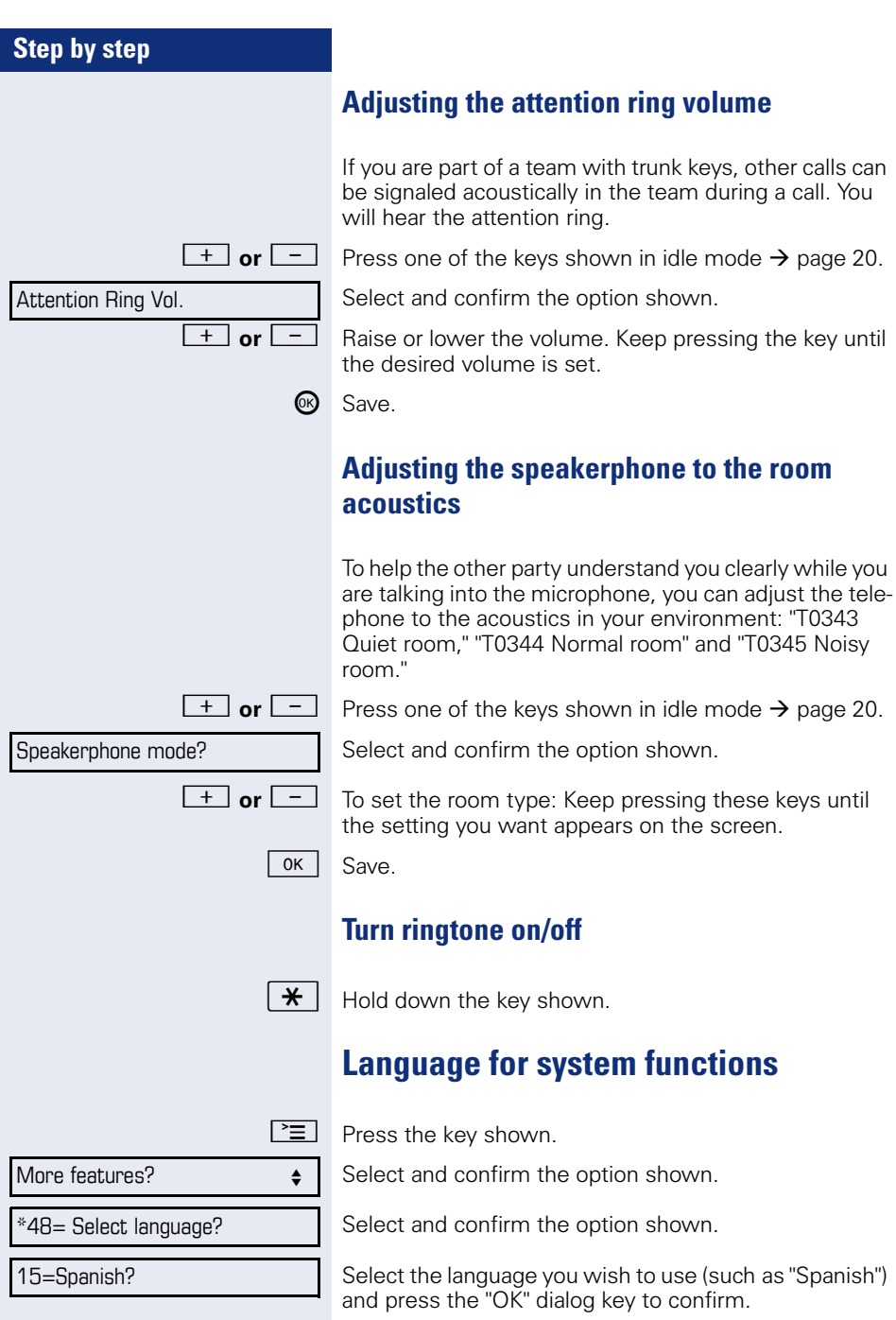

<span id="page-121-3"></span><span id="page-121-2"></span><span id="page-121-1"></span><span id="page-121-0"></span>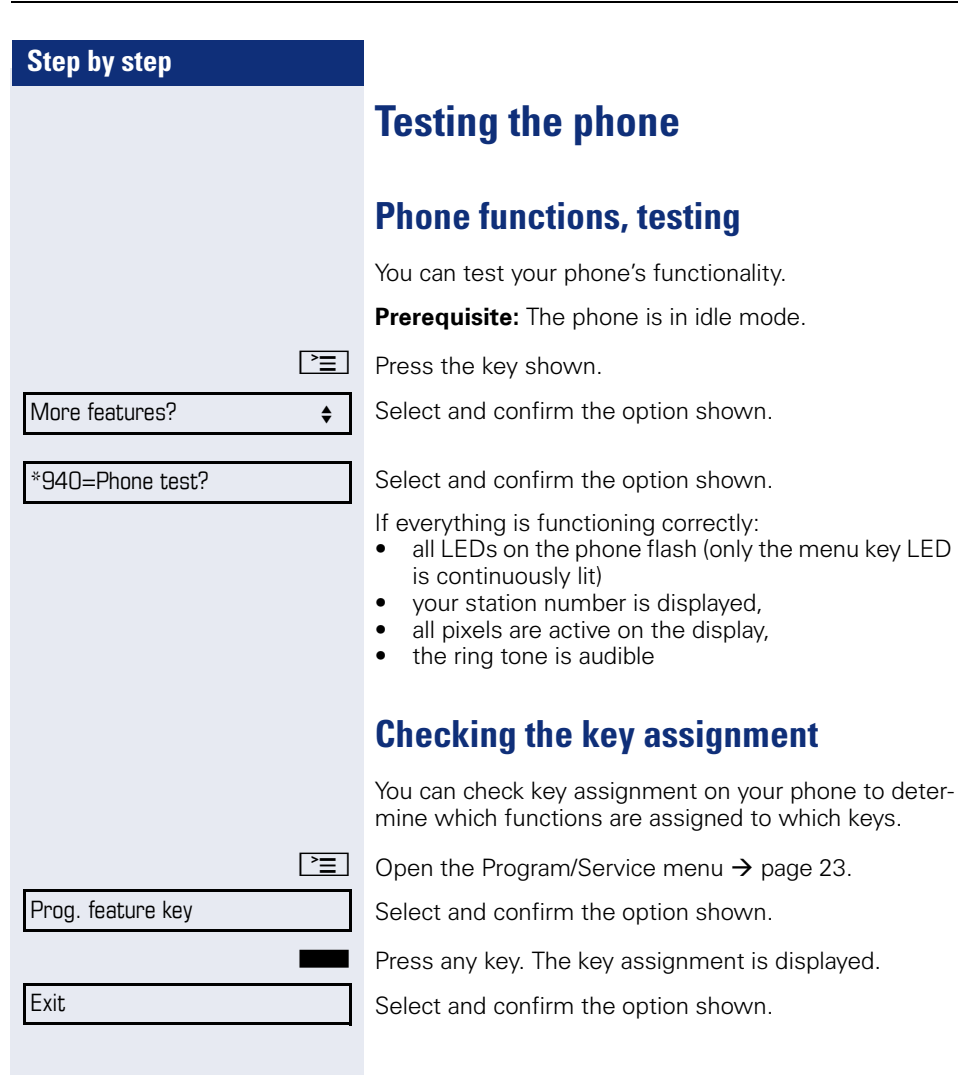

## <span id="page-122-1"></span><span id="page-122-0"></span>**Differing display view in a HiPath 4000 environment**

Depending on the system configuration, some functions may not always be offered in the display as described in this document.

In addition, display texts may differ from those described in this document according to the system configuration.

The following table provides an overview:

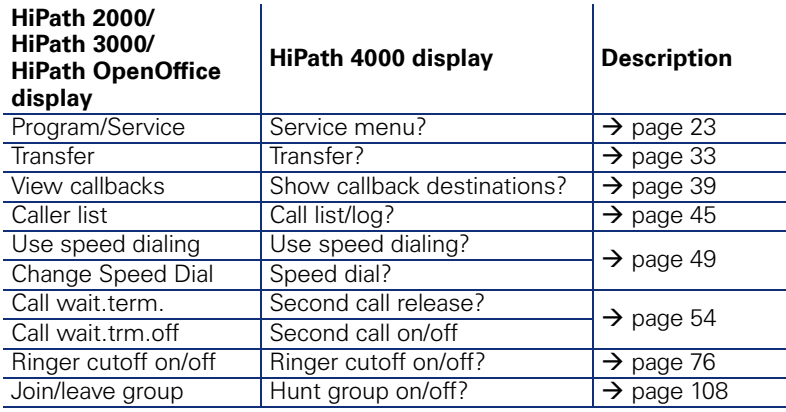

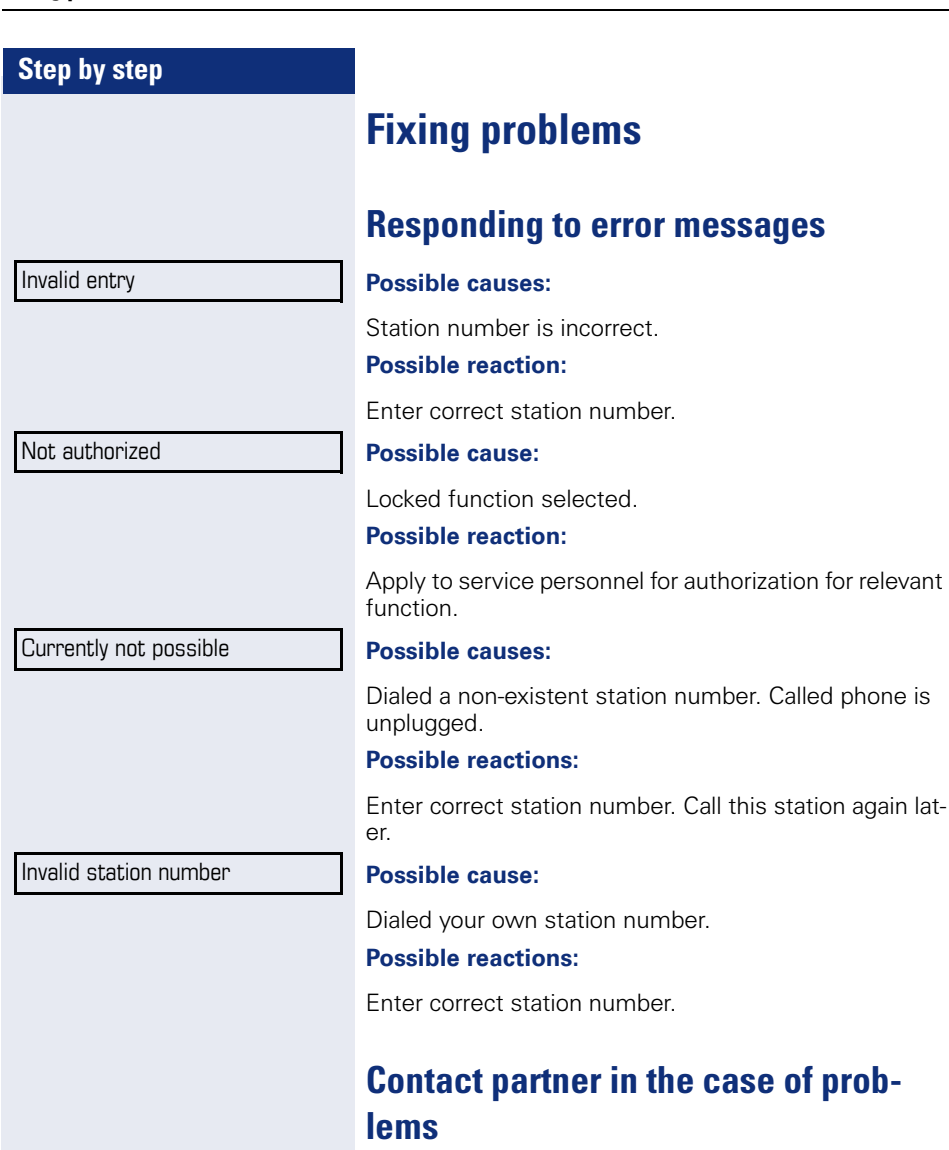

Contact your service personnel if a fault persists for more than five minutes, for example.

**124**

#### **Step by step**

## <span id="page-124-1"></span>**Troubleshooting**

#### **Pressed key does not respond:**

Check if the key is stuck.

#### **Telephone does not ring:**

Check whether the "Do not disturb" function is activated on your telephone  $(\rightarrow)$  [page 77\)](#page-76-0). If so, deactivate it.

#### **You cannot dial an external number:**

Check whether your telephone is locked. If the phone is locked, enter your PIN to unlock it  $\rightarrow$  [page 80.](#page-79-0)

#### **To correct any other problems:**

First contact the relevant service personnel. If the service personnel are unable to correct the problem, they must contact Customer Service.

### <span id="page-124-0"></span>**Caring for your telephone**

- Never allow the telephone to come into contact with coloring, oily or aggressive agents.
- Always use a damp or antistatic cloth to clean the telephone. Never use a dry cloth.
- If the telephone is very dirty, clean it with a diluted neutral cleaner containing surfactants, such as a dish detergent. Afterwards remove all traces of the cleaner with a damp cloth (using water only).
- Never use aggressive or alcohol-based cleansers on plastic parts. The use of scouring agents is also forbidden.

## **Labeling keys**

The following options are available for labeling keys of the OpenStage 15 and/or OpenStage Key Module 15 with the functions assigned to them or the saved numbers on them:

Labeling

• By hand:

Labeling strips are supplied with your OpenStage 15 and OpenStage Key Module 15. Note the function or name in the white field on the strip and insert the strip on your OpenStage 15 or OpenStage Key Module 15.

- With a computer via the Internet: You can find the "online labeling tool" together with the user interface at [http://wiki.siemens-enterprise.com/index.php/Key\\_Labelling\\_Tool](http://wiki.siemens-enterprise.com/index.php/Key_Labelling_Tool) .
- Select the appropriate key labeling tool in your language. You can use the tool online via the browser or you can download it for local use.

# **Index**

## **A**

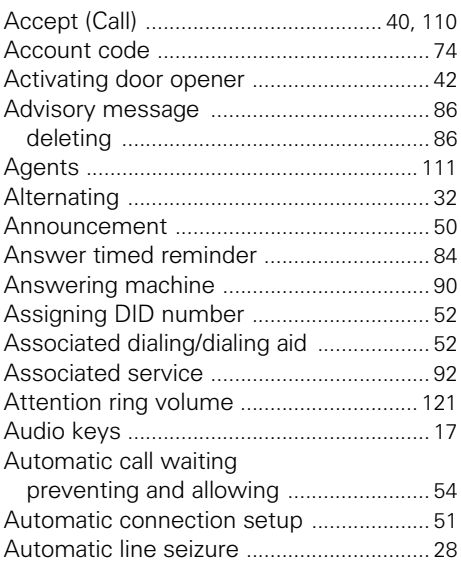

## **B**

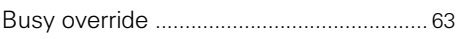

## **C**

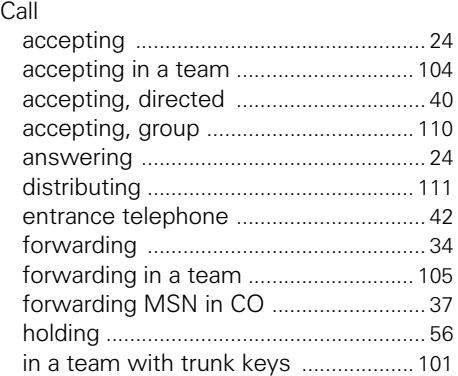

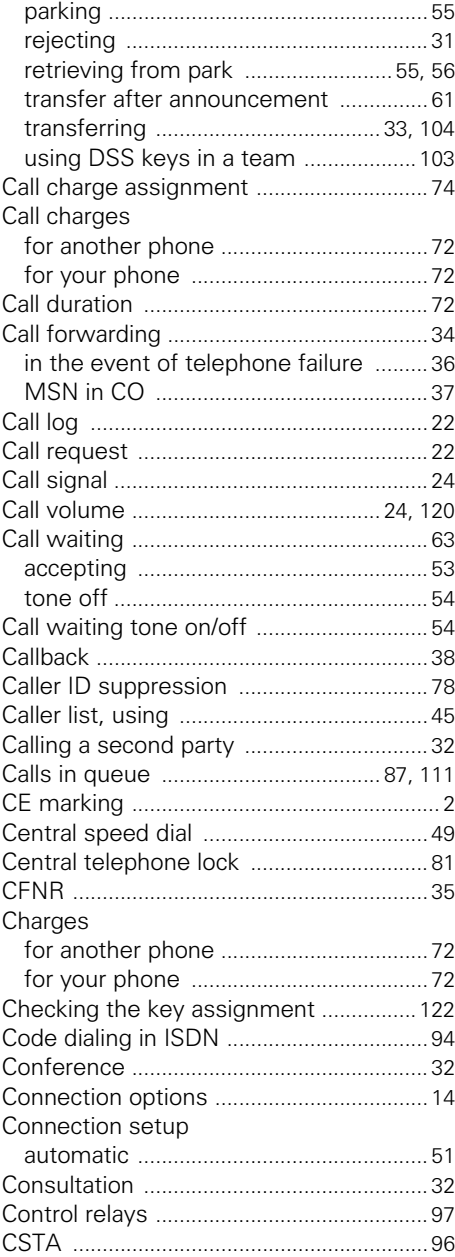

## **D**

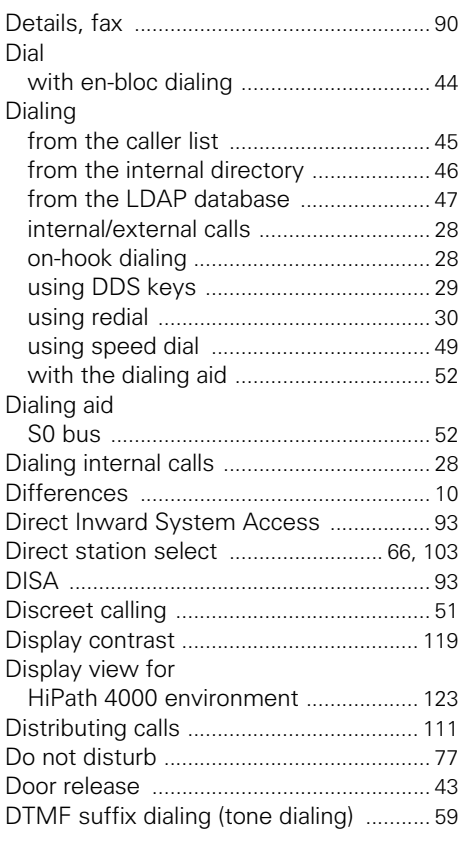

## **E**

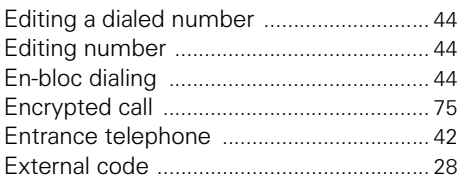

## **F**

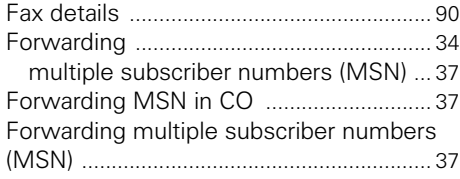

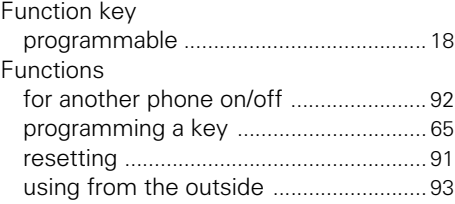

#### **G**

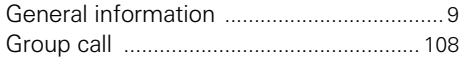

## **H**

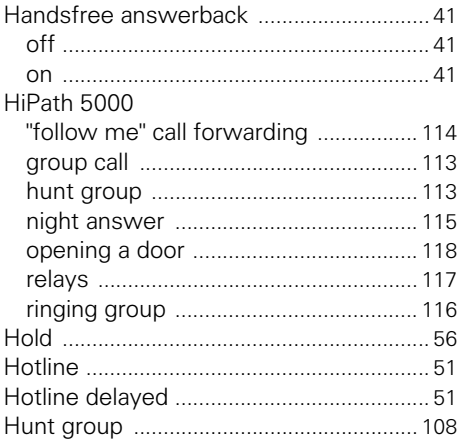

#### **I**

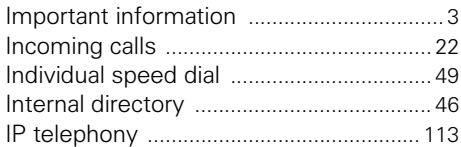

## **K**

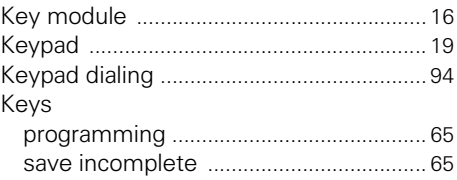

## **L**

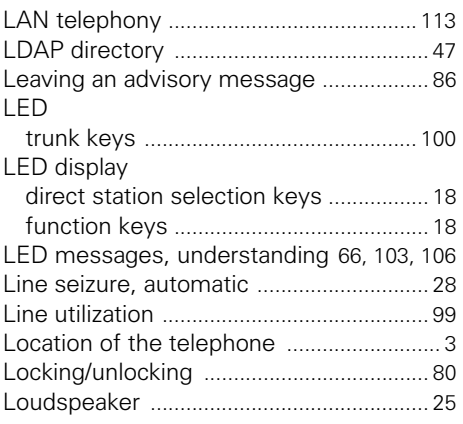

## **M**

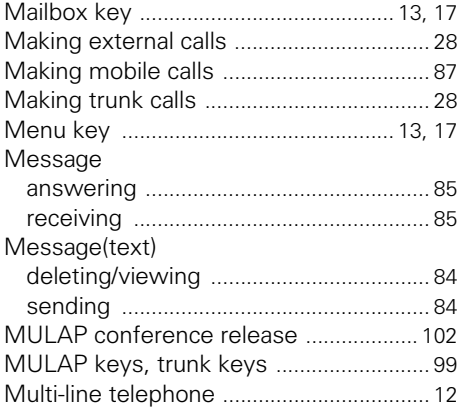

## **N**

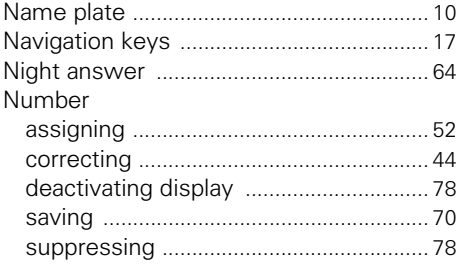

### **O**

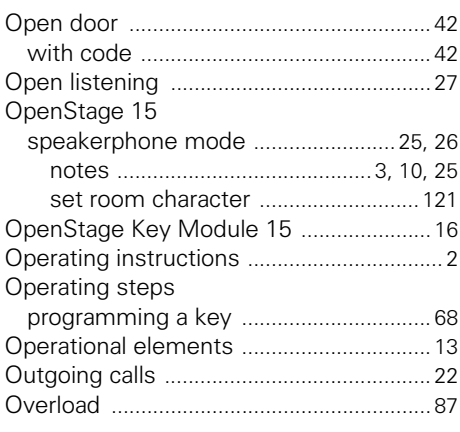

### **P**

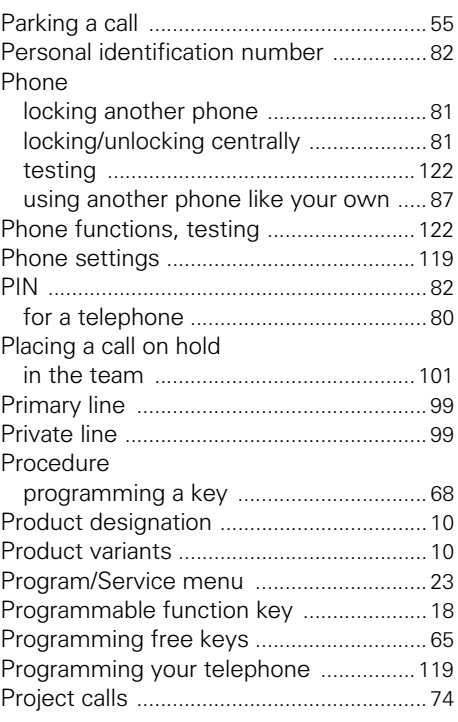

#### $\mathbf R$

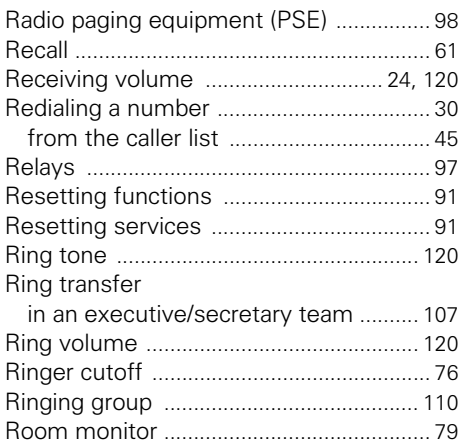

## S

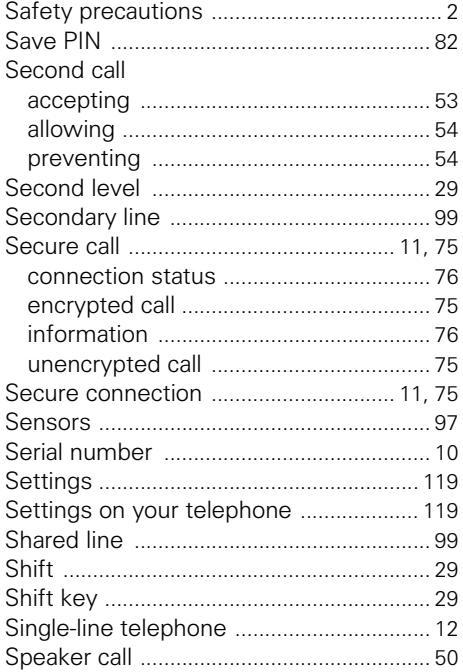

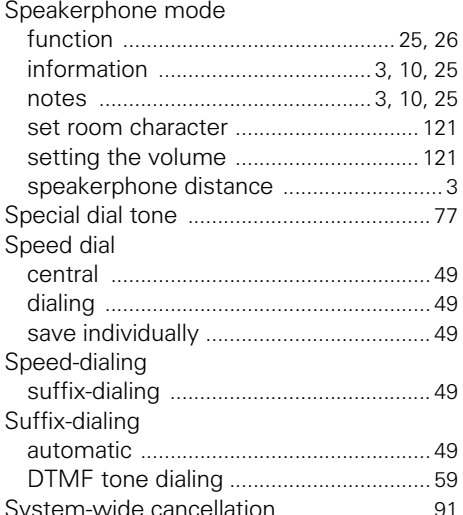

### $\mathsf T$

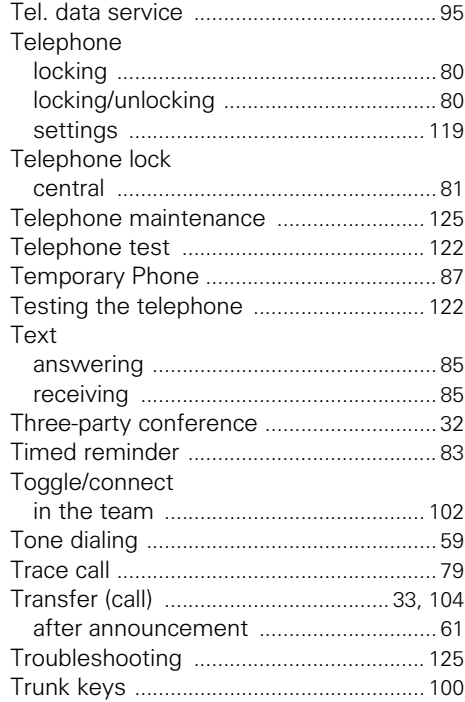

## **U**

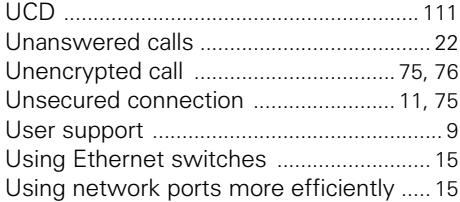

### **V**

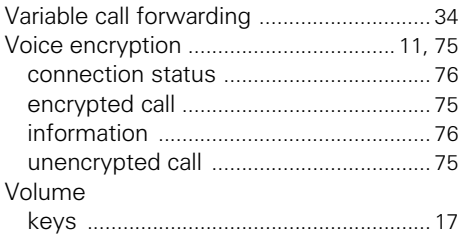

#### **W**

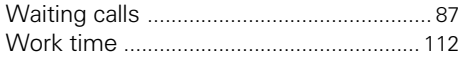

## **Overview of functions and codes**

The following table lists all available functions, as shown on the display. If configured (contact your service personnel), functions can be activated interactively (select and confirm) via the Program/Service menu (select and confirm or enter a code).

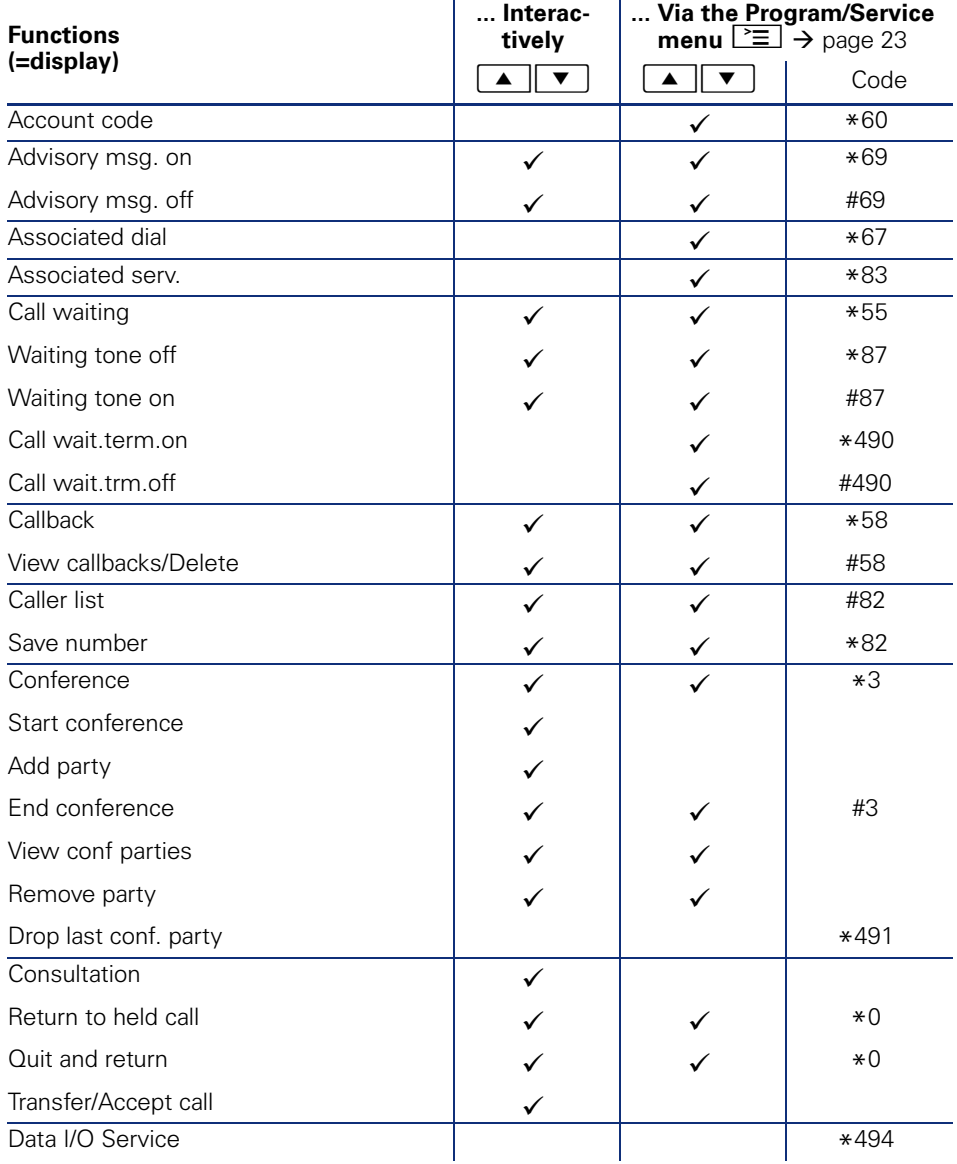

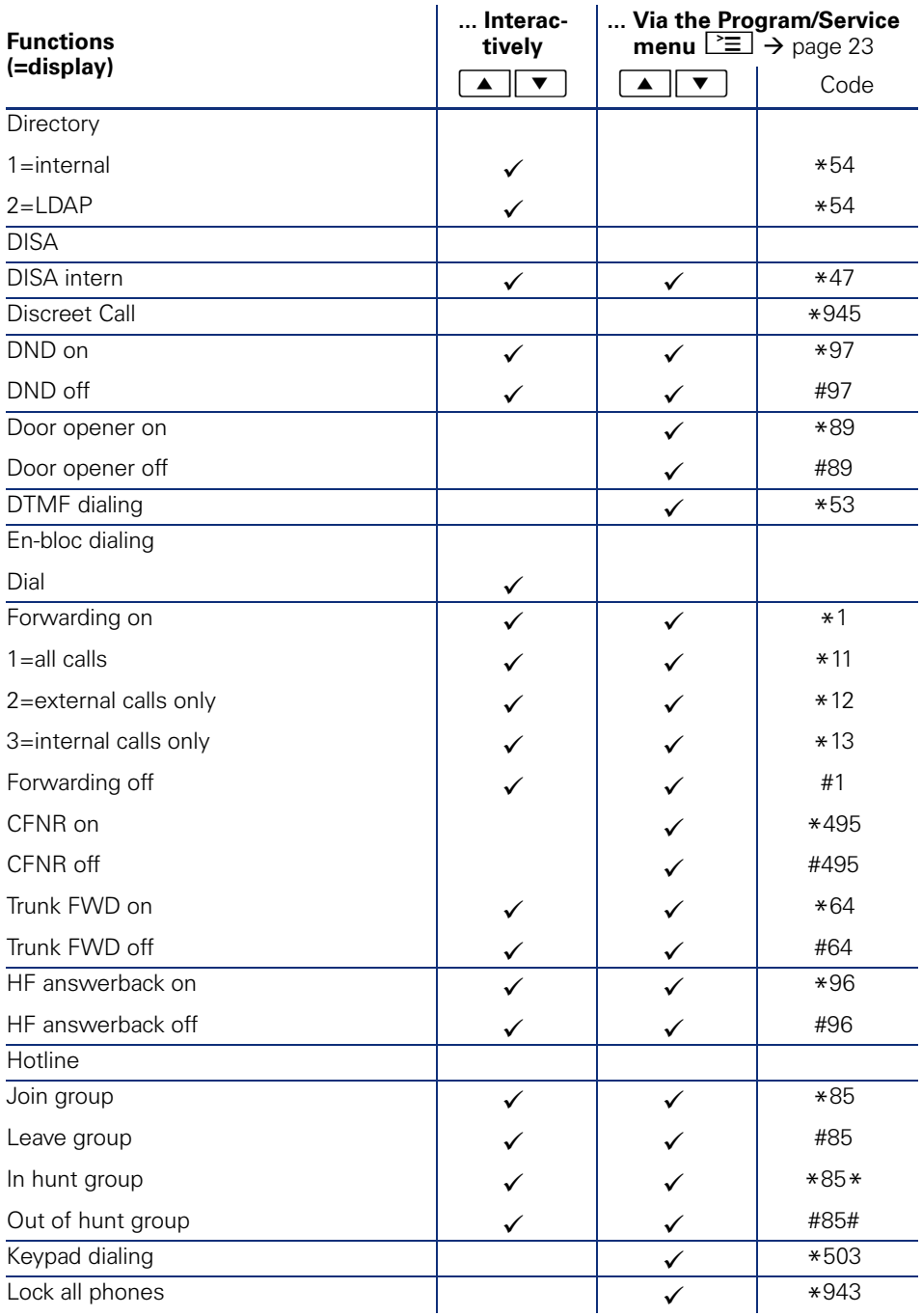

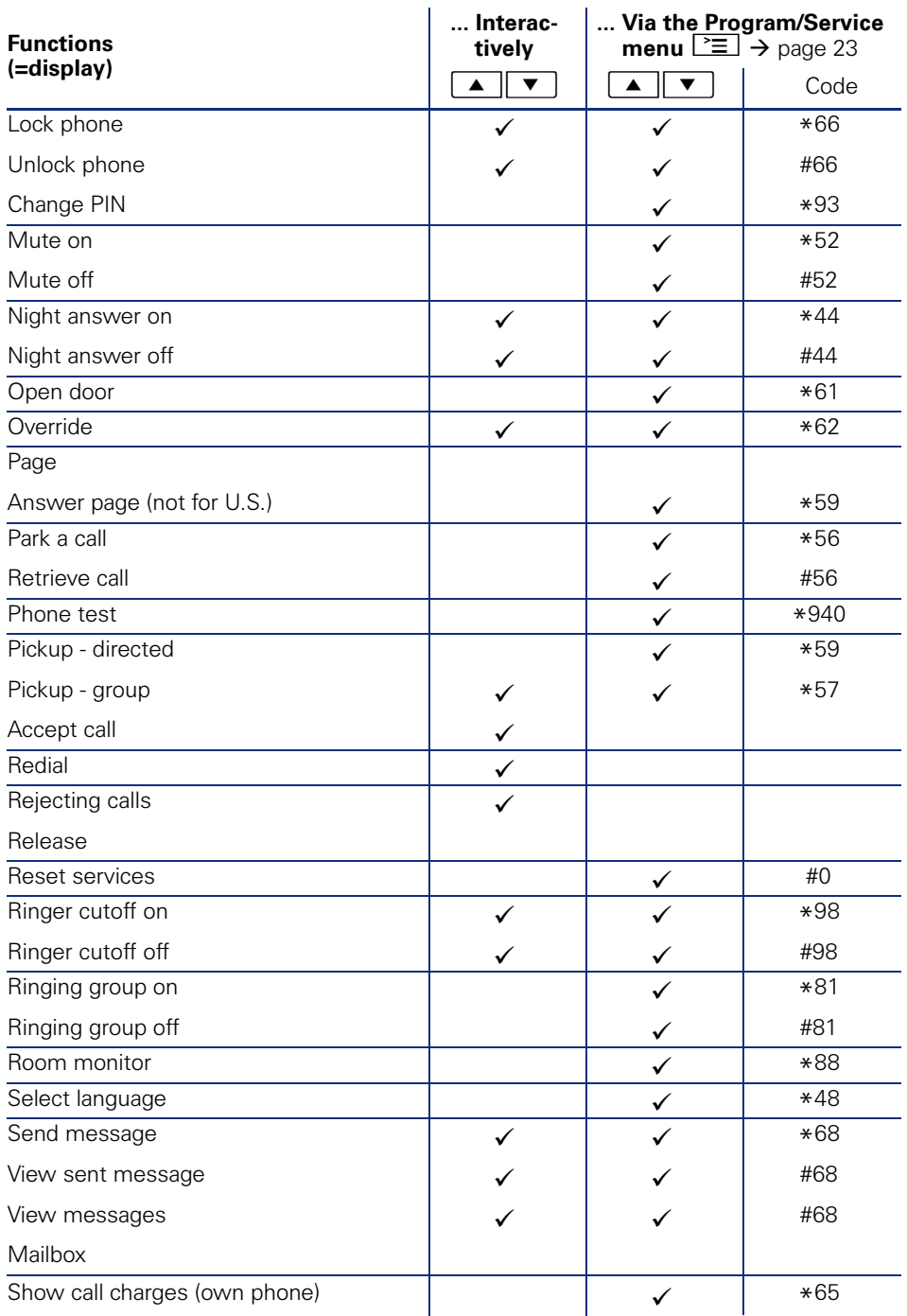

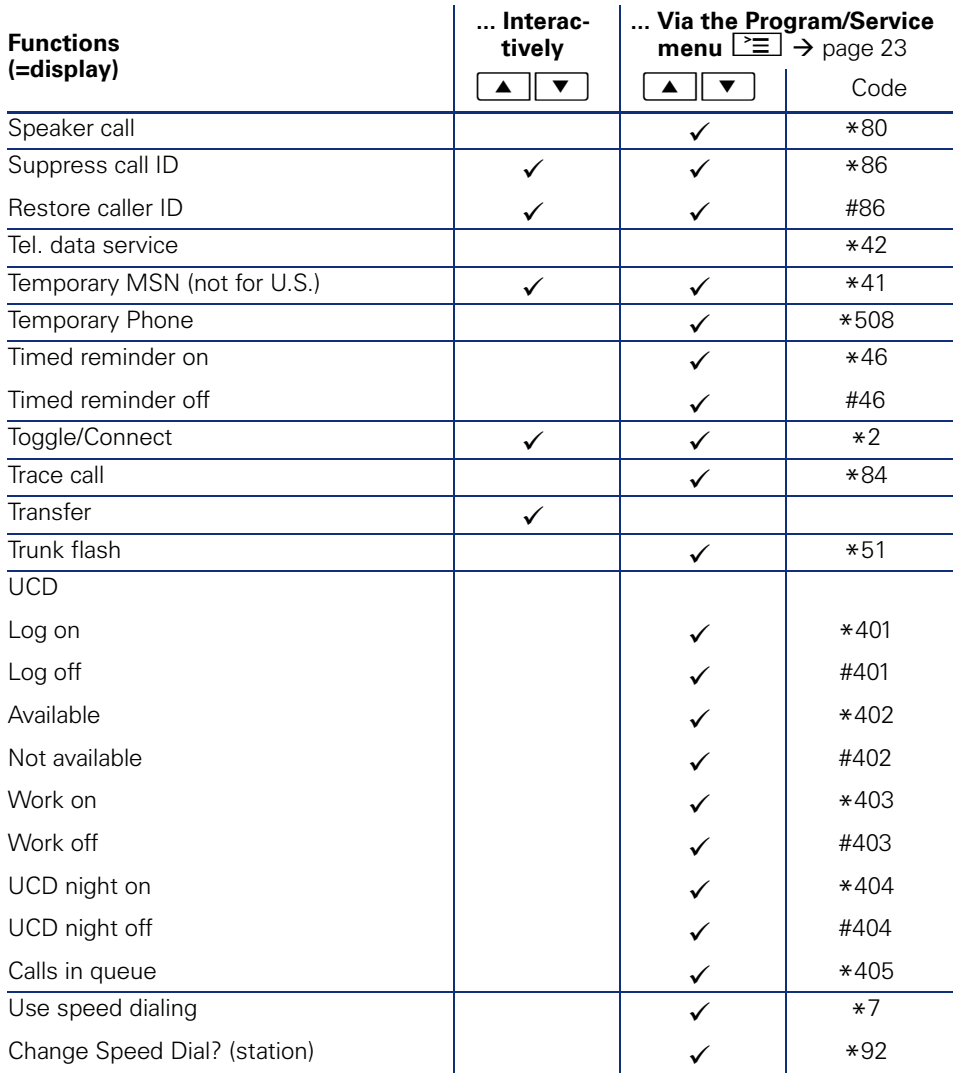

Copyright © Siemens Enterprise Communications GmbH & Co. KG Hofmannstr. 51 80200 München Deutschland

Siemens Enterprise Communications GmbH & Co. KG is a Trademark Licensee of Siemens AG

Reference No: A31003-S2000-U134-7-7619

The information provided in this document contains merely general descriptions or characteristics of performance which in case of actual use do not always apply as described or which may change as a result of further development of the products. An obligation to provide the respective characteristics shall only exist if expressly agreed in the terms of contract. Availability and technical specifications are subject to change without notice. OpenScape, OpenStage and HiPath are registered trademarks of Siemens Enterprise Communications GmbH & Co. KG. All other company, brand, product and service names are trademarks or registered trademarks of their respective holders.

#### **Communication for the open minded**

**Siemens Enterprise Communications www.siemens-enterprise.com**